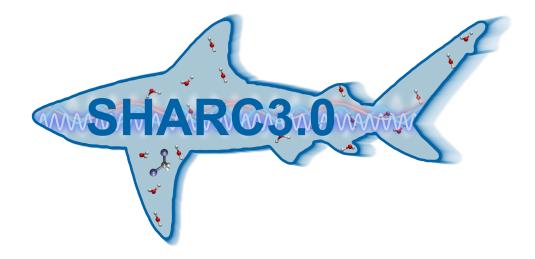

# SHARC3.0: Surface Hopping Including Arbitrary Couplings

Tutorial

González group Institute of Theoretical Chemistry University of Vienna, Austria

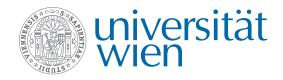

Vienna, 09.03.2023

## Contents

| 1 | Befo | Before you Start 5                                            |  |  |  |  |  |  |  |
|---|------|---------------------------------------------------------------|--|--|--|--|--|--|--|
|   | 1.1  | Description of the model system                               |  |  |  |  |  |  |  |
| 2 | Full | Tutorial                                                      |  |  |  |  |  |  |  |
|   | 2.1  | Important                                                     |  |  |  |  |  |  |  |
|   | 2.2  | Optimization and Frequency calculation                        |  |  |  |  |  |  |  |
|   | 2.3  | Sampling initial Conditions from a Wigner distribution        |  |  |  |  |  |  |  |
|   | 2.4  | Setting up the initial energy calculations 14                 |  |  |  |  |  |  |  |
|   |      | 2.4.1 MOLCAS input template                                   |  |  |  |  |  |  |  |
|   |      | 2.4.2 Setup of initial calculations                           |  |  |  |  |  |  |  |
|   | 2.5  | Selection of initial excited states                           |  |  |  |  |  |  |  |
|   | 2.6  |                                                               |  |  |  |  |  |  |  |
|   |      | 2.6.1 Example                                                 |  |  |  |  |  |  |  |
|   | 2.7  | Setting up dynamics simulations                               |  |  |  |  |  |  |  |
|   | 2.8  | Analyzing a single trajectory                                 |  |  |  |  |  |  |  |
|   |      | 2.8.1 Data extraction and plotting                            |  |  |  |  |  |  |  |
|   |      | 2.8.2 Analyzing internal coordinates                          |  |  |  |  |  |  |  |
|   | 2.9  | Analyzing the Ensemble                                        |  |  |  |  |  |  |  |
|   |      | 2.9.1 Ensemble Diagnostics                                    |  |  |  |  |  |  |  |
|   |      | 2.9.2 Ensemble Populations                                    |  |  |  |  |  |  |  |
|   |      | 2.9.3 Ensemble Populations Flow                               |  |  |  |  |  |  |  |
|   |      | 2.9.4 Fitting Ensemble Populations including Error Estimation |  |  |  |  |  |  |  |
|   |      | 2.9.5 Hopping Geometries                                      |  |  |  |  |  |  |  |
|   |      | 2.9.6 Optimizing from Hopping Geometries                      |  |  |  |  |  |  |  |
|   |      | 2.9.7 Essential Dynamics Analysis                             |  |  |  |  |  |  |  |
|   |      | 2.9.8 Normal Mode Analysis                                    |  |  |  |  |  |  |  |
|   |      | 2.9.9 Ensemble Motion Plots                                   |  |  |  |  |  |  |  |
|   |      | 2.9.10 Transient Spectra                                      |  |  |  |  |  |  |  |
| 3 | Spe  | cialized Tutorials 80                                         |  |  |  |  |  |  |  |
|   | 3.1  | Using non-default atomic masses 80                            |  |  |  |  |  |  |  |
|   | 3.2  | Inactive states                                               |  |  |  |  |  |  |  |
|   | 3.3  | Ionization spectra                                            |  |  |  |  |  |  |  |
|   |      | 3.3.1 <b>setup_init.py</b> Input                              |  |  |  |  |  |  |  |
|   |      | 3.3.2 excite.py Input 89                                      |  |  |  |  |  |  |  |
|   | 3.4  | Initial Conditions from Dynamics Simulations    89            |  |  |  |  |  |  |  |
|   |      | 3.4.1 Converting SHARC Trajectories                           |  |  |  |  |  |  |  |
|   | 3.5  | Setting up Laser Fields                                       |  |  |  |  |  |  |  |
|   | 3.6  | Setting up LVC models                                         |  |  |  |  |  |  |  |
|   |      | 3.6.1 Reference potential                                     |  |  |  |  |  |  |  |
|   |      | 3.6.2 Performing the quantum chemistry calculations           |  |  |  |  |  |  |  |
|   |      | 3.6.3 Extracting the parameters                               |  |  |  |  |  |  |  |
|   | 3.7  | Running pysharc with NetCDF    99                             |  |  |  |  |  |  |  |

| 4 | Usag           | ge of the Interfaces                              | 107 |  |  |  |  |  |
|---|----------------|---------------------------------------------------|-----|--|--|--|--|--|
|   | 4.1            | Molpro                                            | 107 |  |  |  |  |  |
|   | 4.2            | Molcas                                            | 107 |  |  |  |  |  |
|   | 4.3            | Columbus                                          | 107 |  |  |  |  |  |
|   |                | 4.3.1 General Hints for using COLUMBUS            | 108 |  |  |  |  |  |
|   |                | 4.3.2 COLUMBUS input for usage with the interface |     |  |  |  |  |  |
|   | 4.4            | Analytical expressions                            |     |  |  |  |  |  |
|   |                | 4.4.1 One-dimensional case                        |     |  |  |  |  |  |
|   | 4.5            | ADF                                               |     |  |  |  |  |  |
|   | 4.6            | TURBOMOLE                                         |     |  |  |  |  |  |
|   | 4.7            | LVC Models                                        |     |  |  |  |  |  |
|   | 4.8            | Gaussian                                          |     |  |  |  |  |  |
|   | 4.9            | ORCA                                              |     |  |  |  |  |  |
|   | 4 10           | BAGEL                                             |     |  |  |  |  |  |
|   | 4.10           | DAGEL                                             | 114 |  |  |  |  |  |
| 5 | Quick Tutorial |                                                   |     |  |  |  |  |  |
|   | 5.1            | Input File                                        | 116 |  |  |  |  |  |
|   | 5.2            | Geometry File                                     |     |  |  |  |  |  |
|   | 5.3            | QM Run Script                                     |     |  |  |  |  |  |
|   | 5.4            | MOLCAS Template                                   |     |  |  |  |  |  |
|   | 5.5            | MOLCAS Resources                                  |     |  |  |  |  |  |
|   | 0.0            |                                                   |     |  |  |  |  |  |
|   | 5.6            | Running Sharc                                     |     |  |  |  |  |  |
|   | 5.7            | Output                                            | 118 |  |  |  |  |  |

## 1 Before you Start

In this tutorial, the steps necessary to perform non-adiabatic dynamics with the SHARC dynamics suite are explained. The tutorial consists of four tutorial sections.

**The first part** contains the full tutorial presenting a complete dynamics study including initial condition generation, ensemble management, and trajectory analysis (with plotting of the results and a brief discussion). This tutorial will use the interface to OPENMOLCAS. **Note that OPENMOLCAS is freely available.** 

The second part is a collection of more specialized tutorials showing some advanced usage aspects in detail.

**The third part** contains general information for what is different if using the other quantum chemistry interfaces besides the one for MOLCAS.

**The fourth part** is a quick tutorial, just presenting the files necessary to run a single SHARC trajectory, without initial condition generation, ensemble management, or analysis.

### 1.1 Description of the model system

The task of the tutorial is to simulate the excited-state dynamics of the methaniminium cation  $(CH_2NH_2^+)$  after excitation to the bright excited state.

The employed quantum chemistry method will be CASSCF(6,4)/cc-pVDZ, using the MOLCAS program package. This level of theory is not sufficient for a serious scientific investigation, and was chosen on purpose for this tutorial because it is fast and (relatively) easy to use. For this molecule, the method has a certain chance to lead to problematic trajectories; this is also on purpose so that such trajectories can be discussed.

The main goal of the tutorial is to simulate the excitation of the methaniminium cation to the first bright excited state, which is of  $\pi\pi^*$  character. Other states of  $\pi\pi^*$  and  $\sigma\pi^*$  character are close in energy to the bright state. By vibrational motion, population in the  $\pi\pi^*$  state can be transferred to the  $\pi\sigma^*$  states (internal conversion), after which a bond can dissociate. Alternatively,  $CH_2NH_2^+$  might relax to the ground state through a conical intersection involving the torsion around the double bond Although intersystem crossing is one focus area of SHARC in the methaniminium cation no intersystem crossing is expected to occur. Still, we will include a number of triplet states in the trajectories to show how this can be done.

In the following, an overview over the level of theory and the initial geometry are given:

| Ab initio level o | f theory for pyrrole.  | 6<br>Starting geometry for CH2NH2+ |
|-------------------|------------------------|------------------------------------|
| Charge            | +1                     | C +0.000000 +0.000000 +0.000000    |
| Program           | Molcas                 | N +0.000000 +0.000000 +1.350000    |
| Method            | SA-CASSCF(6,4)         | H +0.943102 +0.000000 -0.544500    |
| Basis set         | cc-pVDZ                | H +0.943102 +0.000000 +1.879500    |
| Number of states  | 4 Singlets, 3 Triplets | H -0.943102 +0.000000 +1.879500    |
|                   |                        | H -0.943102 +0.000000 -0.544500    |

## 2 Full Tutorial

This tutorial presents all steps of an excited-state dynamics study. These steps include preparation tasks like optimization and frequency calculation, generation of the Wigner distribution of initial conditions, calculation of the excited states of these initial conditions, and initial state selection. Subsequently, it will be shown how to setup the input files for an ensemble of trajectories and how they are executed. Furthermore, the tutorial presents some trajectory analysis steps, including plotting of energies, populations, etc. of a single trajectory, calculation of internal coordinates, or of ensemble populations.

### 2.1 Important

Beyond the core dynamics program, the SHARC suite contains a number of Python scripts allowing to perform various types of setup and analysis tasks. There are two types of these scripts.

*Non-interactive scripts* can be controlled by command-line arguments and options. Every non-interactive script can be called with the command line option **-h** in order to get a description of the functionality and possible options.

*Interactive scripts* ask the user for information about the task to be conducted (using features like auto-complete and default values), and only perform the task after the input has been completed.

In the tutorial, the input dialogue of the interactive scripts is shown as in this example. **Red bold text** gives the input which the user has to type.

```
Type of calculation: 2

Frequency calculation? [True] <ENTER>

Geometry filename: [geom.xyz] (autocomplete enabled) g<TAB>

Geometry filename: [geom.xyz] (autocomplete enabled) geom.xyz

Enter atom indices: (range comprehension enabled) 1~4
```

During the interactive sessions, square brackets indicate that the question has a default answer, which can be used by just pressing ENTER. If filenames or directory paths need to be entered, auto-complete is active, which can be used by pressing TAB. If a list of integers (e.g., atom indices) needs to be entered, range comprehension is active, and ranges can be entered with the tilde symbol (e.g., **1**~4 is equivalent to **1 2 3 4**). Upon completion, every interactive script produces a file KEYSTROKES.<name>, which contains all user input for the last run.

Please make sure before starting that **\$SHARC** is set to the directory containing the SHARC scripts and executables.

It is also advisable to set **\$MOLCAS** to the MOLCAS main directory, and (if installed) to set **\$ORCADIR** to the ORCA main directory.

Note that in principle one should be able to reproduce all results in this tutorial, i.e., if you closely follow the given steps then you should see exactly the same output (and the same figures). The only exception to this is that the results might be different if you employed a different compiler to compile **sharc.x** (this tutorial uses **gfortran 8.5.0**) or if you use a different MOLCAS version (this tutorial uses OPENMOLCAS 22.10).

Note that it is recommended that for sections in which the user is especially interested, they should refer to the corresponding sections in the SHARC Manual. The corresponding sections are indicated in margin notes on the right (see example on the right).

See section 7 (p. 104) in the manual.

## 2.2 Optimization and Frequency calculation

The first general step of a dynamics simulation is the setup of the initial conditions. Here, we will sample initial conditions randomly from the ground state Wigner distribution.

In order to carry out this step, we need to prepare a MOLDEN file containing the results of a frequency calculation for the ground state. In general, the user is free to calculate the frequencies and normal modes with any quantum chemistry software and any method he sees fit, as long as a MOLDEN file can be produced. However, usually it is advisable to calculate the frequencies at the same level of theory as the dynamics calculation. For the methaniminium cation in our example, we will do the frequency calculation with the quantum chemistry method specified above: (SA(4|3)-CASSCF(6,4)/cc-pVDZ).

Create an empty directory. Prepare a geometry file called **geom.xyz** containing the geometry given above.

```
user@host> mkdir Opt_Freq
user@host> cd Opt_Freq
user@host> vi geom.xyz
```

The SHARC suite comes with an input generator for MOLCAS, which produces input for single-point calculations, optimizations and frequency calculations. It can be invoked with

user@host> \$SHARC/molcas\_input.py

The script is interactive. Start the script and prepare an optimization plus frequency calculation on SA-CASSCF level. The script can also generate a Bash-script to instantly launch the MOLCAS calculation.

MOLCAS Input file generator 11 11 Author: Sebastian Mai 11 11 11 11 Version:3.0 11 11 09.03.2023 11 11 This script allows to quickly create MOLCAS input files for single-points calculations on the SA-CASSCF and (MS-)CASPT2 levels of theory. It also generates MOLCAS.template files to be used with the SHARC-MOLCAS Interface. -----Type of calculation-----This script generates input for the following types of calculations: 1 Single point calculations (RASSCF, CASPT2) 2 Optimizations & Frequency calculations (RASSCF, CASPT2) 3 MOLCAS.template file for SHARC dynamics (SA-CASSCF) Please enter the number corresponding to the type of calculation. Type of calculation: 2 # Anything after # is a comment Frequency calculation? [True] <ENTER> # Opt + Freq -----Geometry-----Please specify the geometry file (xyz format, Angstroms): Geometry filename: [geom.xyz] (autocomplete enabled) <ENTER> # use default "geom.xyz" Number of atoms: 6 Nuclear charge: 17

See section 6.4.3 (p. 72) in the manual

```
Enter the total (net) molecular charge:
Charge: [0] +1 # For cation
Number of electrons: 16
-----Level of theory-----
Supported by this script are:
 1
       RASSCF
        CASPT2 (Only numerical gradients)
 2
Level of theory: 1
Please enter the basis set.
Common available basis sets:
 Pople: 6-31G**, 6-311G, 6-31+G, 6-31G(d,p), ...
 Dunning: cc-pVXZ, aug-cc-pVXZ, cc-pVXZ-DK, ...
          ANO-S-vdzp, ANO-L, ANO-RCC
 ANO:
Basis set: cc-pVDZ
Use Cholesky decomposition? [False] <ENTER>
Douglas-Kroll scalar-relativistic integrals? [True] no
-----CASSCF Settings-----
Number of active electrons: 6
Number of active orbitals: 4
Please enter the number of states for state-averaging as a list of integers
e.g. 3 0 2 for three singlets, zero doublets and two triplets.
Number of states: [0 0 0 0 0 0 0 0] 4 0 3 # same as for dynamics
Accepted number of states: 4 0 3
Please specify the state to optimize
e.g. 3 2 for the second triplet state.
Root: [1 1] <ENTER> # singlet ground state
Optimization: Only performing one RASSCF for Singlets. # triplets ignored in optimization of S0
Accepted number of states: 4 0 0
-----Further Settings-----
ctype
              2
              True
freq
              [['C', 0.0, 0.0, 0.0], ['N', 0.0, 0.0, 1.35], ['H', 0.943102, 0.0, -0.5445], ['H', 0.943102, 0.0, 1.8795]
geom
             17
ncharge
natom
              6
             1
charge
             16
nelec
            [['C', 12.0], ['N', 14.003074], ['H', 1.007825], ['H', 1.007825], ['H', 1.007825], ['H', 1.007825]]
masslist
            1
ltvpe
             cc-pVDZ
basis
cholesky
            False
DK
             False
cas.nact
            6
cas.norb
            4
maxmult
             3
            [4, 0, 0]
cas.nstates
            [1, 1]
opt.root
              False
SOC
```

Writing input to MOLCAS.input Runscript? [True] <ENTER> -----Path to MOLCAS-----Environment variable \$MOLCAS detected: \$MOLCAS=/usr/license/openmolcas/ Do you want to use this MOLCAS installation? [True] <ENTER> -----Scratch directory-----Please specify an appropriate scratch directory. This will be used to run the calculation. Remember that this script cannot check whether the path is valid, since you may run the calculation on a different machine. The path will not be expanded by this script. Path to scratch directory: (autocomplete enabled) \$TMPDIR/Tutorial/Opt/ Delete scratch directory after calculation? [False] yes -----Memory-----Recommendation: for small systems: 100-300 MB, for medium-sized systems: 1000-2000 MB Memory in MB: [500] <ENTER> Writing run script run\_MOLCAS.sh Finished 

Execute the run script to start the MOLCAS optimization and frequency calculation.

user@host> sh run\_MOLCAS.sh

This will produce the files MOLCAS.log, MOLCAS.freq.molden and MOLCAS.RasOrb. The first file contains (among other things) the ground state minimum energy (should be -94.412945 Hartree) and the vibrational wavenumbers. Check for any imaginary frequencies. There should be an output block like this in the output file (search for Numerical differentiation is finished! to find it quickly, and note that MOLCAS also prints isotope-shifted frequencies which can be easily confused with the non-shifted results):

| Numerical differentiation is finished!                                            |  |  |  |  |  |
|-----------------------------------------------------------------------------------|--|--|--|--|--|
| Observe that the harmonic oscillator analysis is only valid at stationary points! |  |  |  |  |  |
| Note that rotational and translational degrees have been automatically removed.   |  |  |  |  |  |
| Harmonic frequencies in cm-1                                                      |  |  |  |  |  |
| IR Intensities in km/mol                                                          |  |  |  |  |  |
| 1 2 3 4 5 6                                                                       |  |  |  |  |  |

| Frequency: |   | 977.90    | 1021.78   | 1215.36   | 1314.43   | 1417.76   | 1537.74   |
|------------|---|-----------|-----------|-----------|-----------|-----------|-----------|
| Intensity: |   | 0.157E+03 | 0.224E+01 | 0.353E-04 | 0.224E+02 | 0.524E+02 | 0.553E-01 |
| C1         | х | 0.00061   | -0.03534  | -0.00000  | 0.00009   | -0.12242  | 0.00000   |
| C1         | у | 0.03844   | 0.00043   | 0.00042   | -0.14057  | -0.00004  | 0.00000   |
| ÷          | ÷ | ÷         | :         | :         | ÷         | :         | :         |

The MOLCAS.RasOrb file contains the CASSCF orbital coefficients and can be used to provide starting orbitals for subsequent calculations. The MOLCAS.freq.molden is needed in the next step.

As the MOLCAS calculation produces also several other output files, it is recommended that for the following steps you switch to a different directory:

user@host> mkdir ../Tutorial/
user@host> cp MOLCAS.freq.molden MOLCAS.RasOrb MOLCAS.input ../Tutorial/
user@host> cd ../Tutorial/

## 2.3 Sampling initial Conditions from a Wigner distribution

In the next step, the initial coordinates and velocities for the trajectories have to be generated. Here, this task is acomplished by sampling randomly from the Wigner distribution of the ground state nuclear wavefunction (in the harmonic approximation), which can be calculated from the vibrational frequencies and normal modes. This task is performed by the non-interactive script **wigner.py**, which can be executed by typing

#### user@host> \$SHARC/wigner.py -n 20 MOLCAS.freq.molden

The **-n** option is necessary to specify the number of initial conditions to be generated. Here, we generate 20 initial conditions. The output should look like this:

```
Initial condition generation started...
INPUT file
                         = "MOLCAS.freq.molden"
OUTPUT file
                          = "initconds"
Number of geometries
                         = 20
Random number generator seed = 16661
                          = 0.000000
Temperature
*******
                                                  # MOLCAS does not write translations and
WARNING: Less than 3*N_atom normal modes extracted!
                                                  # rotations to MOLCAS.freq.molden.
# You can ignore this warning.
Starting normal mode format determination...
Final format specifier: 2 [cartesian (Molpro, Molcas)]
Multiple possible flags have been identified:
 gaussian-type (Gaussian, Turbomole, Q-Chem, ADF, Orca)
 cartesian (Molpro, Molcas)
The most likely assumption is cartesian (Molpro, Molcas) coordinates.
                                                                  # Correctly identified Molcas!
These have been used in the creation of inital conditions.
You can override this behavior by setting the -f [int] flag in the command line:
 1
       gaussian-type (Gaussian, Turbomole, Q-Chem, ADF, Orca)
 2
       cartesian (Molpro, Molcas)
 3
      columbus-type (Columbus)
 4
      mass-weighted
Geometry:
C 6.0
         0.00000000 -0.00000000 0.06174827 12.00000000
                                2.46709935 14.00307000
Ν
    7.0
         0.0000000 -0.0000000
         1.77794247 -0.00000014 -0.94890055
н
    1.0
                                            1.00782000
         1.62604543 0.00000016 3.46865331
н
    1.0
                                             1.00782000
    1.0 -1.62604543 -0.00000016 3.46865331
н
                                             1.00782000
   1.0 -1.77794247 0.00000014 -0.94890055 1.00782000
н
Assumed Isotopes: H-1 C-12 N-14
Isotopes with * are pure isotopes.
Frequencies (cm<sup>-1</sup>) used in the calculation:
  1
       977.8746
  2
     1022.0225
  3
     1215.0055
     1314.4262
  4
  5
     1418.2342
      1537.7263
  6
  7
      1679.1657
  8
      1882.6738
  9
       3329.5794
```

See section 7.1 (p. 104) in the manual.

See section 8.24 (p. 176) in the manual. 10 3463.0910 11 3679.5594 12 3763.5119 Sampling initial conditions Progress: [======] 100%

The results of the sampling are written to the file **initconds**. This file contains all necessary information (equilibrium geometry, plus 20 sets of randomly sampled geometries with corresponding velocities) for subsequent steps.

## 2.4 Setting up the initial energy calculations

Besides the initial geometries and velocities, it is necessary to determine (for each initial geometry) the initial excited state from where the dynamics commences. In order to find the initial states after instantaneous vertical excitation, it is necessary to obtain the excitation energies and oscillator strengths for all initial geometries. These calculations can be setup using the script **setup\_init.py**.

Note that it is also possible to simply specify the initial state for each initial condition manually; in this case, it is not necessary to use **setup\_init.py** to prepare vertical excitation calculations.

#### 2.4.1 MOLCAS input template

The computations which are setup by **setup\_init.py** utilize the SHARC interfaces to call the respective quantum chemistry program (MOLCAS here). The SHARC-MOLCAS interface requires a template file which specifies the level of theory. Thus, before proceeding to setup the initial calculations, we need to prepare the MOLCAS template file.

Again, launch the MOLCAS input generator:

user@host> \$SHARC/molcas\_input.py

Prepare a template file for the SHARC-MOLCAS interface.

\_\_\_\_\_ Ш 11 MOLCAS Input file generator 11 11 Author: Sebastian Mai 11 11 11 11 Version:2.1 ||||01.09.19 ||11 11 11 This script allows to quickly create MOLCAS input files for single-points calculations on the SA-CASSCF and (MS-)CASPT2 levels of theory. It also generates MOLCAS.template files to be used with the SHARC-MOLCAS Interface. -----Type of calculation-----This script generates input for the following types of calculations: 1 Single point calculations (RASSCF, CASPT2) 2 Optimizations & Frequency calculations (RASSCF, CASPT2) 3 MOLCAS.template file for SHARC dynamics (SA-CASSCF) Please enter the number corresponding to the type of calculation. Type of calculation: 3 # MOLCAS.template generation -----Geometry-----No geometry necessary for MOLCAS.template generation Number of electrons: [16] <ENTER> # If MOLCAS.input is in the same directory, # some of the following input is auto-detected. -----Level of theory-----Supported by this script are:

See section 6.4.3 (p. 72) in the

manual

See

3.2

section

(p. 30)

in the

manual.

```
1
       RASSCF
 2
       CASPT2
Level of theory: 1
Please enter the basis set.
Common available basis sets:
 Pople: 6-31G**, 6-311G, 6-31+G, 6-31G(d,p), ... (Not available)
 Dunning: cc-pVXZ, aug-cc-pVXZ, cc-pVXZ-DK, ...
        ANO-S-vdzp, ANO-L, ANO-RCC
 ANO:
Basis set: [cc-pVDZ] <ENTER>
Use Cholesky decomposition? [False] <ENTER>
Douglas-Kroll scalar-relativistic integrals? [True] no
-----CASSCF Settings-----
Number of active electrons: [6] <ENTER>
Number of active orbitals: [4] <ENTER>
Please enter the number of states for state-averaging as a list of integers
e.g. 3 0 2 for three singlets, zero doublets and two triplets.
Number of states: [4] 4 0 3
                          # Override suggestion to include triplet states.
Accepted number of states: 4 0 3
-----Further Settings------
1
ltvpe
           False
SOC
cholesky
           False
           False
DK
           cc-pVDZ
basis
cas.norb
           4
maxmult
           3
           6
cas.nact
           3
ctype
cas.nstates [4, 0, 3]
            16
nelec
geom
            None
freq
            False
Writing input to MOLCAS.template
Finished
*
                                              *
```

This will create a file called MOLCAS.template, which is needed for the following setup steps.

#### 2.4.2 Setup of initial calculations

With the necessary files (initconds, MOLCAS.template, MOLCAS.RasOrb) available, the script setup\_init.py can be launched. Note that this script creates a large number of subdirectories in the directory where the script is run, so it is advisable to run the setup in a dedicated directory:

user@host> mkdir init/ user@host> cd init/ user@host> \$SHARC/setup\_init.py This script is also interactive.

```
_____
Setup initial conditions for SHARC dynamics
Ш
                                                                    Author: Sebastian Mai
                                                                    ||
                               Version:2.1
                                                                    Ш
                               01.09.19
                                                                    _____
This script automatizes the setup of excited-state calculations for initial conditions
for SHARC dynamics.
-----Initial conditions file-----
If you do not have an initial conditions file, prepare one with wigner.py!
Please enter the filename of the initial conditions file.
Initial conditions filename: [initconds] (autocomplete enabled) .../initconds
File "../initconds" contains 20 initial conditions.
Number of atoms is 6
------Range of initial conditions------
Please enter the range of initial conditions for which an excited-state calculation should be
performed as two integers separated by space.
Initial condition range: [1 20] 1 10 # not all initial conditions need to be calculated
Script will use initial conditions 1 to 10 (10 in total).
-----Number of states-----
Please enter the number of states as a list of integers
e.g. 3 0 3 for three singlets, zero doublets and three triplets.
Number of states: 4 0 3 # this could differ from the number of SA roots in MOLCAS.template
Number of states: [4, 0, 3]
Total number of states: 13
-----Choose the quantum chemistry interface-----
Please specify the quantum chemistry interface (enter any of the following numbers):
1
      MOLPRO (only CASSCF)
```

See section 6.4.3 (p. 72) in the manual.

2 COLUMBUS (CASSCF, RASSCF and MRCISD), using SEWARD integrals 3 Analytical PESs 4 MOLCAS (CASSCF, CASPT2, MS-CASPT2) 5 ADF (DFT, TD-DFT) TURBOMOLE (ricc2 with CC2 and ADC(2)) 6 7 LVC Hamiltonian 8 GAUSSIAN (DFT, TD-DFT) ORCA (DFT, TD-DFT, HF, CIS) 9 10 BAGEL (CASSCF, CASPT2, (X)MS-CASPT2) Interface number: 4 -----Spin-orbit couplings (SOCs)-----Do you want to compute spin-orbit couplings? Spin-Orbit calculation? [True] <ENTER> # not required, but included anyways. Will calculate spin-orbit matrix. -----Overlaps to reference states-----Do you want to compute the overlaps between the states at the equilibrium geometry and the states at the initial condition geometries? Reference overlaps? [False] yes # not required, but included anyways. \_\_\_\_\_ MOLCAS Interface setup 11 -----Path to MOLCAS-----Please specify path to MOLCAS directory (SHELL variables and ~ can be used, will be expanded when interface is started). Path to MOLCAS: [\$MOLCAS/] (autocomplete enabled) <ENTER> -----Scratch directory-----Please specify an appropriate scratch directory. This will be used to temporally store the integrals. The scratch directory will be deleted after the calculation. Remember that this script cannot check whether the path is valid, since you may run the calculations on a different machine. The path will not be expanded by this script. Path to scratch directory: (autocomplete enabled) \$TMPDIR/Tutorial/Init -----MOLCAS input template file-----Please specify the path to the MOLCAS.template file. This file must contain the following settings: basis <Basis set> ras2 <Number of active orbitals> nactel <Number of active electrons> inactive <Number of doubly occupied orbitals> roots <Number of roots for state-averaging> The MOLCAS interface will generate the appropriate MOLCAS input automatically.

Template filename: (autocomplete enabled) ../MOLCAS.template -----Initial wavefunction: MO Guess-----Please specify the path to a MOLCAS JobIph file containing suitable starting MOs for the CASSCF calculation. Please note that this script cannot check whether the wavefunction file and the Input template are consistent! Do you have initial wavefunction files for Singlet, Triplet? [True] <ENTER> JobIph files (1) or RasOrb files (2)? 2 Initial wavefunction file for Singlets: [MOLCAS.1.RasOrb.init] (autocomplete enabled) .../MOLCAS.RasOrb Initial wavefunction file for Triplets: [MOLCAS.3.RasOrb.init] (autocomplete enabled) .../MOLCAS.RasOrb -----MOLCAS Ressource usage-----Please specify the amount of memory available to MOLCAS (in MB). For calculations including moderatelysized CASSCF calculations and less than 150 basis functions, around 2000 MB should be sufficient. MOLCAS memory: [1000] 500 Please specify the number of CPUs to be used by EACH calculation. Number of CPUs: [1] <ENTER> \_\_\_\_\_ 11 Run mode setup 11 \_\_\_\_\_ -----Run script-----This script can generate the run scripts for each initial condition in two modes: - In the first mode, the calculation is run in subdirectories of the current directory. - In the second mode, the input files are transferred to another directory (e.g. a local scratch directory), the calculation is run there, results are copied back and the temporary directory is deleted. Note that this temporary directory is not the same as the scratchdir employed by the interfaces. Note that in any case this script will setup the input subdirectories in the current working directory. Do you want to use mode 1 (actually perform the calculations in subdirectories of: /user/mai/Documents/NewSHARC/SHARC\_2.0/TUTORIAL/2\_full/Tutorial/init) Calculate here? [True] <ENTER> # this is now the default -----Submission script-----During the setup, a script for running all initial conditions sequentially in batch mode is generated. Additionally, a queue submission script can be generated for all initial conditions. Generate submission script? [False] <ENTER> molcas.ncpu 1 <open file '../initconds', mode 'r' at 0xb65d20> initf

| SOC                      | True                                                                 |
|--------------------------|----------------------------------------------------------------------|
| molcas                   | \$MOLCAS/                                                            |
| ninit                    | 20                                                                   |
| molcas.guess             | <pre>{1: '/MOLCAS.RasOrb', 3: '/MOLCAS.RasOrb'}</pre>                |
| needed                   | []                                                                   |
| molcas.template          | /MOLCAS.template                                                     |
| here                     | True                                                                 |
| states                   | [4, 0, 3]                                                            |
| interface                | 4                                                                    |
| molcas.mem               | 500                                                                  |
| scratchdir               | <pre>\$TMPDIR/Tutorial/Init</pre>                                    |
| irange                   | [1, 10]                                                              |
| natom                    | 6                                                                    |
| qsub                     | False                                                                |
| molcas.jobiph_or_rasorb  | 2                                                                    |
| nstates                  | 13                                                                   |
| cwd                      | /user/mai/Documents/NewSHARC/SHARC_2.0/TUTORIAL/2_full/Tutorial/init |
| refov                    | True                                                                 |
| Do you want to setup the | <pre>specified calculations? [True] <enter></enter></pre>            |
| <br>                     | Setting up directories                                               |
| Progress: [==========    | ] 100%                                                               |

The script will create directories **ICOND\_00001**/, **ICOND\_00002**/, ... for each initial condition (and **ICOND\_00000**/ for the equilibrium geometry), with the corresponding inputs for the interface and a Bash runscript. Additionally, the script **all\_run\_init.sh** is generated, which allows to run all excited-state calculations subsequently. Run all initial conditions calculations sequentially:

Run an initial conditions calculations sequ

#### user@host> sh all\_run\_init.sh

For larger calculations, it is often advantageous to send the scripts **ICOND\_\*/run.sh** to a queueing system to distribute the calculations over a computing cluster. However, note that with the **reference overlap** calculations, **ICOND\_00000** must be completed before you can send the other calculations.

After the calculations are finished, each subdirectory should contain a file called **QM.out** holding the Hamiltonian and transition dipole moment matrices.

## 2.5 Selection of initial excited states

In the next step, the results of the excited-state calculations have to be read, converted to excitation energies and oscillator strengths, and the brightest initial conditions selected for the dynamics simulation. These tasks can be accomplished using

user@host> \$SHARC/excite.py

This script is interactive. Per default, during the run the script reads the ground state equilibrium energy from **ICOND\_00000/QM.out**, if this file exists. Otherwise, the script asks the user to enter the ground states equilibrium energy.

| <br>   Excite initial conditions for SHARC   <br>                                                                                                    |  |  |  |  |
|----------------------------------------------------------------------------------------------------|--|--|--|--|
| II     II       II     Author: Sebastian Mai       II     II                                                                                                    |  |  |  |  |
| II       II         II       Version:2.1       II         II       01.09.19       II         II       II       II                                                                                                    |  |  |  |  |
| This script automatizes to read-out the results of initial excited-state calculations for SHARC.<br>It calculates oscillator strength (in MCH and diagonal basis) and stochastically determines whether<br>a trajectory is bright or not.<br>Initial conditions file |  |  |  |  |
| If you do not have an initial conditions file, prepare one with wigner.py!                                                                                                    |  |  |  |  |
| Please enter the filename of the initial conditions file.<br>Initial conditions filename: [initconds] (autocomplete enabled)/initconds                                                                                                    |  |  |  |  |
| File "/initconds" contains 20 initial conditions.<br>Number of atoms is 6                                                                                                    |  |  |  |  |
| Generate excited state lists                                                                                                    |  |  |  |  |
| Using the following options, excited state lists can be added to the initial conditions:                                                                                                    |  |  |  |  |
| 1 Generate a list of dummy states<br>2 Read excited-state information from ab initio calculations (from setup_init.py)                                                                                                    |  |  |  |  |
| How should the excited-state lists be generated? [2] <enter> # Read from ICOND_*/<br/>Please enter the path to the directory containing the ICOND subdirectories.<br/>Path to ICOND directories: (autocomplete enabled) . # "." is the current directory</enter>     |  |  |  |  |
| /user/mai/Documents/NewSHARC/SHARC_2.0/TUTORIAL/2_full/Tutorial/init<br>Directory contains 11 subdirectories.<br>There are more initial conditions in/initconds.                                                                                                    |  |  |  |  |
| Excited-state representation                                                                                                    |  |  |  |  |
| This script can calculate the excited-state energies and oscillator strengths in two representations.<br>These representations are:<br>- MCH representation: Only the diagonal elements of the Hamiltonian are taken into account.                                   |  |  |  |  |

See

section 8.9 (p. 162) in the manual.

The states are the spin-free states as calculated in the quantum chemistry code. This option is usually sufficient for systems with small SOC (below 300 cm<sup>-1</sup>). - diagonal representation: The Hamiltonian including spin-orbit coupling is diagonalized. The states are spin-corrected, fully adiabatic. Note that for this the excited-state calculations have to include spin-orbit couplings. This is usually not necessary for systems with small SOC. Do you want to use the diagonal representation (yes=diag, no=MCH)? no -----Reference energy-----Reference energy read from file /user/mai/Documents/NewSHARC/SHARC\_2.0/TUTORIAL/2\_full/Tutorial/init/ICOND\_00000/QM.out -----Excited-state selection-----Using the following options, the excited states can be flagged as valid initial states for dynamics: 1 Unselect all initial states Provide a list of desired initial states 2 3 Simulate delta-pulse excitation based on excitation energies and oscillator strengths How should the excited states be flagged? [3] <ENTER> -----Excitation window-----Enter the energy window for exciting the trajectories. Range (eV): [0.0 10.0] 9 12 Script will allow excitations only between 9.000000 eV and 12.000000 eV. -----Considered states-----From which state should the excitation originate (for computation of excitation energies and oscillator strength)? Lower state for excitation? [1] <ENTER> #State Mult M\_s Quant # Here the states are listed. +0.0 1 1 1 2 1 +0.0 2 +0.0 3 1 3 4 1 +0.0 4 5 3 -1.0 1 3 -1.0 6 2 3 -1.0 7 3 3 8 +0.0 1 9 3 +0.0 2 10 3 +0.0 3 3 +1.0 11 1 12 3 +1.0 2 13 3 +1.0 3 Do you want to include all states in the selection? [True] <ENTER> -----Random number seed-----Please enter a random number generator seed (type "!" to initialize the RNG from the system time).

RNG Seed: [!] 1234

```
<open file '../initconds', mode 'r' at 0x2b98150>
initf
eharm
                    0.0
                    20
ninit
diag
                    False
                    [0.3307437794202775, 0.4409917058937033]
erange
                    set([])
allowed
excite
                    3
                    MCH
repr
                    [4, 0, 3]
states
ion
                    False
                    /user/mai/Documents/NewSHARC/SHARC_2.0/TUTORIAL/2_full/Tutorial/init
iconddir
make_list
                    False
                    -94.41294554
eref
ncond
                    11
                    6
natom
read_QMout
                    True
initstate
                    0
diabatize
                    False
gen_list
                     2
Do you want to continue? [True] <ENTER>
Reading initial condition file ....
 Progress: [=======] 100%
Number of initial conditions in file:
                                    20
Reading QM.out data ...
 Progress: [=======] 100%
Number of initial conditions with QM.out:
                                    10
Selecting initial states ...
 Progress: [=======] 100%
Number of initial states:
                                     g
Number of initial conditions excited:
State Selected InRange Total
       Θ
  1
             Θ
                        10
         0
  2
                  2
                        10
              2
10
6
  3
          9
                        10
                              # we can setup 9 trajectories from state 3 (S2)
   4
          0
                  6
                        10
   5
           0
                  0
                        10
                  0
  6
          0
                        10
                10
  7
          0
                        10
          0
  8
                  0
                        10
                 0
  9
          Θ
                        10
                 10
  10
          Θ
                        10
  11
                        10
          0
                  0
  12
          Θ
                  Θ
                        10
           0
                  10
  13
                        10
Writing output to ../initconds.excited ...
```

**excite.py** will generate a new file called **initconds.excited**, which contains all information from the **initconds** file, as well as information about the ground state equilibrium energy, the state representation and the excited states for each initial condition. This file is necessary in order to calculate absorption spectra

and to setup trajectories.

If you later want to do another selection (with a different excitation window or with the exclusion of some states), you can tell **excite.py** to read from **initconds.excited**, instead of reading all **QM.out** files again.

From the **initconds.excited** file, also absorption spectra can be generated, see section 2.6. If you do not want to compute a spectrum and directly go to the trajectory setup, go to section 2.7.

## 2.6 Absorption spectra from Initial conditions files

The content of the file **initconds.excited** can be used to generate absorption spectra which go beyond the Condon approximation. The spectrum is the sum of the spectra of each initial condition, which is a line spectrum of the excitation energies versus the oscillator strengths. A Gaussian (or Lorentzian, or Log-normal) convolution of the line spectra can be done as well.

The calculation of convoluted or line spectra is carried out by **spectrum.py**.

### 2.6.1 Example

Call the script by

user@host> cd ..

user@host> \$SHARC/spectrum.py -o spectrum.out -e 9 12 initconds.excited

Using command-line options, it is possible to calculate only spectra for part of the initial condition set, to change the size and limits of the energy grid (here we plot from 9 eV to 12 eV) and to influence the line shape (Gaussian vs. Lorentzian vs. Log-normal, as well as FWHM). With the **-1** option a line spectrum is produced, and with the **-D** option a density-of-states spectrum is produced.

The program also writes some information about the calculation to the screen:

```
Number of grid points: 500
Energy range: 9.000 to 12.000 eV
Lineshape: Gaussian (FWHM=0.100 eV)
Number of initial conditions: 20
Reference energy -94.4129455400
Representation: MCH
Reading initial conditions 1 to 20
Number of states: 13
Number of initial conditions with excited-state information (per state):
10 10 10 10 10 10 10 10 10 10 10 10
Progress: [------] 100%
Maximum of the absorption spectrum: 0.959090
Output spectrum written to "spectrum.out".
```

The results can be easily plotted using GNUPLOT. Just give the corresponding command-line flag and then call GNUPLOT:

user@host> \$SHARC/spectrum.py -o spectrum.out -e 9 12
 --gnuplot spectrum.gp initconds.excited
user@host> gnuplot spectrum.gp

In figure 2.1 the result of this convolution is shown. Note that on CASSCF level of theory, the excitation energy of ethylene is reproduced quite badly and the number of initial conditions is too low to reliably sample the ground state Wigner distribution.

See section 7.9 (p. 127) in the manual

See section 8.1 (p. 157) in the manual.

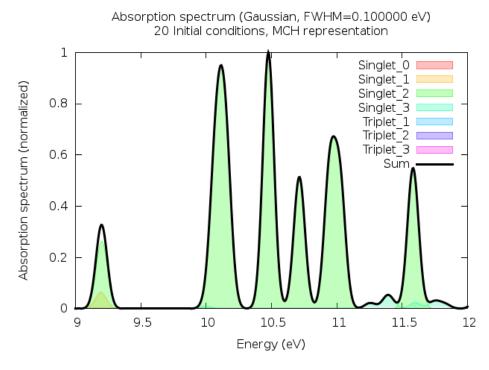

Figure 2.1: Absorption spectrum based on 10 initial conditions (Since there are 20 initial conditions in initconds.excited, the title lists 20 instead of 10).

## 2.7 Setting up dynamics simulations

The last preparatory step towards dynamics simulations consists naturally in setting up the SHARC input files and run scripts. The interactive script **setup\_traj.py** takes care of this step. Run the script in the directory where the trajectories should be set up. For this, create a new directory:

```
user@host> <mark>mkdir traj</mark>
```

user@host> **cd traj** 

Make sure that you have all required files (initconds.excited, MOLCAS.template, MOLCAS.RasOrb) in this directory. Then start the setup script:

user@host> \$SHARC/setup\_traj.py

```
_____
11
                                                                         Setup trajectories for SHARC dynamics
Author: Sebastian Mai, Philipp Marquetand
11
                                                                         11
11
                                                                         Version:2.1
11
                                                                         11
11
                                  01.09.19
                                                                         11
                                                                         _____
This script automatizes the setup of the input files for SHARC dynamics.
                             Initial conditions
11
                                                                         11
                         _____
This script reads the initial conditions (geometries, velocities, initial excited state)
from the initconds.excited files as provided by excite.py.
Please enter the filename of the initial conditions file.
Initial conditions filename: [initconds.excited] (autocomplete enabled) ../initconds.excited
File ../initconds.excited contains 20 initial conditions.
Number of atoms is 6
Reference energy -94.412945540000 a.u.
Excited states are in MCH representation.
Please enter the number of states as a list of integers
e.g. 3 0 3 for three singlets, zero doublets and three triplets.
Number of states: [4 0 3] <ENTER> # a different number of states than in the
                                    # initial calculations could be used in the dynamics
Number of states: [4, 0, 3]
Total number of states: 13
Do you want all states to be active? [True] <ENTER>
Do you want to see the content of the initconds file? [True] <ENTER>
Number of initial conditions in file: 20
Contents of the initconds file:
```

26

See section 7.7 (p. 122) in the manual.

| Legend:                         |                                          |                                                               |  |  |  |
|---------------------------------|------------------------------------------|---------------------------------------------------------------|--|--|--|
|                                 | ? Geometry and Velocity                  |                                                               |  |  |  |
| . not sel<br># selecte          |                                          |                                                               |  |  |  |
| # Selecte                       | u                                        |                                                               |  |  |  |
| State 1:                        |                                          | <pre># we only performed 10 calculations, hence the "?"</pre> |  |  |  |
| 10                              | 20                                       |                                                               |  |  |  |
| A 1                             | 22222222222                              | <pre># no initial conditions selected in S0</pre>             |  |  |  |
| State 2:                        |                                          |                                                               |  |  |  |
| 10                              | 20                                       |                                                               |  |  |  |
| 1                               | I                                        |                                                               |  |  |  |
| 0  <br>State 3:                 | 7777777777                               | <pre># no initial conditions selected in S1</pre>             |  |  |  |
|                                 | 20                                       |                                                               |  |  |  |
| I                               | I                                        |                                                               |  |  |  |
|                                 | ???????????                              | <pre># initial conditions 2 to 10 are selected</pre>          |  |  |  |
| State 4:                        | 20                                       |                                                               |  |  |  |
| 10                              |                                          |                                                               |  |  |  |
|                                 |                                          | <pre># no initial conditions selected in S3</pre>             |  |  |  |
| State 5:                        |                                          |                                                               |  |  |  |
| 10                              | 20<br>                                   |                                                               |  |  |  |
| 0                               | 1                                        | <pre># no initial conditions selected in T1</pre>             |  |  |  |
| State 6:                        |                                          |                                                               |  |  |  |
|                                 | 20                                       |                                                               |  |  |  |
|                                 |                                          | <pre># no initial conditions selected in T2</pre>             |  |  |  |
| 0  <br>State 7:                 |                                          | # no initiat conditions selected in 12                        |  |  |  |
|                                 | 20                                       |                                                               |  |  |  |
| I                               |                                          |                                                               |  |  |  |
| 0  <br>State 8:                 | ???????????????????????????????????????  | <pre># no initial conditions selected in T3</pre>             |  |  |  |
|                                 | 20                                       |                                                               |  |  |  |
|                                 | I                                        |                                                               |  |  |  |
| 0                               | ???????????                              |                                                               |  |  |  |
| State 9:<br>10                  | 20                                       |                                                               |  |  |  |
| 10                              | 20                                       |                                                               |  |  |  |
| 0                               |                                          |                                                               |  |  |  |
| State 10:                       |                                          |                                                               |  |  |  |
| 10                              |                                          |                                                               |  |  |  |
| 0                               | <br>??????????????                       |                                                               |  |  |  |
| State 11:                       |                                          |                                                               |  |  |  |
| 10                              | 20                                       |                                                               |  |  |  |
| 0                               | <br>,,,,,,,,,,,,,,,,,,,,,,,,,,,,,,,,,,,, |                                                               |  |  |  |
| 0  <br>State 12:                |                                          |                                                               |  |  |  |
| 10                              | 20                                       |                                                               |  |  |  |
| 1                               | Ι.                                       |                                                               |  |  |  |
| 0                               | ???????????                              |                                                               |  |  |  |
| State 13:<br>10                 | 20                                       |                                                               |  |  |  |
| 1                               | I                                        |                                                               |  |  |  |
| 0                               |                                          |                                                               |  |  |  |
| Number of excit<br>State #InitC |                                          |                                                               |  |  |  |
| State #INILL                    | aic #5                                   | σιστισμ                                                       |  |  |  |

1 10 0 10 2 0 10 3 9 # we can setup 9 trajectories starting in state 3 (S2) 10 4 0 10 5 0 10 6 0 10 7 0 10 8 0 9 10 0 10 10 0 11 10 0 12 10 0 13 10 0 Please enter a list specifying for which excited states trajectories should be set-up e.g. 6 10 11 to select states 6, 10, and 11. States to setup the dynamics: [3] (range comprehension enabled) <ENTER> There can be 9 trajectories set up. Please enter the index of the first initial condition in the initconds file to be setup. Starting index: [1] <ENTER> There can be 9 trajectories set up, starting in 1 states. Please enter the total number of trajectories to setup. Number of trajectories: [9] <ENTER> Please enter a random number generator seed (type "!" to initialize the RNG from the system time). RNG Seed: [!] 1234 \_\_\_\_\_ Choose the quantum chemistry interface - 11 Please specify the quantum chemistry interface (enter any of the following numbers): MOLPRO (only CASSCF) 1 2 COLUMBUS (CASSCF, RASSCF and MRCISD), using SEWARD integrals 3 Analytical PESs MOLCAS (CASSCF, CASPT2, MS-CASPT2) 4 5 ADF (DFT, TD-DFT) 6 TURBOMOLE (ricc2 with CC2 and ADC(2)) 7 LVC Hamiltonian 8 GAUSSIAN (DFT, TD-DFT) Interface number: 4 Surface Hopping dynamics settings \_\_\_\_\_ -----Simulation time-----Please enter the total simulation time. Simulation time (fs): [1000.0] 100 Please enter the simulation timestep (0.5 fs recommended).

```
Simulation timestep (fs): [0.5] <ENTER>
Simulation will have 201 timesteps.
Please enter the number of substeps for propagation (25 recommended).
Nsubsteps: [25] <ENTER>
The trajectories can be prematurely terminated after they run for a certain time in the lowest state.
Do you want to prematurely terminate trajectories? [False] <ENTER>
-----Dynamics settings-----
Do you want to perform the dynamics in the diagonal representation (SHARC dynamics)
or in the MCH representation (regular surface hopping)?
SHARC dynamics? [True] <ENTER>
Do you want to include spin-orbit couplings in the dynamics?
Spin-Orbit calculation? [True] <ENTER>
Will calculate spin-orbit matrix.
Please choose the quantities to describe non-adiabatic effects between the states:
1
       DDT
              = < a|d/dt|b >
                                   Hammes-Schiffer-Tully scheme (not available)
2
       DDR
              = < a|d/dR|b >
                                      Original Tully scheme
                                                                    (not available)
3
       overlap = < a(t0)|b(t) >
                                      Local Diabatization scheme
Coupling number: [3] <ENTER>
For SHARC dynamics, the evaluation of the mixed gradients necessitates to calculate
non-adiabatic coupling vectors (Extra computational cost).
... but interface cannot provide non-adiabatic coupling vectors, turning option off.
During a surface hop, the kinetic energy has to be modified in order to conserve total energy.
There are several options to that:
1
        Do not conserve total energy. Hops are never frustrated.
2
        Adjust kinetic energy by rescaling the velocity vectors. Often sufficient.
3
       Adjust kinetic energy only with the component of the velocity vector along
        the non-adiabatic coupling vector. (not possible)
       Adjust kinetic energy only with the component of the velocity vector along
4
        the gradient difference vector.
EkinCorrect: [2] <ENTER>
If a surface hop is refused (frustrated) due to insufficient energy, the velocity can either be
left unchanged or reflected:
       Do not reflect at a frustrated hop.
1
2
        Reflect the full velocity vector.
3
       Reflect only the component of the velocity vector along the non-adiabatic coupling vector.
        (not possible)
        Reflect only the component of the velocity vector along the gradient difference vector.
4
Reflect frustrated: [1] <ENTER>
Please choose a decoherence correction for the diagonal states:
1
       No decoherence correction.
2
        Energy-based decoherence scheme (Granucci, Persico, Zoccante).
       Augmented fewest-switching surface hopping (Jain, Alguire, Subotnik).
3
Decoherence scheme: [2] <ENTER>
Please choose a surface hopping scheme for the diagonal states:
1
       Surface hops off.
2
       Standard SHARC surface hopping probabilities (Mai, Marquetand, Gonzalez).
```

Global flux surface hopping probabilities (Wang, Trivedi, Prezhdo). 3 Hopping scheme: [2] <ENTER> Do you want to perform forced hops to the lowest state based on a energy gap criterion? (Note that this ignores spin multiplicity) Forced hops to ground state? [False] <ENTER> Do you want to scale the energies and gradients? Scaling? [False] <ENTER> Do you want to damp the dynamics (Kinetic energy is reduced at each timestep by a factor)? Damping? [False] <ENTER> Do you want to use an atom mask for velocity rescaling or decoherence? Atom masking? [False] <ENTER> -----Selection of Gradients and NACs-----In order to speed up calculations, SHARC is able to select which gradients and NAC vectors it has to calculate at a certain timestep. The selection is based on the energy difference between the state under consideration and the classical occupied state. Select gradients? [False] yes # this strongly speeds up the calculations Please enter the energy difference threshold for the selection of gradients and non-adiabatic couplings (in eV). (0.5 eV recommended, or even larger if SOC is strong in this system.) Selection threshold (eV): [0.5] 0.1 -----Laser file-----Do you want to include a laser field in the simulation? [False] <ENTER> \_\_\_\_\_ MOLCAS Interface setup 11 11 -----Path to MOLCAS-----Please specify path to MOLCAS directory (SHELL variables and ~ can be used, will be expanded when interface is started). Path to MOLCAS: [\$MOLCAS/] (autocomplete enabled) <ENTER> -----Scratch directory-----Please specify an appropriate scratch directory. This will be used to temporally store the integrals. The scratch directory will be deleted after the calculation. Remember that this script cannot check whether the path is valid, since you may run the calculations on a different machine. The path will not be expanded by this script. Path to scratch directory: (autocomplete enabled) **\$TMPDIR/Tutorial/Traj\_WORK**/ -----MOLCAS input template file-----Please specify the path to the MOLcas.template file. This file must contain the following settings: basis <Basis set> ras2 <Number of active orbitals> nactel <Number of active electrons>

inactive <Number of doubly occupied orbitals> roots <Number of roots for state-averaging> The MOLCAS interface will generate the appropriate MOLCAS input automatically. Template filename: (autocomplete enabled) ../MOLCAS.template -----Initial wavefunction: MO Guess-----Please specify the path to a MOLCAS JobIph file containing suitable starting MOs for the CASSCF calculation. Please note that this script cannot check whether the wavefunction file and the Input template are consistent! Do you have initial wavefunction files for Singlet, Triplet? [True] <ENTER> JobIph files (1) or RasOrb files (2)? 2 Initial wavefunction file for Singlets: [MOLCAS.1.RasOrb.init] (autocomplete enabled) .../MOLCAS.RasOrb Initial wavefunction file for Triplets: [MOLCAS.3.RasOrb.init] (autocomplete enabled) .../MOLCAS.RasOrb -----MOLCAS Ressource usage-----Please specify the amount of memory available to MOLCAS (in MB). For calculations including moderatelysized CASSCF calculations and less than 150 basis functions, around 2000 MB should be sufficient. MOLCAS memory: 500 Please specify the number of CPUs to be used by EACH calculation. Number of CPUs: 1 \_\_\_\_\_ Content of output.dat files SHARC or PYSHARC can produce output in ASCII format (all features supported currently) or in NetCDF format (more efficient file I/O, some features currently not supported). Write output in NetCDF format? [False] <ENTER> Do you want to write the gradients to the output.dat file ? Write gradients? [False] <ENTER> Do you want to write the non-adiabatic couplings (NACs) to the output.dat file ? Write NACs? [False] <ENTER> Do you want to write property matrices to the output.dat file (e.g., Dyson norms)? Write property matrices? [False] <ENTER> Do you want to write property vectors to the output.dat file (e.g., TheoDORE results)? Write property vectors? [False] <ENTER> Do you want to write the overlap matrix to the output.dat file ? Write overlap matrix? [True] <ENTER> Do you want to modify the output.dat writing stride? Modify stride? [False] <ENTER> \_\_\_\_\_ Run mode setup \_\_\_\_\_

-----Run script-----

This script can generate the run scripts for each trajectory in two modes:

- In the first mode, the calculation is run in subdirectories of the current directory.

- In the second mode, the input files are transferred to another directory (e.g. a local scratch directory), the calculation is run there, results are copied back and the temporary directory is deleted. Note that this temporary directory is not the same as the scratchdir employed by the interfaces.

Note that in any case this script will setup the input subdirectories in the current working directory.

In case of mode 1, the calculations will be run in: /user/mai/Documents/NewSHARC/SHARC\_2.1/TUTORIAL/traj

Use mode 1 (i.e., calculate here)? [True] <ENTER>

-----Submission script-----

During the setup, a script for running all initial conditions sequentially in batch mode is generated. Additionally, a queue submission script can be generated for all initial conditions.

Generate submission script? [False] <ENTER>

#### 

| molcas                  | \$MOLCAS/                                                                           |
|-------------------------|-------------------------------------------------------------------------------------|
| soc                     | True                                                                                |
| ntraj                   | 9                                                                                   |
| ninit                   | 20                                                                                  |
| molcas.guess            | <pre>{1: '/MOLCAS.RasOrb', 3: '/MOLCAS.RasOrb'}</pre>                               |
| write_NAC               | False                                                                               |
| write_property1d        | False                                                                               |
| dipolegrad              | False                                                                               |
| states                  | [4, 0, 3]                                                                           |
| molcas.jobiph_or_rasorb | 2                                                                                   |
| kill                    | False                                                                               |
| qsub                    | False                                                                               |
| nstates                 | 13                                                                                  |
| show_content            | True                                                                                |
| molcas.ncpu             | 1                                                                                   |
| eharm                   | 0.0                                                                                 |
| n_issel                 | [0, 0, 9, 0, 0, 0, 0, 0, 0, 0, 0, 0, 0]                                             |
| nsubstep                | 25                                                                                  |
| scratchdir              | <pre>\$TMPDIR/Tutorial/Traj_WORK/</pre>                                             |
| diag                    | False                                                                               |
| actstates               | [4, 0, 3]                                                                           |
| ekincorrect             | 2                                                                                   |
| atommaskarray           | []                                                                                  |
| needed                  | []                                                                                  |
| eselect                 | 0.1                                                                                 |
| eref                    | -94.41294554                                                                        |
| damping                 | False                                                                               |
| molcas.mem              | 500                                                                                 |
| firstindex              | 1                                                                                   |
| cwd                     | /user/mai/Documents/NewSHARC/SHARC_2.0/TUTORIAL/2_full/Tutorial/traj                |
| write_property2d        | False                                                                               |
| surf                    | diagonal                                                                            |
| initf                   | <open '="" 'r'="" 0x1714c90="" at="" file="" initconds.excited',="" mode=""></open> |
| 1                       |                                                                                     |

| molcas.template                                | /MOLCAS.template                                                                     |  |  |  |
|------------------------------------------------|--------------------------------------------------------------------------------------|--|--|--|
| dtstep                                         | 0.5                                                                                  |  |  |  |
| repr                                           | МСН                                                                                  |  |  |  |
| phases_from_interface                          | False                                                                                |  |  |  |
| reflect                                        | 1                                                                                    |  |  |  |
| ion                                            | False                                                                                |  |  |  |
|                                                |                                                                                      |  |  |  |
| statemap                                       | $\{1: [1, 1, 0.0], \\ 2: [1, 2, 0.0] \}$                                             |  |  |  |
|                                                | 2: [1, 2, 0.0],<br>3: [1, 3, 0.0],                                                   |  |  |  |
|                                                |                                                                                      |  |  |  |
|                                                | 4: [1, 4, 0.0],                                                                      |  |  |  |
|                                                | 5: [3, 1, -1.0],                                                                     |  |  |  |
|                                                | 6: [3, 2, -1.0],                                                                     |  |  |  |
|                                                | 7: [3, 3, -1.0],                                                                     |  |  |  |
|                                                | 8: [3, 1, 0.0],                                                                      |  |  |  |
|                                                | 9: [3, 2, 0.0],                                                                      |  |  |  |
|                                                | 10: [3, 3, 0.0],                                                                     |  |  |  |
|                                                | 11: [3, 1, 1.0],                                                                     |  |  |  |
|                                                | 12: [3, 2, 1.0],                                                                     |  |  |  |
| h                                              | 13: [3, 3, 1.0]}                                                                     |  |  |  |
| here                                           | True                                                                                 |  |  |  |
| interface<br>write_overlap                     |                                                                                      |  |  |  |
| •                                              | True<br>False                                                                        |  |  |  |
| scaling<br>laser                               | False                                                                                |  |  |  |
| coupling                                       | 3                                                                                    |  |  |  |
|                                                | sharc                                                                                |  |  |  |
| hopping<br>sel_g                               | True                                                                                 |  |  |  |
| tmax                                           | 100.0                                                                                |  |  |  |
| write_grad                                     | False                                                                                |  |  |  |
| copydir                                        | /user/mai/Documents/NewSHARC/SHARC_2.0/TUTORIAL/2_full/Tutorial/traj                 |  |  |  |
| sel_t                                          | False                                                                                |  |  |  |
| setupstates                                    | set([3])                                                                             |  |  |  |
| printlevel                                     | 2                                                                                    |  |  |  |
| natom                                          | 6                                                                                    |  |  |  |
| gradcorrect                                    | False                                                                                |  |  |  |
| decoherence                                    | ['edc', '0.1']                                                                       |  |  |  |
| isactive                                       | [True, True, True, True, True, True, True, True, True, True, True, True, True, True] |  |  |  |
|                                                |                                                                                      |  |  |  |
| Do you want to setup the                       | <pre>specified calculations? [True] <enter></enter></pre>                            |  |  |  |
|                                                |                                                                                      |  |  |  |
|                                                |                                                                                      |  |  |  |
|                                                |                                                                                      |  |  |  |
|                                                | Setting up directories                                                               |  |  |  |
|                                                |                                                                                      |  |  |  |
|                                                |                                                                                      |  |  |  |
| Progress: [=================================== | ======] 100%                                                                         |  |  |  |
|                                                |                                                                                      |  |  |  |
| 9 trajectories setup, las                      | t initial condition was 10 in state 3.                                               |  |  |  |
|                                                |                                                                                      |  |  |  |

The script creates for each of the initial states ("States to setup the dynamics") a directory called <Mult>\_<Num>, e.g., Singlet\_2/, which contains the input for all trajectories starting in that state. Each of these directories contains subdirectories named TRAJ\_00001/, TRAJ\_00002/, etc. Note that these numbers are not consecutive: if an initial condition has not been selected, the number will be missing. Each subdirectory contains the SHARC input (consisting of the files input, geom, and veloc), the directories QM/ and restart/, and the run script for the trajectory, run.sh.

For the purposes of the tutorial it is sufficient to only calculate one trajectory. Change to the subdirectory of

one of the trajectories and execute it.

user@host> cd Singlet\_2/TRAJ\_00002
user@host> sh run.sh&
user@host> tailf output.lis

While the trajectory is running, you can watch its progress in the file **output.lis** (short output listing). For each timestep, it contains the currently occupied diagonal state (and approximate MCH state), the kinetic, potential and total energy, the RMS gradient, the state dipole and spin expectation values of the currently occupied diagonal state and the time needed for this step. Surface hopping events are also mentioned in this file.

Besides the **output.lis** file, SHARC creates the files **output.log**, **output.xyz** and **output.dat**. The file **output.log** contains mainly parsing information of the input file parsing and a list of internal steps of the dynamics simulation. With sufficiently high **printlevel** in the SHARC input file, the log file may also contain debug information in various detail, but with the default setting, no relevant information is printed. The file **output.dat** contains for each timestep the most important matrices and vectors. This information can be used to calculate the excited-state energies, populations, hopping probabilities and a large number of expectation values. See below for the usage of **data\_extractor.x** and **make\_gnuplot.py**, which can be used for plotting the mentioned quantities. Finally, **output.xyz** contains the cartesian coordinates of all atoms for each timestep. This file can be opened with any program capable of processing xyz files, like MOLDEN, MOLEKEL and GABEDIT. Additionally, the geometries can be analyzed with the programs **geo.py**, which is a command line tool to extract internal coordinates from such an xyz file, **trajana\_nma.py**, and **trajana\_essdyn.py**.

## 2.8 Analyzing a single trajectory

We will first discuss the analysis of a single trajectory based on the output files. Later (section 2.9) we will also analyze ensemble properties.

If you are not in the directory for the trajectory **TRAJ\_00002**/, change to this directory:

user@host> cd Singlet\_2/TRAJ\_00002

### 2.8.1 Data extraction and plotting

The file **output.dat** contains the Hamiltonian, transformation matrix, dipole matrices, coefficients, hopping probabilities, kinetic energy and random number from the surface hopping procedure in a compressed form. The program **data\_extractor.x** can be used to generate data tables, which can then be plotted.

user@host> \$SHARC/data\_extractor.x output.dat

The program creates a subdirectory called **output\_data**/. With the default settings, the following files will be created:

- **coeff\_diab.out**, **coeff\_class\_diab.out**, **coeff\_mixed\_diab.out** contain the coefficients and populations in the diabatic representation (only approximate).
- **coeff\_diag.out**, **coeff\_class\_diag.out**, **coeff\_mixed\_diag.out** contain the coefficients and populations in the diagonal representation.
- **coeff\_MCH.out**, **coeff\_class\_MCH.out**, **coeff\_mixed\_MCH.out** contain the coefficients and populations in the MCH representation.
- energy.out contains kinetic, current potential, total and potential energy of all excited states.
- **fosc.out** contains the oscillator strengths of the current state and all excited states.
- **fosc\_act.out** contains the oscillator strengths of all states relative to the active state.
- **spin.out** contains the total spin expectation values of the current state and all excited states.
- **prob.out** contains the surface hopping random number and the hopping probabilities in the diagonal representation.
- expec.out contains the content of energy.out, fosc.out and spin.out in one file (for plotting).
- **expec\_MCH.out** is analogue to **expec.out**, except all data is given in the MCH representation (except the active state energy).

In order to plot the content of these files in an efficient manner, **gnuplot** can be used. Use

#### user@host> \$SHARC/make\_gnuscript.py 4 0 3 > plot.gp

to create a **gnuplot** script with the correct state numbering and labeling. Execute

user@host> gnuplot plot.gp

to plot energies, populations and hopping probabilities (Use **<ENTER>** to continue with the next plot). In figures 2.2, 2.4, 2.5 and 2.6 the output for trajectory **TRAJ\_00002**/ for the first 100 fs is given.

**Discussion of Figure 2.2** In figure 2.2, the potential energies of all states included in the dynamics depending on time is given. The total energy is given by the thin black line (around 12 eV) and the currently occupied state is marked with black circles. Each state is represented by a line that is colored in two ways, with an inner core color and an outer colored contour. The inner color encodes the oscillator strength of the state at each instant of time. Dark states are light grey, while brighter states are given in grey, dark grey, orange, red, magenta or blue, in order of increasing oscillator strength. The outer color encodes the total spin expectation value. Singlets are blue, triplets red and states with mixed singlet-triplet character are green. Since in the methaniminium cation spin-orbit coupling is negligible, in the figure only blue and red contours are visible.

See section 7.11 (p. 128) in the manual.

See section 7.14 (p. 132) in the manual.

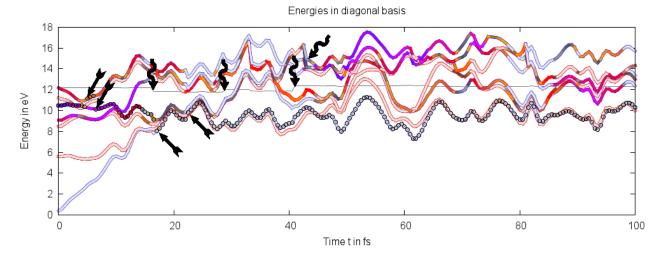

**Figure 2.2:** Plot of the potential energies for trajectory **TRAJ\_00002**/ with 4 singlet and 3 triplet states. Straight arrows indicate hopping events discussed in the text, wiggly arrows indicate problems with energy conservation/continuity.

In the figure, the trajectory starts in the very bright singlet state slightly above 10 eV (the  $S_3$ ). The ground state (grey/blue line), the  $T_1$  and  $T_2$  (grey/red lines), and the  $S_1$  (red/blue line) are at lower energies, whereas the  $T_3$  (grey/red line) and the  $S_4$  (red/blue line) are at higher energies. All important nonadiabatic events occur within the first 25 fs. In the figure, four hopping events are marked with straight arrows (at 5.0 fs, 6.5 fs, 17.0 fs, and 22.5 fs; note that these are not the only hopping events in the figure). It can be seen that the trajectory briefly switches to the  $S_4$  state but quickly returns to  $S_3$ . Subsequently, it changes to  $S_1$  and then to  $S_0$  (at 17.0 fs). The hop at 22.5 fs is due to a crossing of the  $S_0$  with the  $T_1$ , and since the  $T_1$  is not populated, the trajectory hops to stay in the singlet state. For the remainder of the simulation time, the trajectory stays in  $S_0$ , occasionally performing a hop at  $S_0/T_1$  crossings. The very high potential energy indicates that the trajectory did not simply return to the ground state equilibrium geometry.

In the figure, four wiggly arrows indicate possible problems in the trajectory. Three of these arrows (at 17.0 fs, 29.0 fs, and 41.0 fs) point to time steps where the total energy was not well conserved. In general, this can have different reasons (e.g., wrong gradients, too large time steps, convergence problems), but here all three cases are due to abrupt changes in the active space because the highest singlet state crossed with another state. Often, this problem can be circumvented by a good choice of the active space and the number of roots for state averaging. The fourth wiggly arrow (at 43.0 fs) points to a time step where the same problem happens to the triplet states; note how the  $T_3$  energy suddenly changes. Since in MOLCAS each multiplicity uses its own active space, this does not affect the singlet states and thus the trajectory. However, in systems with larger spin-orbit couplings, such state switches might lead to unphysical population transfer to the triplet states.

Ultimately, the user is responsible to check the trajectories for such problematic time steps. For the purposes of the tutorial, we will ignore these energy conservation problems. Note that this trajectory checking can also be carried out while the trajectories are still running; if a problematic trajectory is encountered, it can be terminated gracefully by creating an empty file called **STOP** in the run directory of that trajectory.

**Discussion of Figure 2.3** In figure 2.3, the same data as in figure 2.2 is presented, the only difference being that in figure 2.3 all energies are relative to the energy of the lowest state. This is often useful if there are strong oscillations in the energies of all states that make it difficult to see the energy gaps between the states. Note that in this plot, the grey line represents the difference between total energy and energy of the lowest state, and hence does not need to be a straight line.

Energies in diagonal basis

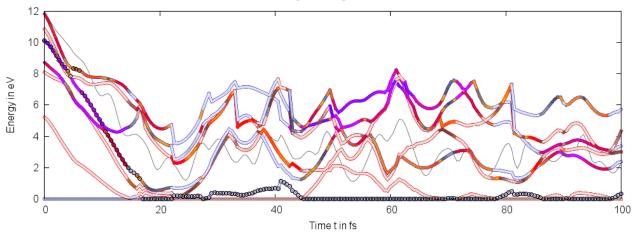

Figure 2.3: Plot of the *relative* potential energies for trajectory TRAJ\_00002/ with 4 singlet and 3 triplet states.

**Discussion of Figure 2.4** In figure 2.4, the MCH populations are given depending on time. The system starts with 100% of the population in the  $S_2$ . Around 5 fs, part of the population is briefly transferred to the  $S_3$ . Then, at 10 fs population flows to the  $S_1$ , and at 17 fs to the  $S_0$ , where it stays for the remainder of the simulation. The population of the triplet states is approximately zero for all time steps, as was expected for this system.

It is instructive to observe the correlation between the population transfers in figure 2.4 with the hopping events in figure 2.2.

**Discussion of Figure 2.5** In figure 2.5, the diagonal populations are given depending on time. The difference between the MCH and diagonal populations is due to the fact that the diagonal states are strictly ordered according to energy. This can be seen best in the second half of the figure, where population is occasionally exchanged (with 100% efficiency) between state 1 and state 4. These population transfers happen where the  $S_0$  and  $T_1$  states cross (e.g., before the crossing the  $S_0$  is lower than  $T_1$  and hence  $S_0$  is state 1. After the crossing,  $S_0$  becomes state 4, and the population is transferred to state 4 to conserve the spin multiplicity of the total wave function).

Note that in more complicated cases, the diagonal populations are of little use for interpretation purposes, so that most users will prefer to analyze the MCH populations.

**Discussion of Figure 2.6** Figure 2.6 shows the surface hopping probabilities and the corresponding random numbers depending on time. In a nutshell, a surface hop happens whenever the random number lies within one of the colored bars. The color of the bar corresponds to the state into which the trajectory will hop. In the diagram, there are several hopping probabilities close to unity. This corresponds to the near-complete population transfer during the crossing of the singlet and triplet states.

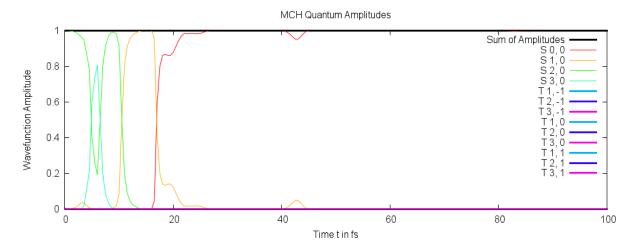

Figure 2.4: Plot of the excited-state populations in the MCH representation.

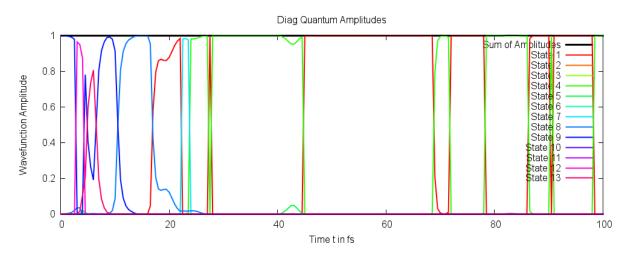

Figure 2.5: Plot of the excited-state populations in the diagonal representation.

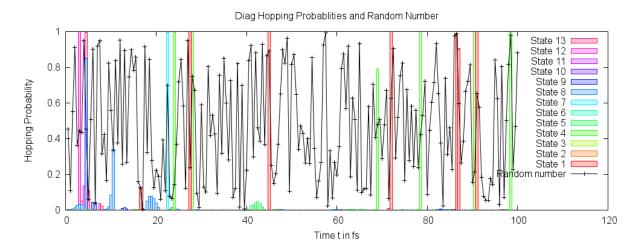

**Figure 2.6:** Plot of the hopping probabilities in the diagonal representation. Additionally, the random number for the surface hopping procedure is given.

# 2.8.2 Analyzing internal coordinates

The file **output.xyz** contains the cartesian coordinates of all timesteps. Oftentimes, one is interested in the variation of certain internal coordinates (like bond lengths, angles, etc.) during the dynamics. The SHARC tool **geo.py** can quickly calculate these values. Invoke the program and enter the internal coordinate specifications:

```
user@host> $SHARC/geo.py -g output.xyz -t 0.5
```

```
Enter the internal coordinate specifications:
r 1 2
d 3 1 2 4
end
Number of internal coordinate requests: 2
Number of geometries: 200
FINISHED!
```

section 7.22 (p. 144) in the manual. See

See

section 8.12 (p. 166) in the manual.

The **-g** option specifies the filename of the input xyz geometry file, while the **-t** option specifies the timestep. **geo.py** writes the results to standard out, so redirect the output to some file:

user@host> \$SHARC/geo.py -g output.xyz -t 0.5 > Geo.out

The file **Geo.out** contains a table with the specified internal coordinates:

| # | 1      | 2      | 3         |
|---|--------|--------|-----------|
| # | time   | r 1 2  | d 6 1 2 5 |
|   | 0.0000 | 1.3024 | 16.2632   |
|   | 0.5000 | 1.3135 | 18.5857   |
|   | 1.0000 | 1.3293 | 20.6828   |
|   | :      | :      | :         |
|   | •      | •      | •         |

Use GNUPLOT to plot this table.

user@host> gnuplot

The file **Geo.out** contains a table with the specified internal coordinates:

```
gnuplot> p "Geo.out" u 1:2 w l  # Plot column 2 versus 1
gnuplot> p "Geo.out" u 1:3 w l  # Plot column 3 versus 1
```

The results are shown in figures 2.7 and 2.8.

**Discussion of the internal coordinates** In figures 2.7 the C=N bond length is plotted over time. It can be easily seen that after excitation to the  $\pi\pi^*$  state, the C=N bond stretches strongly and reaches more than 3 Åafter 100 fs. This is a clear sign that the CH<sub>2</sub>NH<sub>2</sub><sup>+</sup> molecule is dissociating in this trajectory.

In figure 2.8, the dihedral angle H-C=N-H is plotted in degrees (confined to the interval  $[-180^{\circ}, 180^{\circ}]$ ). It can be seen that after excitation the molecule undergoes torsion around the central bond.

In order to confirm these findings, it is recommended that you load **output.xyz** into MOLDEN (or another program) to watch the trajectory as a movie.

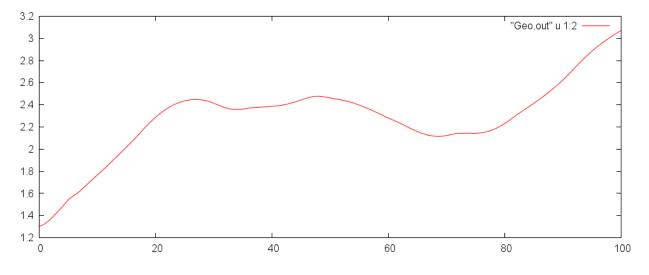

**Figure 2.7:** Value of the C=C bond length during the simulation.

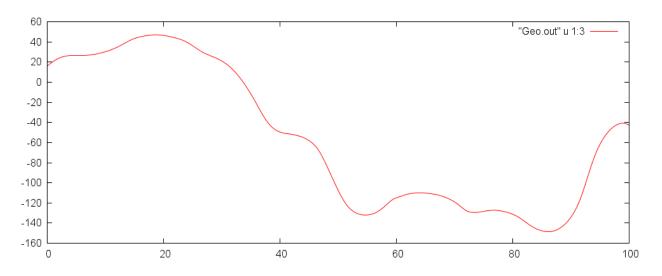

**Figure 2.8:** Value of one of the H–C=C–H dihedrals during the simulation.

# 2.9 Analyzing the Ensemble

For these analysis the tutorial assumes that you ran all nine trajectories (TRAJ\_00002/ to TRAJ\_00009/).

# 2.9.1 Ensemble Diagnostics

It is always a good idea to inspect the trajectories before starting with the ensemble analysis, because within the large ensemble it might not be possible to spot problems of a single trajectory. There are two ways to inspect the trajectories—either manually checking them as described above, or the ensemble diagnostics tool, **diagnostics.py**. This script performs a number of sanity checks for all trajectories (file existence, consistency, energy conservation, intruder states), and allows automatically marking problematic trajectories to exclude them from the analysis steps.

See section 7.15 (p. 133) in the manual.

If you are still in the directory **TRAJ\_00002**/, go back to the root directory of the ensemble. Then, execute **diagnostics.py**:

user@host> cd ../..
user@host> \$SHARC/diagnostics.py

```
_____
Ш
                                                                           11
              Diagnostic tool for trajectories from SHARC dynamics
                                                                           ||
                                                                           Author: Sebastian Mai
11
                                                                           Version:2.1
                                                                           11
11
                                   01.09.19
                                                                           11
11
||
                                                                           ||
                              _____
This script reads output.dat files from SHARC trajectories and checks:
* missing files
\ast normal termination
* total energy conservation
* total population conservation
* discontinuities in potential and kinetic energy
-----Paths to trajectories-----
Please enter the paths to all directories containing the "TRAJ_0XXXX" directories.
E.g. Sing_2/ and Sing_3/.
Please enter one path at a time, and type "end" to finish the list.
Path: [end] (autocomplete enabled) Singlet_2/
['TRAJ_00005', 'TRAJ_00004', 'TRAJ_00008', 'TRAJ_00009', 'TRAJ_00002',
'TRAJ_00006', 'TRAJ_00010', 'TRAJ_00007', 'TRAJ_00003']
Found 9 subdirectories in total.
Path: [end] (autocomplete enabled) <ENTER>
'paths': ['Singlet_2/']
Total number of subdirectories: 9
['nstates', '4', '0', '3']
-----Diagnostic settings-----
Please, adjust the diagnostic settings according to your preferences.
```

```
You can use the following commands:
show
             Prints the current settings
help
             Prints explanations for the keys
end
             Save and continue
<key> <value> Adjust setting.
Current settings:
      missing_output : True
     missing_restart : True
   normal_termination : True
       always_update : False
         etot_window : 0.2
           etot_step : 0.1
           epot_step : 0.7
          ekin_step : 0.7
          pop_window : 1e-07
          hop_energy : 1.0
          intruders : True
      extractor_mode : default
? [end] <ENTER>
paths
                       ['Singlet_2/']
                       {'missing_restart': True,
settings
                        'etot_step': 0.1,
                        'hop_energy': 1.0,
                        'epot_step': 0.7,
                        'ekin_step': 0.7,
                        'intruders': True,
                        'pop_window': 1e-07,
                        'missing_output': True,
                        'normal_termination': True,
                        'etot_window': 0.2}
Do you want to do the specified analysis? [True] <ENTER>
Checking the directories...
Output files: .lis ...log ...dat ...xyz .. OK
   Restart files: ctrl .. traj .. restart/ ..
                                             0K
   Progress:
                 [======]
                                              100.0 of 100.0 fs
   Status:
                                             FINISHED
                                              at 6.50 fs  # a hop over >1eV might be suspicious
   Energy:
                 Large dE during hop
   Population:
                                              0K
   Intruder states:
                                              0K
               ~~~~~~~ Singlet_2/TRAJ_00003 ~~~~~~~~~~~~
   Output files: .lis ...log ...dat ...xyz .. OK
   Restart files: ctrl .. traj .. restart/ .. OK
   Progress:
                 [=================] 100.0 of 100.0 fs
                                             FINISHED
   Status:
                                              at 11.50 fs
                 Large dE during hop
   Energy:
   Population:
                                              0K
   Intruder states:
                                              0K
```

~~~~~~ Singlet\_2/TRAJ\_00004 ~~~~~~~ Output files: .lis .. .log .. .dat .. .xyz .. OK Restart files: ctrl .. traj .. restart/ .. 0K [=====] 100.0 of 100.0 fs Progress: FINISHED Status: at 13.50 fs # time step might be too long here Energy: Large step in Epot Population: 0K Intruder states: 0K ----- Singlet\_2/TRAJ\_00005 -----Output files: .lis ...log ...dat ...xyz .. OK Restart files: ctrl .. traj .. restart/ .. OK 100.0 of 100.0 fs [======] Progress: FINISHED Status: Large step in Etot at 29.00 fs # problem due to active space switch Enerav: 0K Population: Intruder states: 0K ----- Singlet\_2/TRAJ\_00006 ------Output files: .lis ...log ...dat ...xyz .. OK Restart files: ctrl .. traj .. restart/ .. OK Progress: [======] 100.0 of 100.0 fs FINISHED Status: at 3.50 fs Energy: Large step in Etot Population: 0K Intruder states: 0K Output files: .lis .. .log .. .dat .. .xyz .. OK Restart files: ctrl .. traj .. restart/ .. 0K [=====] Progress: 100.0 of 100.0 fs Status: FINISHED Energy: Large step in Etot at 21.00 fs Population: 0K Intruder states: 0K ----- Singlet\_2/TRAJ\_00008 ------Output files: .lis .. .log .. .dat .. .xyz .. OK Restart files: ctrl .. traj .. restart/ .. 0K [======] 100.0 of 100.0 fs Progress: Status: FINISHED Energy: Large step in Epot at 14.50 fs Population: 0K Intruder states: 0K

```
----- Singlet_2/TRAJ_00009 ---
   Output files:
                .lis .. .log .. .dat .. .xyz .. OK
   Restart files:
                ctrl .. traj .. restart/ ..
                                          0K
                [=====] ]
   Progress:
                                         71.5 of 100.0 fs
                                         CRASHED # crashed after 71 fs (convergence problem?)
   Status:
                                         at 46.00 fs
   Energy:
               Large step in Etot
                                          0K
   Population:
   Intruder states:
                                          0K
           Output files: .lis ...log ...dat ...xyz .. OK
   Restart files: ctrl .. traj .. restart/ ..
                                          0K
   Progress:
                 [=====
                                     1
                                          20.5 of 100.0 fs
                                          CRASHED # crashed after 20 fs (convergence problem?)
   Status:
                                          0K
   Energy:
   Population:
                                          0K
   Intruder states:
                                          0K
                                             # but no problems found
                   Trajectory Files? Status Length T_use
                                    (fs)
                                         (fs)
       Singlet_2/TRAJ_00006
                           OK FINISH 100.0
                                         3.5 [-----]
                          OK FINISH 100.0 6.5 [=-----]
       Singlet_2/TRAJ_00002
       Singlet_2/TRAJ_00003 OK FINISH 100.0 11.5 [==-----]
       Singlet_2/TRAJ_00004 OK FINISH 100.0 13.5 [===-----]
       Singlet_2/TRAJ_00008 OK FINISH 100.0 14.5 [===-----]
                          0K CRASH 20.5 20.0 [=====
       Singlet_2/TRAJ_00010
                                                                   1
       Singlet_2/TRAJ_00007
                          OK FINISH 100.0 21.0 [=====...]
       Singlet_2/TRAJ_00005
                           OK FINISH 100.0 29.0 [=====]
                           Singlet_2/TRAJ_00009
                                                                   1
This many trajectories can be used for an analysis up to the given time:
up to 20.0 fs: 4 trajectories
up to 40.0 fs:
                1 trajectories
             1 trajectories
0 trajectories
0 trajectories
up to 60.0 fs:
up to 80.0 fs:
up to 100.0 fs:
               0 trajectories
----- Trajectory Flagging ------
You can now flag the trajectories according to their maximum usable time.
In this way, you can restrict the analysis tools to the set of trajectories with sufficient simulation time.
Do you want to flag the trajectories? [True] no
```

In the output, **diagnostics.py** prints for each directory a summary of the performed checks and their results. For example, for trajectory **Singlet\_2/TRAJ\_00002**/, the script reports that all output and restart files are there, and that the trajectory ran for 100 out of 100 fs (finished). It also reports that at 6.5 fs there is a

problem because during a hop the potential energy changed by a large amount (it prints the first time that any problem occurs, there might be more problems occurring later). Recalling Figure 2.2, at this time the trajectory performed a hop from  $S_3$  back to  $S_2$ . Such hops across large energy differences might be suspicious because they should be physically unlikely (nonadiabatic coupling becomes stronger the closer two states are).

For trajectory **Singlet\_2/TRAJ\_00004**/, the script reports that the potential energy changed by a large amount within one step. This could be a sign of an active space switch which leads to a large change in all state energies. In the case of **Singlet\_2/TRAJ\_00004**/, however, it is simply because the potential energy surface is extremely steep and the time step possibly too long to properly handle this situation. The user is invited to generate the energy plot for **Singlet\_2/TRAJ\_00004**/ and inspect this situation.

For trajectory **Singlet\_2/TRAJ\_00005**/, the script reports that the total energy changed too much within one step. As already discussed for Figure 2.2, this can happen if the active space composition changes suddenly. Another possible reason could be that the computed gradient was incorrect. It is possible to distinguish between these cases by checking whether potential and total energy both show the sudden change (then it is likely a problem with the energy computation) or whether only the total energy changes while the potential energies are smooth (then it is likely a problem with the gradients).

For trajectories **Singlet\_2/TRAJ\_00009**/ and **Singlet\_2/TRAJ\_00010**/, the script reports **CRASHED**, which is most likely due to convergence problems within MOLCAS.

Note that a large number of reported problems is often a sign that the method is badly chosen, e.g., the active space, basis set, state-averaging, etc. These problems are typically much more common with multi-configurational/multi-reference methods (like CASSCF) than with single-reference methods (TD-DFT, ADC(2)). It is ultimately in the responsibility of the user to check and avoid these problems, or to judge whether these problems can be ignored because they do not affect the conclusions drawn from the simulations. For the tutorial, we will from here ignore these problems by rerunning **diagnostics.py** with relaxed check thresholds.

```
11
                                                                         11
              Diagnostic tool for trajectories from SHARC dynamics
Ш
                                                                         11
11
                                                                         11
                            Author: Sebastian Mai
                                                                         ||
Ш
                                                                         ||
11
11
                                 Version:2.1
                                                                         01.09.19
11
This script reads output.dat files from SHARC trajectories and checks:
* missing files
* normal termination
* total energy conservation
* total population conservation
* discontinuities in potential and kinetic energy
-----Paths to trajectories-----
Please enter the paths to all directories containing the "TRAJ_0XXXX" directories.
E.g. Sing_2/ and Sing_3/.
Please enter one path at a time, and type "end" to finish the list.
Path: [end] (autocomplete enabled) Singlet_2/
```

user@host> \$SHARC/diagnostics.py

```
['TRAJ_00005', 'TRAJ_00004', 'TRAJ_00008', 'plot.gp', 'TRAJ_00009', 'TRAJ_00002',
'TRAJ_00006', 'TRAJ_00010', 'TRAJ_00007', 'TRAJ_00003']
Found 9 subdirectories in total.
Path: [end] (autocomplete enabled) <ENTER>
'paths': ['Singlet_2/']
Total number of subdirectories: 9
['nstates', '4', '0', '3']
-----Diagnostic settings-----
Please, adjust the diagnostic settings according to your preferences.
You can use the following commands:
show
           Prints the current settings
help
            Prints explanations for the keys
             Save and continue
end
<key> <value> Adjust setting.
Current settings:
      missing_output : True
      missing_restart : True
   normal_termination : Truee
       always_update : False
         etot_window : 0.2
           etot_step : 0.1
           epot_step : 0.7
           ekin_step : 0.7
          pop_window : 1e-07
          hop_energy : 1.0
           intruders : True
       extractor_mode : default
? [end] etot_window 3.0 # extremely large thresholds
? [end] etot_step 3.0 # to ignore all problems
? [end] epot_step 3.0 #
? [end] ekin_step 3.0 #
? [end] hop_energy 3.0
                     #
? [end]
['Singlet_2/']
paths
                        {'missing_restart': True,
settings
                         'etot_step': 3.0,
                         'hop_energy': 3.0,
                         'epot_step': 3.0,
                         'ekin_step': 3.0,
                         'intruders': True,
                         'pop_window': 1e-07,
                         'missing_output': True,
                         'normal_termination': True,
                         'etot_window': 3.0}
Do you want to do the specified analysis? [True]
Checking the directories...
# ... omitting trajectory summaries ...
```

Trajectory Files? Status Length T\_use (fs) (fs) Singlet\_2/TRAJ\_00010 OK CRASH 20.5 20.0 [===== 1 [====---Singlet\_2/TRAJ\_00009 OK CRASH 71.5 71.0 1 Singlet\_2/TRAJ\_00004 OK FINISH 100.0 100.0 [========================] Singlet\_2/TRAJ\_00005 OK FINISH 100.0 100.0 [========================] Singlet\_2/TRAJ\_00006 OK FINISH 100.0 100.0 [ = Singlet\_2/TRAJ\_00007 OK FINISH 100.0 100.0 Singlet\_2/TRAJ\_00002 OK FINISH 100.0 100.0 [== Singlet\_2/TRAJ\_00003 OK FINISH 100.0 100.0 [== Singlet\_2/TRAJ\_00008 OK FINISH 100.0 100.0 This many trajectories can be used for an analysis up to the given time: up to 20.0 fs: 9 trajectories up to 40.0 fs: 8 trajectories up to 60.0 fs: 8 trajectories 7 trajectories up to 80.0 fs: up to 100.0 fs: 7 trajectories ----- Trajectory Flagging ------You can now flag the trajectories according to their maximum usable time. In this way, you can restrict the analysis tools to the set of trajectories with sufficient simulation time. Do you want to flag the trajectories? [True] <ENTER> Threshold for T\_use (fs): [100.0] <ENTER> Flagged 7 trajectories for analysis. Excluded 2 trajectories from analysis.

With the relaxed thresholds, all trajectories are reported to have no problems. Nevertheless, two trajectories are shorter than 100 fs because they crashed before. Now one has two choices—either analyze all nine trajectories, but only to the length of the shortest one (20 fs), or neglecting trajectories so that a longer simulation time can be analyzed.

The choice suggested by **diagnostics.py** is the latter, because then a total of 700 fs can be analyzed (7×100 fs, vs. the alternative choices of  $8\times71$  fs or  $9\times20$  fs). The two shorter trajectories are then marked by **diagnostics.py** by creating a file called **DONT\_ANALYZE** in their directories. All other analysis scripts will then ignore those trajectories. With this, the ensemble is prepared for the ensemble analysis procedures.

# 2.9.2 Ensemble Populations

Among the main results of a SHARC simulation are the time-dependent excited-state populations within the simulated ensemble. In order to obtain these populations, the populations of all trajectories have to be summed up and normalized to the number of trajectories.

The script **populations.py** can be used to calculate various excited-state populations. There are several concepts, e.g.:

- Count, for each timestep ,the number of trajectories in each classical state. These are the "classical" populations.
- For each timestep, calculate the sum of the squares of the quantum amplitudes of each state. These sums are called the "quantum" populations.
- Count, for each timestep, the number of trajectories whose expectation values are within a certain interval. This can be used to obtain populations which correspond to certain classes of states (e.g. count all trajectories with large oscillator strength to find the approximate  $\pi\pi^*$  population).

Note that the rigorous computation of electronic populations including a change of representation is a complex topic, which explains the large number of possible population modes offered by **populations.py**. The modes used below (mode 3 for classical populations and mode 9 for quantum populations) should work in most cases. However, when spin-orbit mixing is strong or when looking into diabatic populations, consider using the Wigner-transformed populations after reading the relevant section in the manual.

In the following, an example is given on the usage of **populations.py**, and subsequently the results of using the different concepts are discussed.

user@host> \$SHARC/populations.py

```
11
                                                                         11
                    Reading populations from SHARC dynamics
                                                                         11
11
                                                                         11
11
                            Author: Sebastian Mai
11
                                                                         11
11
                                                                         11
                                 Version:2.1
                                                                         ||
11
                                 01.09.19
                                                                         This script reads output.lis files and calculates ensemble populations
(e.g. based on the classically occupied state or based on the quantum amplitudes).
-----Paths to trajectories-----
Please enter the paths to all directories containing the "TRAJ_0XXXX" directories.
E.g. Sing_2/ and Sing_3/.
Please enter one path at a time, and type "end" to finish the list.
Path: [end] (autocomplete enabled) Singlet_2/
['TRAJ_00005', 'TRAJ_00004', 'TRAJ_00008', 'plot.gp', 'TRAJ_00009', 'TRAJ_00002',
'TRAJ_00006', 'TRAJ_00010', 'TRAJ_00007', 'TRAJ_00003']
Found 9 subdirectories in total.
Path: [end] (autocomplete enabled) <ENTER>
Total number of subdirectories: 9
-----Analyze Mode-----
```

See section 7.16 (p. 135) in the manual.

See section 8.5 (p. 159) in the manual. This script can analyze the classical populations in different ways: 1 Number of trajectories in each diagonal state from output.lis 2 Number of trajectories in each (approximate) MCH state from output.lis 3 Number of trajectories in each (approximate) MCH state (multiplets summed up) from output.lis 4 Number of trajectories whose total spin value falls into certain intervals from output.lis 5 Number of trajectories whose dipole moment falls into certain intervals from output.lis 6 Number of trajectories whose oscillator strength falls into certain intervals from output\_data/fosc.out It can also sum the quantum amplitudes: 7 Quantum amplitudes in diagonal picture from output\_data/coeff\_diag.out 8 Quantum amplitudes in MCH picture from output\_data/coeff\_MCH.out 9 Quantum amplitudes in MCH picture (multiplets summed up) from output\_data/coeff\_MCH.out It can also transform the classical diagonal populations to MCH basis: 12 Transform diagonal classical populations to MCH from output\_data/coeff\_class\_MCH.out 13 Transform diagonal classical populations to MCH (multiplets summed up) from output\_data/coeff\_class\_MCH.out 14 Wigner-transform classical diagonal populations to MCH from output\_data/coeff\_mixed\_MCH.out 15 Wigner-transform classical diagonal populations to MCH (multiplets summed up) from output\_data/coeff\_mixed\_MCH.out It can also compute diabatic populations: 20 Quantum amplitudes in diabatic picture from output\_data/coeff\_diab.out 21 Transform diagonal classical populations to diabatic from output\_data/coeff\_class\_diab.out 22 Wigner-transform classical diagonal populations to diabatic from output\_data/coeff\_mixed\_diab.out Analyze mode: 3 -----Number of states-----Please enter the number of states as a list of integers e.g. 3 0 3 for three singlets, zero doublets and three triplets. Number of states: [4 0 3] <ENTER> -----Normalization-----Normalize the populations? [True] <ENTER> -----Simulation time-----Up to which simulation time should the analysis be performed? (Trajectories which are shorter are continued with their last values.) Simulation time (in fs): [1000.0] 100 -----Setup for bootstrapping?-----The population data can be analyzed by fitting with a kinetic model (via make\_fitscript.py). In order to estimate errors for these time constants (via bootstrapping), additional data needs to be saved here. Save data for bootstrapping? [False] yes Directory for data? [bootstrap\_data/] (autocomplete enabled) <ENTER> -----Gnuplot script-----Gnuplot script? [False] yes Gnuplot script filename? [populations.gp] (autocomplete enabled) pop\_class.gp 

```
normalize
                           True
paths
                           ['Singlet_2/']
gnuplot_out
                           pop_class.gp
bootstrap
                           False
gnuplot
                           True
run_extractor
                           False
                           [4, 0, 3]
states
                           \{1: [1, 1, 0.0, 1],
statemap
                           2: [1, 2, 0.0, 2],
                            3: [1, 3, 0.0, 3],
                            4: [1, 4, 0.0, 4],
                            5: [3, 1, -1.0, 5],
                            6: [3, 2, -1.0, 6],
                            7: [3, 3, -1.0, 7],
                            8: [3, 1, 0.0, 5],
                            9: [3, 2, 0.0, 6],
                            10: [3, 3, 0.0, 7],
                            11: [3, 1, 1.0, 5],
                            12: [3, 2, 1.0, 6],
                            13: [3, 3, 1.0, 7]}
run_extractor_full
                           False
mode
                           3
maxtime
                           100.0
nstates
                           7
nmstates
                           13
Do you want to do the specified analysis? [True] <ENTER>
Checking the directories...
Singlet_2//TRAJ_00005
                              0K
Singlet_2//TRAJ_00004
                              0K
Singlet_2//TRAJ_00008
                              0K
Singlet_2//TRAJ_00009
                              DETECTED FILE dont_analyze
                                                             # excluded
Singlet_2//TRAJ_00002
                              0K
Singlet_2//TRAJ_00006
                              0K
                              DETECTED FILE dont_analyze
                                                             # excluded
Singlet_2//TRAJ_00010
Singlet_2//TRAJ_00007
                              0K
Singlet_2//TRAJ_00003
                              0K
Number of trajectories: 7
                                                             # only 7 trajectories left
Found dt=0.500000, nsteps=201, nstates=7
Singlet_2//TRAJ_00005/output.lis
                                                             200
Singlet_2//TRAJ_00004/output.lis
                                                             200
Singlet_2//TRAJ_00008/output.lis
                                                             200
Singlet_2//TRAJ_00002/output.lis
                                                             200
Singlet_2//TRAJ_00006/output.lis
                                                            200
Singlet_2//TRAJ_00007/output.lis
                                                             200
Singlet_2//TRAJ_00003/output.lis
                                                             200
Shortest trajectory: 100.000000
Longest trajectory: 100.000000
Number of trajectories: 7
Writing to pop.out ...
Gnuplot script written to "pop_class.gp"
Writing to bootstrap_data/ ...
```

The incoherent sum of the quantum amplitudes can be calculated with mode 9. Rerun **populations.py**. user@host> **\$SHARC/populations.py** 

-----Analyze Mode-----This script can analyze the classical populations in different ways: 1 Number of trajectories in each diagonal state from output.lis 2 Number of trajectories in each (approximate) MCH state from output.lis 3 Number of trajectories in each (approximate) MCH state (multiplets summed up) from output.lis 4 Number of trajectories whose total spin value falls into certain intervals from output.lis 5 Number of trajectories whose dipole moment falls into certain intervals from output.lis 6 Number of trajectories whose oscillator strength falls into certain intervals from output\_data/fosc.out It can also sum the quantum amplitudes: 7 Quantum amplitudes in diagonal picture from output\_data/coeff\_diag.out 8 Quantum amplitudes in MCH picture from output\_data/coeff\_MCH.out 9 Quantum amplitudes in MCH picture (multiplets summed up) from output\_data/coeff\_MCH.out It can also transform the classical diagonal populations to MCH basis: 12 Transform diagonal classical populations to MCH from output\_data/coeff\_class\_MCH.out 13 Transform diagonal classical populations to MCH (multiplets summed up) from output\_data/coeff\_class\_MCH.out 14 Wigner-transform classical diagonal populations to MCH from output\_data/coeff\_mixed\_MCH.out 15 Wigner-transform classical diagonal populations to MCH (multiplets summed up) from output\_data/coeff\_mixed\_MCH.out It can also compute diabatic populations: 20 Quantum amplitudes in diabatic picture from output\_data/coeff\_diab.out from output\_data/coeff\_class\_diab.out 21 Transform diagonal classical populations to diabatic 22 Wigner-transform classical diagonal populations to diabatic from output\_data/coeff\_mixed\_diab.out Analyze mode: 9 Run data\_extractor.x for each trajectory prior to performing the analysis? For many or long trajectories, this might take some time. Run data\_extractor.x? [True] <ENTER> Run data\_extractor.x only if output.dat newer than output\_data/ [True] <ENTER> -----Setup for bootstrapping?-----The population data can be analyzed by fitting with a kinetic model (via make\_fitscript.py). In order to estimate errors for these time constants (via bootstrapping), additional data needs to be saved here. Save data for bootstrapping? [False] <ENTER> -----Gnuplot script-----Gnuplot script? [False] yes Gnuplot script filename? [populations.gp] (autocomplete enabled) pop\_quant.gp ÷ Overwrite pop.out? [False] <ENTER> Please enter the output filename: (autocomplete enabled) pop\_quant.out

Writing to pop\_quant.out ...

Third, we obtain the number of trajectories whose oscillator strength falls into one of these intervals:  $0 < f_{\rm osc} < 10^{-4}$ ,  $10^{-4} < f_{\rm osc} < 1^{-1}$  and  $10^{-1} < f_{\rm osc}$ . Rerun **populations.py** again.

```
user@host> $SHARC/populations.py
```

: ÷ : -----Analyze Mode-----This script can analyze the classical populations in different ways: This script can analyze the classical populations in different ways: 1 Number of trajectories in each diagonal state from output.lis 2 Number of trajectories in each (approximate) MCH state from output.lis 3 Number of trajectories in each (approximate) MCH state (multiplets summed up) from output.lis 4 Number of trajectories whose total spin value falls into certain intervals from output.lis 5 Number of trajectories whose dipole moment falls into certain intervals from output.lis 6 Number of trajectories whose oscillator strength falls into certain intervals from output\_data/fosc.out It can also sum the quantum amplitudes: 7 Quantum amplitudes in diagonal picture from output\_data/coeff\_diag.out 8 Quantum amplitudes in MCH picture from output\_data/coeff\_MCH.out 9 Quantum amplitudes in MCH picture (multiplets summed up) from output\_data/coeff\_MCH.out It can also transform the classical diagonal populations to MCH basis: 12 Transform diagonal classical populations to MCH from output\_data/coeff\_class\_MCH.out 13 Transform diagonal classical populations to MCH (multiplets summed up) from output\_data/coeff\_class\_MCH.out 14 Wigner-transform classical diagonal populations to MCH from output\_data/coeff\_mixed\_MCH.out 15 Wigner-transform classical diagonal populations to MCH (multiplets summed up) from output\_data/coeff\_mixed\_MCH.out It can also compute diabatic populations: 20 Quantum amplitudes in diabatic picture from output\_data/coeff\_diab.out 21 Transform diagonal classical populations to diabatic from output\_data/coeff\_class\_diab.out 22 Wigner-transform classical diagonal populations to diabatic from output\_data/coeff\_mixed\_diab.out Analyze mode: 6 Run data\_extractor.x for each trajectory prior to performing the analysis? For many or long trajectories, this might take some time. Run data\_extractor.x? [True] no # Was already done above ÷ ÷ -----Intervals-----Please enter the interval limits, all on one line. Interval limits: 1e-4 1e-1 # Outer limits 0 and infinity are automatically assumed : : ÷ : : : -----Setup for bootstrapping?-----

Use the produced GNUPLOT scripts to plot the obtained populations.

user@host> gnuplot pop\_class.gp user@host> gnuplot pop\_quant.gp user@host> gnuplot pop\_fosc.gp

This will create the files **pop\_class.gp.png**, **pop\_quant.gp.png** and **pop\_fosc.gp.png**. They are shown in figures 2.9, 2.10 and 2.11. In 2.9, the classical populations are given. In figure 2.10, the incoherent sum of the quantum amplitudes is given (obtained by using mode 9 in **populations.py**). In figure 2.11, the 5 trajectories are classified depending on their oscillator strengths.

**Discussion of Figure 2.9** In figure 2.9 it can be seen that between 0 and 30 fs, all trajectories changed from the initial  $S_2$  state through the  $S_1$  state to the  $S_0$  ground state. The triplet states remain completely unpopulated.

**Discussion of Figure 2.10** In figure 2.10 the quantum populations are shown. For sufficiently large ensembles, figure 2.9 should closely follow figure 2.10. Consistency between the classical and quantum populations can be improved by using the decoherence correction (input option in **setup\_traj.py**).

**Discussion of Figure 2.11** In figure 2.11 the ensemble population was classified according to the oscillator strength of the classically populated state. The chosen interval limits were 0.0001 and 0.1, giving three classes of states (below 0.0001, between 0.0001 and 0.1, and above 0.1). Initially, all trajectories are in the bright  $\pi\pi^*$  state and are thus classified into the third class. During the dynamics, the dissociations/torsions/hops reduce the oscillator strength, so that the trajectories are classified into the intermediate class. Later, the trajectories decay to the ground state, which by definition has an oscillator strength of zero (since  $f_{osc}$  is proportional to the excitation energy). Note that in this example the ground state cannot be distinguished from the triplet state, which has negligible oscillator strength and thus would also be classified into the first class. In general, however, classifying the population according to oscillator strength sometimes allows to approximately obtain populations of  $\pi\pi^*$  and  $n\pi^*$  states.

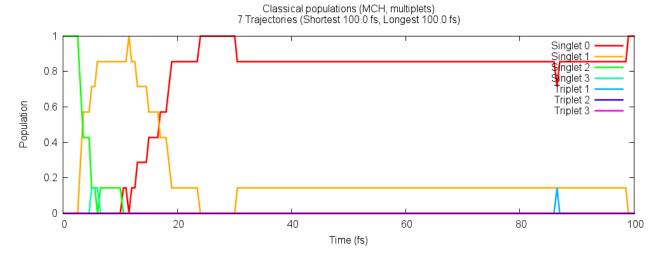

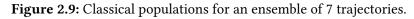

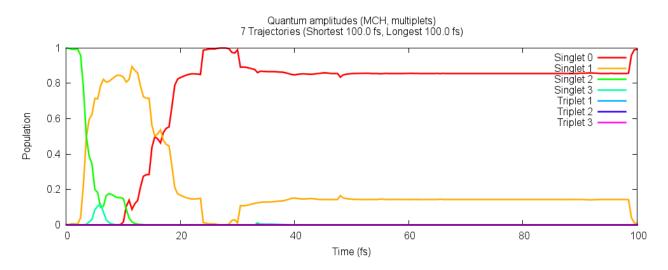

Figure 2.10: Quantum populations for an ensemble of 7 trajectories.

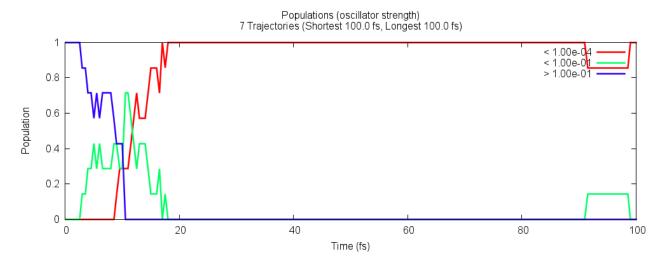

Figure 2.11: Populations classified based on oscillator strength for an ensemble of 7 trajectories.

#### 2.9.3 Ensemble Populations Flow

In figure 2.9 it can be seen that, generally, population flows from the  $S_2$  to the  $S_1$  to the  $S_0$ . In order to quantify this population flow, one can use **transition.py**. This script counts the number of hops in all trajectories.

#### user@host> \$SHARC/transition.py

```
_____
Ш
                                                                        11
||
                  Counting hopping events from SHARC dynamics
                                                                        11
||
                                                                        11
                            Author: Sebastian Mai
Ш
                                                                        Version:2.1
                                                                        11
11
                                 01.09.19
11
                                                                        11
                                                                        This script reads output.lis files files and counts all hopping events
to produce a matrix with the transition counts.
-----Paths to trajectories-----
Please enter the paths to all directories containing the "TRAJ_0XXXX" directories.
E.g. S_2 and S_3.
Please enter one path at a time, and type "end" to finish the list.
Path: [end] (autocomplete enabled) Singlet_2/
['TRAJ_00005', 'TRAJ_00004', 'TRAJ_00008', 'plot.gp', 'TRAJ_00009', 'TRAJ_00002',
'TRAJ_00006', 'TRAJ_00010', 'TRAJ_00007', 'TRAJ_00003']
Found 9 subdirectories in total.
Path: [end] (autocomplete enabled) <ENTER>
Total number of subdirectories: 9
-----Analyze Mode-----
This script finds the transition matrix:
1
       In MCH basis
                                                                from output.lis
2
       In MCH basis (ignoring hops within one multiplet)
                                                                from output.lis
This script can also print the transition matrix for each timestep:
      In MCH basis
                                                                from output.lis
3
4
       In MCH basis (ignoring hops within one multiplet)
                                                                from output.lis
5
       In MCH basis [cumulative]
                                                                from output.lis
6
       In MCH basis [cumulative] (ignoring hops within one multiplet) from output.lis
Analyze mode: 2
-----Number of states-----
Please enter the number of states as a list of integers
e.g. 3 0 3 for three singlets, zero doublets and three triplets.
Number of states: [4 0 3] <ENTER>
-----Simulation time-----
Up to which simulation time should the analysis be performed?
Simulation time (in fs): [1000.0] 100
```

See section 7.17 (p. 137) in the manual.

T2

paths ['Singlet\_2/'] run\_extractor False states [4, 0, 3] 2 mode 100.0 maxtime 7 nstates 13 nmstates Do you want to do the specified analysis? [True] <ENTER> Checking the directories... 0K Singlet\_2//TRAJ\_00002 Singlet\_2//TRAJ\_00003 0K 0K Singlet\_2//TRAJ\_00004 0K Singlet\_2//TRAJ\_00005 0K Singlet\_2//TRAJ\_00006 Singlet\_2//TRAJ\_00007 0K Singlet\_2//TRAJ\_00008 0K DETECTED FILE dont\_analyze Singlet\_2//TRAJ\_00009 Singlet\_2//TRAJ\_00010 DETECTED FILE dont\_analyze Number of trajectories: 7 Number of steps: 201 Full transition matrix: | S0 S1 S2 S3 T1 T2 Т3 . . . . . . . . . . . . . . . S0 | 1024 9 0 0 1 0 0 

 S0
 |
 1024
 5
 6
 0
 1

 S1
 |
 2
 294
 7
 0
 0

 S2
 |
 0
 0
 58
 1
 0

 S3
 |
 0
 0
 1
 2
 0

 T1
 |
 1
 0
 0
 0
 0

 T2
 |
 0
 0
 0
 0
 0

 T3
 |
 0
 0
 0
 0
 0

 Θ 0 0 0 Θ 0 Θ 0 0 0 0 0 Sum transition matrix: | S0 S1 S2 S3 T1 T2 Т3 -----+------+ S0 | 1024 11 0 0 2 0 0 Θ 294 Ι S1 7 0 0 0 0 58 0 0 S2 Θ 2 0 0 0 0 C 0 0 0 0 Θ 2 S3 0 0 0 0 0 0 Θ Τ1 0 0 Θ Θ Θ T2 0 Θ I 0 Θ Θ 0 0 Т3 0 Difference transition matrix: | S0 S1 S2 S3 T1 T2 Т3 S0 | 0 7 0 0 0 0 7 -7 0 7 0 -7 0 0 0 0 0 0 0 0 0 0 0 0 0 S1 | 0 0 0 0 
 0
 0
 0

 0
 0
 0

 0
 0
 0

 0
 0
 0
 S2 | 0 S3 | Θ Θ T1 | Θ

Sum

0

- 7 0

0

0

| Sharc T | utoria | ıl  |   |   |   |   |   |   | 2 Fu | ll Tutorial | 2 Full Tutorio | al |
|---------|--------|-----|---|---|---|---|---|---|------|-------------|----------------|----|
|         |        |     |   |   |   |   |   |   |      |             |                |    |
| тз      | Ι      | Θ   | 0 | 0 | 0 | 0 | Θ | 0 | Θ    |             |                |    |
| Sum     | Ι      | - 7 | Θ | 7 | Θ | Θ | Θ | Θ | Θ    |             |                |    |

The most important matrix in the output is the difference transition matrix, which shows the "net" hops. In our example, it shows that there were 7 net hops from the  $S_2$  to the  $S_1$  and 7 net hops from the  $S_1$  to the  $S_0$ . No net hops occurred directly between the  $S_2$  and  $S_0$ , or involving the triplet states. Hence, the population flow in the ensemble is clearly  $S_2 \rightarrow S_1 \rightarrow S_0$ .

# 2.9.4 Fitting Ensemble Populations including Error Estimation

The results in figure 2.9 show that internal conversion is an ultrafast process in  $CH_2NH_2^+$ . However, in order to facilitate comparison to experiments it is useful to obtain a time constant for the relaxation processes. SHARC allows fitting population data to combinations of unimolecular reactions, using **make\_fit.py**. Here, we will fit the population data to the kinetic model  $S_2 \rightarrow S_1 \rightarrow S_0$ , which was the result of the population flow analysis.

Besides simply performing the fit, we will also obtain error estimates of the fitted time constants with the same script using the bootstrapping method. In this method, based on the original ensemble (of 7 trajectories), "resample" ensembles are generated by randomly drawing *with replacement* trajectories from the original ensemble (here, drawing 7 random trajectories). Each resample is then fitted in exactly the same way as the original ensemble, and after many resamples a distribution of possible fitting parameters is obtained. From this distribution, one can then find error measures for the fitting parameters.

In order to start the script, run:

user@host> \$SHARC/make\_fit.py

```
_____
Ш
                                                         11
                Direct fitting for SHARC populations
11
Author: Sebastian Mai
                                                         Version:2.1
                                                         Ш
                          01.09.19
Ш
                                                         11
                                                         11
********
-----Model Species-----
First, please specify the set of species used in your model kinetics.
Possible input:
+ <label> <label> ...
                Adds one or several species to the set
- <label> <label> ...
                Removes one or several species from the set
show
                Show the currently defined set of species
end
                Finish species input
Each label must be unique. Enter the labels without quotes.
Input: [end] + S0 S1 S23
                    # multiple labels can be added
 Species 'S0' added!
 Species 'S1' added!
 Species 'S23' added!
                                      # sum of S2 and S3 for simplicity
Input: [end] <ENTER>
Final species set: ['S0', 'S1', 'S23']
-----Model Elementary Reactions-----
```

See section 7.19 (p. 140) in the manual.

See section 8.10 (p. 162) in the manual.

See section

7.20 (p. 142) in the manual. See section 8.4 (p. 158) in the

manual.

```
Second, please specify the set of elementary reactions in your model kinetics.
Possible input:
+ <species1> <species2> <rate_label> Add a reaction from species1 to species2 with labelled rate constant
- <rate_label>
                                Remove the reaction with the given rate constant
show
                                 Show the currently defined set of reactions (as adjacency matrix)
end
                                 Finish reaction input
Each rate label must be unique.
Input: [end] + S23 S1 k21  # one reaction at a time
 Reaction from 'S23' to 'S1' with rate label 'k21' added!
Input: [end] + S1 S0 k10  # one reaction at a time
 Reaction from 'S1' to 'S0' with rate label 'k10' added!
Input: [end] <ENTER>
Final reaction network:
  | S0 S1 S23
S0 | . . .
S1 | k10 . .
              •
S23 | . k21
(Initial species: rows; Final species: columns)
-----Model Initial Conditions-----
Third, please specify species with non-zero initial populations.
Possible input:
           Declare species to have non-zero initial population
Remove species from the set of non-zero initial populations
+ <species>
- <species>
show
               Show the currently defined non-zero initial populations
              Finish initial condition input
end
Input: [end] + S23
                     # initial population is in S2
 Species 'S23' added!
Input: [end] <ENTER>
Final initial species set: ['S23']
**********
-----Operation mode-----
This script can work with the following output:
* pop.out (file from populations.py)
* bootstrap_data/ (directory from populations.py)
Using only the pop.out allows fitting and obtaining time constants.
Using the bootstrap data instead additionally allows for realistic error estimates.
Do you want to use bootstrap data? [False] yes
How many bootstrap samples? [100] <ENTER>
-----Population data file-----
```

```
Please specify the path to the bootstrap data directory (as generated by populations.py).
Bootstrap data directory: [bootstrap_data/] (autocomplete enabled) <ENTER>
 Detected maximal time of 100.0 fs and 8 columns (time plus 7 data columns).
Do you want to write fitting curves for all bootstrap cycles? [False] <ENTER>
-----Population-to-Species Mapping for Fit-----
Please specify which model species should be fitted to which data file columns.
For example, you can fit the label 'S0' to column 2:
 S0 = 2
You can also fit the sum of two species to a column:
 T1 T2 = 5
You can also fit a species to the sum of several columns:
 T_{all} = 567
You can even fit a sum of species to a sum of columns:
 T1 T2 = 5 6 7
On the right side, "~" can be used to indicate ranges:
 T1 T2 = 5~9
Possible input:
<species1> <species2> ... = <columns1> <column2> ...
                                                       Set one mapping
show
                                                       Show mapping
end
                                                       Finish mapping input
                                                       Redo the mapping input
reset
Each species label must be used at most once.
Each column number (except for '1', which denotes the time) must be used at most once.
                ['S0', 'S1', 'S23']
Set of species:
Set of column numbers: [2, 3, 4, 5, 6, 7, 8]
Input: [end] S0 = 2  # fit S0 to column 2 data
Input: [end] S1 = 3
                     # fit S1 to column 3 data
Input: [end] S23 = 4 5  # fit S23 to sum of column 4 and 5
Input: [end] <ENTER>
Final mappings:
   S0 = 2
    S1 = 3
    S23 = 4 5
-----Initial guesses-----
Please check the initial guesses for the parameters
Possible input:
               Set an initial guess (detects type automatically and computes k=1/t for rates)
label = value
show
              Show the currently defined non-zero initial populations
end
               Finish initial condition input
 time constant ( k10 ): 100.0000 fs
```

120.0000 fs ): ): time constant ( k21 initial pop ( S23 1.0000 Input: [end] <ENTER> Final guess parameters: ): 100.0000 fs ): 120.0000 fs ): 1.0000 time constant ( k10 time constant ( k21 initial pop (S23 -----Optimize initial populations-----Do you want to optimize the initial populations (otherwise only the rates)? [True] no -----Constrained optimization-----Do you want to restrict all rates/initial populations to be non-negative? [True] <ENTER> bootstrap\_cycles 100 bounds True columns\_groups [[2], [3], [4, 5]] data [ ... ] True do\_bootstrap [2] initial set(['S23']) initset maxtime 100.0 ncol 8 3 ngroups 1 ninitial nrates 2 3 nspec 7 ntraj False opt\_init [0.01, 0.008333333333333333333] p0 popfile /user/mai/NewSHARC/SHARC\_2.0/TUTORIAL/2\_full/Tutorial/traj/bootstrap\_data [['', '', ''], ['k10', '', ''], ['', 'k21', '']] 0: 'k10', 1: 'k21'. 'k10' e ''car' rank rate\_matrix ratemap [[(1, 0)], [(2, 1)]]rates rateset set(['k10', 'k21']) [['S0'], ['S1'], ['S23']] 0: 'S0', 1: 'S1', 2: 'S23', 'S1': 1, 'S0': 0, 'S23': 2 species\_groups specmap [[0], [1], [2]] summation write\_bootstrap\_fits False [1.0]v0 Do you want to continue? [True] <ENTER> ----- Iterations

Iteration Total nfev Cost 0 1 1.0020e+02 2 6.0222e+01 Cost reduction Step norm **Optimality** 4.40e+03 4.00e+01 1.30e-02 1.96e+03 3 2.6394e+01 2 3.38e+01 2.60e-02 6.83e+02 4 1.2458e+01 3.27e-02 3 1.39e+01 1.96e+02 5.06e-02 6.8237e+00 5.63e+00 5 4 5.85e+01 6 1.99e+00 5 4.8320e+00 8.03e-02 2.70e+01 ÷ ÷ ÷ ÷ ÷ : 17 18 4.6205e+00 1.73e-08 3.43e-05 1.46e-03 'ftol' termination condition is satisfied. Function evaluations 18, initial cost 1.0020e+02, final cost 4.6205e+00, first-order optimality 1.46e-03. ----- Final parameters -----): 16.4593 fs +/- 0.5543 fs ( 3.37 %) ): 4.1820 fs +/- 0.2735 fs ( 6.54 %) ): 1.0000 time constant ( k10 time constant ( k21 initial pop ( S23 ): 1.0000 These time constants include errors that assume that the population data is free of uncertainty. Bootstrapping analysis is following now. Raw data and fitted functions written to "fit\_results.txt". GNUPLOT script written to "fit\_results.gp". S23 Time Cycle k10 k21 33.1210 4.2232 1.0000 0:00:00.573773 1 2 16.7930 3.7431 1.0000 0:00:00.681325 3 10.7393 5.2129 1.0000 0:00:00.600873 27.83683.43761.00000:00:00.80483811.71844.63161.00000:00:00.920739 4 5 : : : : : 100 49.7747 3.8927 1.0000 0:00:00.634471 ------ Analysis for time constant "k10" ------Arithmetic analysis: 19.6161 +/-10.9649 ( +/-55.90 %) 17.4018 + 10.3242 -Geometric analysis: 6.4798 59.33 % -( + 37.24 %) 9.2170 and 54.7688 Minimum and maximum: Histogram:

62

| #<br>#<br>#<br>#<br>#<br>#<br>#<br>#<br>#<br>#<br>4.302 5.690 7.524 9.950 13.16 | $ \begin{vmatrix} 28 \\ \# &   25 \\ \# &   23 \\ \# &   21 \\ \# &   18 \\ \# &   16 \\ \# &   14 \\ \# & \# &   11 \\ \# & \# & \# &   9 \\ \# & \# & \# & \# &   9 \\ \# & \# & \# & \# &   4 \\ \# & \# & \# & \# & \# &   2 \\   &   &   &   &   \\ \# & \# & \# & \# & \# & \# &   2 \\   &   &   &   &   \\ 17.40 & 23.01 & 30.43 & 40.25 & 53.22 \\ \end{vmatrix}$                                                                                                    |
|---------------------------------------------------------------------------------|----------------------------------------------------------------------------------------------------|
|                                                                                 | Analysis for time constant "k21"                                                                                                    |
| Arithmetic analysis:                                                            | 4.2623 +/- 0.9002<br>( +/- 21.12 %)                                                                                                    |
| Geometric analysis:                                                             | 4.1687 + 0.9879 - 0.7987<br>( + 23.70 % - 19.16 %)                                                                                                    |
| Minimum and maximum:                                                            | 2.6746 and 6.1591                                                                                                    |
| Histogram:<br>=======                                                           |                                                                                                    |
| #<br>#<br>#<br>#<br># #<br># #<br># #<br>2.202 2.502 2.843 3.230 3.669          | #         24         #         22         #         20         #       #         #       #         #       #         #       #         #       #         #       #         #       #         #       #         #       #         #       #         #       #         #       #         #       #         #       #         #       #         #       #         #       #         #       #         #       #         #       #         #       #         #       #         #       #         #       #         #       #         #       #         #       #         #       #         #       #         #       #         #       #         #       #         #       #         #       #         #       # |
| Arithmetic analysis:                                                            | nalysis for initial population "S23"<br>1.0000 +/- 0.0000                                                                                                    |
| · · · · · · · · · · · · ·                                                       | ( +/- 0.00 %)                                                                                                    |
| Geometric analysis:                                                             | 1.0000 + 0.00000.0000<br>( + 0.00 %0.00 %)                                                                                                    |
|                                                                                 |                                                                                                    |
| Minimum and maximum:                                                            | 1.0000 and 1.0000                                                                                                    |

```
==========
     #
                                                                | 100
     #
                                                                | 91
     #
                                                                | 83
     #
                                                                | 75
     #
                                                                | 66
     #
                                                                | 58
     #
                                                                | 50
     #
                                                                | 41
     #
                                                                | 33
     #
                                                                | 25
     #
                                                                | 16
                                                                | 8
                         Т
                               1
                   1.000 1.000 1.000 1.000 1.000 1.000 1.000 1.000 1.000
----- Final parameters ------
                           ):
                                  16.4593 fs +/-
                                                       10.9649 fs ( 66.62 %)
time constant ( k10
                                                       0.9002 fs ( 21.52 %)
time constant ( k21
                           ):
                                    4.1820 fs +/-
initial pop ( S23
                           ):
                                     1.0000
Output (analysis and full fitted data) written to "fit_bootstrap.txt".
```

Unlike the fitting scripts used in the previous SHARC release, **make\_fit.py** directly carries out the kinetic model fit in one program, without calling **maxima** or **gnuplot**. It is therefore much faster, and additionally allows fitting of models that are too complex to solve analytically with **maxima**.

The main results of the script can be found under **Final parameters**, obtained after 17 iterations. The table presents the fitted values of all parameters. It can be seen that the  $S_2 \rightarrow S_1$  time constant is 4.2 fs, and the time constant for  $S_1 \rightarrow S_0$  is 16.5 fs.

For visual inspection of the fit results, the script writes two new files, **fit\_results.txt** and **fit\_results.gp**. The former is a simple text file that contains three columns. The first column is the time axis of the global fit, i.e., the time axis of the data, but continued to accommodate all data sets to be fitted (in the present case, there are three data sets to be fitted as defined in the Population-to-species mapping). The second column is the data and the third column is the fitted kinetic model functions. This file can be conveniently plotted with GNUPLOT:

#### user@host> gnuplot fit\_results.gp

The result of this plot is shown in Figure 2.12.

**Discussion of Figure 2.12** From the figure, it can be seen that the  $S_2 \rightarrow S_1$  time constant is 4.2 fs, and the time constant for  $S_1 \rightarrow S_0$  is 16.5 fs. Note that the fit is not very good, because the number of trajectories is low and the relaxation processes in  $CH_2NH_2^+$  are so fast that first-order reactions are not optimal to describe them. For slower processes in larger molecules, these kinetic model fits might work better.

**Discussion of the bootstrapping results** Because we provided bootstrapping data to the script, after the main data fit the script automatically continues the run and performs the requested number of bootstrap cycles. In each cycle, it will write the parameters fitted for the current cycle. Note that if the bootstrapping iterations take too long and the results seem to be converged already, pressing **Ctrl+C** allows skipping the remaining iterations and directly leads to the final analysis.

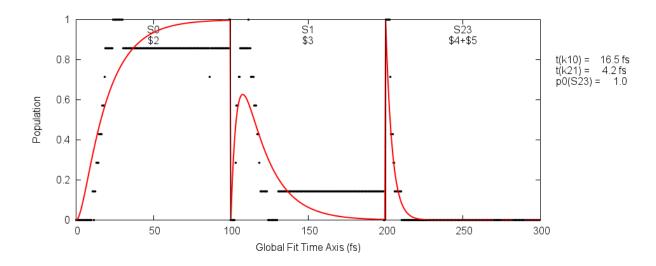

Figure 2.12: Kinetic model fit of the classical populations.

The result of the bootstrapping procedure is presented in a summary for each fitting parameter. Note that by default also the initial populations are treated as fitting parameters, even if they are fixed in the shown example.

The results show that the  $S_2 \rightarrow S_1$  relaxation process in the trajectories had a time constant of 4.2±0.9 fs (using the arithmetic analysis). Most fits yielded a time constant between 3 and 6 fs.

For the  $S_1 \rightarrow S_0$  process, the result is  $21.3\pm13.6$  fs. According to the histogram, most of the fits yielded a value between 13 and 20 fs, although there were many fits with values around 30 fs and even some above 50 fs. This broad distribution leads to the large error found. Clearly, it is due to the small number of trajectories—it is very likely that in some resamples one particular trajectory is missing, which leads to a large change of the fitted parameters. Also note that the distribution of this parameter is very skewed (with a long right tail), leading to a strong deviation of the fitted value from the main data (16.5 fs) and the average of the bootstrap results (21.3 fs). In this situation, one might want to combine the main data value with the error from bootstrapping (16.5±13.6 fs) or use the results of the geometric analysis (which gives  $18.4^{+11.8}_{-7.2}$  fs).

Generally, the errors get smaller as more trajectories are employed, and hence, the fitting errors are a good tool to judge whether enough trajectories were computed. For some time constants, it might also be necessary to run the trajectories for longer time to reduce the errors. In any case, the obtained errors tell nothing about the inherent method error—using surface hopping in combination with a given quantum chemistry method. It is not possible to quantify this method error with **make\_fit.py**; only through comparison with reference data or experiment can the method error be judged.

# 2.9.5 Hopping Geometries

Another aspect one might be interested in are certain critical geometries from the trajectories. **crossing.py** is a script that collects those geometries from all trajectories where a surface hop between two specified states occurred. Its usage is comparable to **populations.py**.

```
user@host> $SHARC/crossing.py
```

```
Ш
                                                                      Reading hopping geometries from SHARC dynamics
11
                                                                      Author: Sebastian Mai
11
                                                                      11
11
                                                                      Version:2.1
01.09.19
                                                                      ||
                                                                      This script reads output.lis files and output.xyz files to produce a list of
all geometries where certain surface hops (or other events) occured.
-----Paths to trajectories-----
Please enter the paths to all directories containing the "TRAJ_0XXXX" directories.
E.g. S_2 and S_3.
Please enter one path at a time, and type "end" to finish the list.
Path: [end] (autocomplete enabled) Singlet_2/
['TRAJ_00005', 'TRAJ_00004', 'TRAJ_00008', 'plot.gp', 'TRAJ_00009', 'TRAJ_00002',
'TRAJ_00006', 'TRAJ_00010', 'TRAJ_00007', 'TRAJ_00003']
Found 9 subdirectories in total.
Path: [end] (autocomplete enabled) <ENTER>
Total number of subdirectories: 9
-----Analyze Mode-----
This script can find geometries where:
       A change of MCH state occured (ignoring hops within one multiplet)
                                                                           from output.lis
1
Analvze mode: 1
-----Number of states-----
Please enter the number of states as a list of integers
e.g. 3 0 3 for three singlets, zero doublets and three triplets.
Number of states: [4 0 3] <ENTER>
-----States involved in surface hop------
In this analysis mode, all geometries are fetched where a trajectory switches from a given MCH state
to another given MCH state.
Please enter the old MCH state involved as "mult state", e.g., "1 1" for S0, "1 2" for S1, or "3 1" for T1:
State 1: 1 2 # Only hops from S1
```

See section 7.21 (p. 143) in the manual.

```
Please enter the new MCH state involved (mult state):
State 2: 1 1 # to S0
Direction:
     Forwards
                 # Only S1 -> S0
1
      Backwards # Only SO -> S1
2
3
                 # Both S1 -> S0 and S0 -> S1
      Two-way
Direction mode: [3] 1
paths
                        ['Singlet_2/']
tostates
                       [[1, 1], [1, 2]]
run_extractor
                       False
                       [4, 0, 3]
states
mode
                       1
                       1
dirmode
nstates
                        7
fromstates
                       [[1, 1], [1, 2]]
nmstates
                        13
Do you want to do the specified analysis? [True] <ENTER>
Checking the directories...
Singlet_2//TRAJ_00002
                          0K
Singlet_2//TRAJ_00003
                          0K
                          0K
Singlet_2//TRAJ_00004
Singlet_2//TRAJ_00005
                          0K
Singlet_2//TRAJ_00006
                          0K
Singlet_2//TRAJ_00007
                          0K
Singlet_2//TRAJ_00008
                          0K
Singlet_2//TRAJ_00009
                          DETECTED FILE dont_analyze
Singlet_2//TRAJ_00010
                          DETECTED FILE dont_analyze
Number of trajectories: 7
Writing to crossing.xyz ...
```

The script writes a files called **crossing.xyz**, which contains all geometries (9 geometries in this example) where a hop from the  $S_1$  to the  $S_0$  occurred. This file can in turn be analyzed with **geo.py** in order to calculate internal coordinates (e.g., to find whether a bond or angle controls access to the  $S_1/S_0$  crossing seam, or how many different pathways allow this transition).

# 2.9.6 Optimizing from Hopping Geometries

The output of **crossing.py** can also be used to optimize minimum-energy crossing points and conical intersections (e.g., to find how many independent crossing seam regions, i.e., reaction pathways, are involved). In SHARC, this optimization can be automatically setup if ORCA is installed (ORCA is needed to perform the actual optimization of the nuclei, whereas SHARC provides the necessary energies and gradients).

The setup of the optimizations can be started with

```
user@host> $SHARC/setup_orca_opt.py
```

```
11
                                                                      Setup optimizations with ORCA and SHARC
11
11
                                                                      Author: Moritz Heindl, Sebastian Mai
11
                                                                      Version:2.1
01.09.19
11
                                                                      11
                                                                      11
 _____
This script automatizes the setup of the input files ORCA+SHARC optimizations.
-----Path to ORCA-----
Please specify path to ORCA directory (SHELL variables and \sim can be used,
will be expanded when interface is started).
Path to ORCA: [$ORCADIR/] (autocomplete enabled) <ENTER>
-----Choose the quantum chemistry interface-----
Please specify the quantum chemistry interface (enter any of the following numbers):
1
      MOLPRO (only CASSCF)
2
      COLUMBUS (CASSCF, RASSCF and MRCISD), using SEWARD integrals
3
      Analytical PESs
      MOLCAS (CASSCF, CASPT2, MS-CASPT2)
4
5
      ADF (DFT, TD-DFT)
6
      TURBOMOLE (ricc2 with CC2 and ADC(2))
7
      LVC Hamiltonian
8
      GAUSSIAN (DFT, TD-DFT)
Interface number: 4
-----Geometry-----
Please specify the geometry file (xyz format, Angstroms):
Geometry filename: [geom.xyz] (autocomplete enabled) crossing.xyz
Number of geometries: 9
-----Number of states-----
Please enter the number of states as a list of integers
e.g. 3 0 3 for three singlets, zero doublets and three triplets.
Number of states: 4 0 3
Number of states: [4, 0, 3]
Total number of states: 13
```

section 7.26 (p. 153) in the manual. See

section 8.20

(p. 174)

manual.

in the

See

68

{1: [1, 1, 0.0], 2: [1, 2, 0.0], 3: [1, 3, 0.0], 4: [1, 4, 0.0], 5: [3, 1, -1.0], 6: [3, 2, -1.0], 7: [3, 3, -1.0], 8: [3, 1, 0.0], 9: [3, 2, 0.0], 10: [3, 3, 0.0], 11: [3, 1, 1.0], 12: [3, 2, 1.0], 13: [3, 3, 1.0]} -----States to optimize-----Do you want to optimize a minimum? (no=optimize crossing): [True] no Please specify the first state involved in the optimization e.g. 3 2 for the second triplet state. State: [1 1] <ENTER> Please specify the second state involved in the optimization e.g. 3 2 for the second triplet state. Root: [1 2] **<ENTER>** Multiplicities of both states identical, optimizing a conical intersection. -----Optimization parameter-----You are optimizing a conical intersection, but the chosen interface cannot deliver nonadiabatic coupling vectors. The optimization will therefore employ the penalty function method of Levine, Coe, Martinez (DOI: 10.1021/jp0761618). In this optimization scheme, there are two parameters, sigma and alpha, which affect how close to the true conical intersection the optimization will end up. Please enter the values for the sigma and alpha parameters. A larger sigma makes convergence harder but optimization will go closer to the true CI. Sigma: [3.5] <ENTER> A smaller alpha makes convergence harder but optimization will go closer to the true CI. Alpha: [0.02] <ENTER> Please enter the values for the maximum allowed displacement per timestep (choose smaller value if starting from a good guess and for large sigma or small alpha). Maximum allowed step: [0.3] <ENTER> \_\_\_\_\_ MOLCAS Interface setup \_\_\_\_\_ -----Path to MOLCAS-----Please specify path to MOLCAS directory (SHELL variables and ~ can be used, will be expanded when interface is started). Path to MOLCAS: [\$MOLCAS/] (autocomplete enabled) <ENTER> -----Scratch directory-----

Please specify an appropriate scratch directory. This will be used to temporally store the integrals. The scratch directory will be deleted after the calculation. Remember that this script cannot check whether the path is valid, since you may run the calculations on a different machine. The path will not be expanded by this script. Path to scratch directory: (autocomplete enabled) **\$TMPDIR** -----MOLCAS input template file-----Please specify the path to the MOLcas.template file. This file must contain the following settings: basis <Basis set> ras2 <Number of active orbitals> nactel <Number of active electrons> inactive <Number of doubly occupied orbitals> roots <Number of roots for state-averaging> The MOLCAS interface will generate the appropriate MOLCAS input automatically. Template filename: (autocomplete enabled) ../MOLCAS.template ------Initial wavefunction: MO Guess------Please specify the path to a MOLCAS JobIph file containing suitable starting MOs for the CASSCF calculation. Please note that this script cannot check whether the wavefunction file and the Input template are consistent! Do you have initial wavefunction files for Singlet, Triplet? [True] <ENTER> JobIph files (1) or RasOrb files (2)? 2 Initial wavefunction file for Singlets: [MOLCAS.1.RasOrb.init] (autocomplete enabled) .../MOLCAS.RasOrb Initial wavefunction file for Triplets: [MOLCAS.3.RasOrb.init] (autocomplete enabled) .../MOLCAS.RasOrb -----MOLCAS Ressource usage-----Please specify the amount of memory available to MOLCAS (in MB). For calculations including moderately-sized CASSCF calculations and less than 150 basis functions, around 2000 MB should be sufficient. MOLCAS memory: 1000 Please specify the number of CPUs to be used by EACH calculation. Number of CPUs: 1 \_\_\_\_\_ Run mode setup 11 \_\_\_\_\_ -----Run script-----Where do you want to perform the calculations? Note that this script cannot check whether the path is valid. Run directory? (autocomplete enabled) orca\_opt/ molcas \$MOLCAS/ states [4, 0, 3] molcas.jobiph\_or\_rasorb 2 geom\_location crossing.xyz 13 nstates molcas.ncpu 1 calc\_ci True

| <pre>/Documents/NewSHARC/SHARC_2.0/TUTORIAL/2_full/Tutorial/traj .template , 0.0], , 0.0], , 0.0], , 0.0], , 0.0],</pre> |
|----------------------------------------------------------------------------------------------------|
| .template<br>, 0.0],<br>, 0.0],<br>, 0.0],                                                                               |
| .template<br>, 0.0],<br>, 0.0],<br>, 0.0],                                                                               |
| .template<br>, 0.0],<br>, 0.0],<br>, 0.0],                                                                               |
| .template<br>, 0.0],<br>, 0.0],<br>, 0.0],                                                                               |
| , 0.0],<br>, 0.0],<br>, 0.0],                                                                                            |
| , 0.0],<br>, 0.0],                                                                                                    |
| , 0.0],<br>, 0.0],                                                                                                    |
| , 0.0],<br>, 0.0],                                                                                                    |
| , 0.0],<br>, 0.0],                                                                                                    |
| , 0.0],<br>, 0.0],                                                                                                    |
| , 0.0],<br>, 0.0],                                                                                                    |
| , 0.0],                                                                                                    |
| , 0.0],                                                                                                    |
| 0.01                                                                                                    |
| , 0.01,                                                                                                    |
| , -1.0],                                                                                                    |
| , -1.0],                                                                                                    |
| , -1.0],                                                                                                    |
| , 0.0],                                                                                                    |
| , 0.0],                                                                                                    |
| 3, 0.0],                                                                                                    |
| 1, 1.0],                                                                                                    |
| 2, 1.0],                                                                                                    |
| 3, 1.0]}                                                                                                    |
|                                                                                                    |
|                                                                                                    |
|                                                                                                    |
|                                                                                                    |
|                                                                                                    |
|                                                                                                    |
|                                                                                                    |
|                                                                                                    |
|                                                                                                    |
| alculations? [True] <enter></enter>                                                                                      |
|                                                                                                    |

The script will create 9 subdirectories in the given setup directory, **orca\_opt**/. Each of these 9 directories will contain the input files for an optimization using ORCA's external optimizer feature, where the energies and gradients will be provided by **\$SHARC/orca\_External** (this is done automatically), which itself calls the MOLCAS interface to do the computations.

In order to run one of these optimizations, execute:

```
user@host> cd orca_opt/geom_9/
```

```
user@host> sh run_EXTORCA.sh&
```

The progress of the optimization can be followed in **orca.log**. In this file, note the lines following **EXTERNAL SHARC JOB**, which are written by SHARC and show the computed energies and gradients. Close to a box labeled **Geometry convergence**, ORCA reports the convergence status of the optimization. After 25 cycles, the optimization should converge; the energies of  $S_0$  and  $S_1$  at convergence should be -94.263728 and -94.263586 Hartree. This is a very good result, as the energy gap is only 0.004 eV; if the gap was much larger, then the optimization should be repeated (starting from the last step) with adjusted optimization parameters (**Sigma** and **Alpha**, see also the manual).

### 2.9.7 Essential Dynamics Analysis

Another possibility to investigate nuclear motion in the trajectories is given by the essential dynamics analysis. This analysis simply takes all trajectories and identifies collective motion, which can be useful to find reaction paths or to construct reduced-dimensionality models.

The interactive script can be started with

user@host> \$SHARC/trajana\_essdyn.py

```
_____
11
                                                                          11
                 Essential dynamics analysis for SHARC dynamics
11
                                                                          11
Author: Felix Plasser, Andrew Atkins
11
                                                                          11
11
                                                                          11
                                 Version:2.1
01.09.19
This script reads output.xyz files and calculates the essential dynamics
(i.e., Shows you which are the most important motions).
-----Paths to trajectories-----
Please enter the paths to all directories containing the "TRAJ_0XXXX" directories.
E.g. Sing_2/ and Sing_3/.
Please enter one path at a time, and type "end" to finish the list.
Path: [end] (autocomplete enabled) Singlet_2/
['TRAJ_00005', 'TRAJ_00004', 'TRAJ_00008', 'plot.gp', 'TRAJ_00009', 'TRAJ_00002',
'TRAJ_00006', 'TRAJ_00010', 'TRAJ_00007', 'TRAJ_00003']
Found 9 subdirectories in total.
Path: [end] (autocomplete enabled) <ENTER>
Total number of subdirectories: 9
-----Path to reference structure-----Path to reference structure-----
Please enter the path to the equilibrium structure of your system (in the same
atomic order as that given in the dynamics output)
Path: [ref.xyz] (autocomplete enabled) ../MOLCAS.freq.molden
Please give the type of coordinate file [molden] (autocomplete enabled) <ENTER>
Do you wish to use mass weighted coordinates? [True] <ENTER>
-----Number of total steps in your trajectories------
Number of time steps: [201] <ENTER>
-----The time step of your calculation-----
Length of time step: [0.5] <ENTER>
-----Time steps to be analysed-----
```

section 7.23 (p. 145) in the manual.

section

(p. 161)

manual.

in the

8.8

See

Please enter the time step intervals for which the statistical analysis should be carried out. Time step interval: [0 200] 0 40 Do you want to add another time interval for analysis? [False] <ENTER> -----Results directory-----Please give the name of the subdirectory to be used for the results (use to save similar analysis in separate subdirectories). Name for subdirectory? [essdyn] (autocomplete enabled) <ENTER> Preparing essential dynamics analysis ... Checking the directories... Singlet\_2//TRAJ\_00005 0K Singlet\_2//TRAJ\_00004 0K Singlet\_2//TRAJ\_00008 0K DETECTED FILE dont\_analyze Singlet\_2//TRAJ\_00009 Singlet\_2//TRAJ\_00002 0K Singlet\_2//TRAJ\_00006 0K Singlet\_2//TRAJ\_00010 DETECTED FILE dont\_analyze Singlet\_2//TRAJ\_00007 0K Singlet\_2//TRAJ\_00003 0K Number of trajectories: 7 Reading trajectory Singlet\_2//TRAJ\_00005/output.xyz ... Reading trajectory Singlet\_2//TRAJ\_00004/output.xyz ... Reading trajectory Singlet\_2//TRAJ\_00008/output.xyz ... Reading trajectory Singlet\_2//TRAJ\_00002/output.xyz ... Reading trajectory Singlet\_2//TRAJ\_00006/output.xyz ... Reading trajectory Singlet\_2//TRAJ\_00007/output.xyz ... Reading trajectory Singlet\_2//TRAJ\_00003/output.xyz ... Processing data ...

The output of this script is a directory **ESS\_DYN/essdyn/**, which contains two subdirectories with the results of the total covariance analysis (**total\_cov**/, giving the most active modes) and of the analysis of the average trajectory (**cross\_av**/, giving the most active *coherent* modes). Each directory will contain one output file for the chosen time step interval (steps 0 to 40) called **0-40.molden**. The content of the file is similar to that of a frequency calculation, containing the average geometry of the molecule in the interval and the essential dynamics modes. The "frequency" entries for the essential modes give the total activity of the mode, with larger values indicating more active modes. In order to find the most important motions of the molecule, visualize the essential modes with the largest "frequencies". A vector representation of the most important mote in **ESS\_DYN/essdyn/cross\_av/0-40.molden** is shown in Figure 2.13.

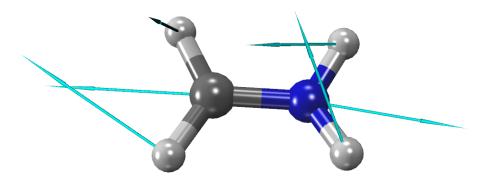

Figure 2.13: Vector representation of the most active essential mode.

#### 2.9.8 Normal Mode Analysis

An alternative to the essential dynamics analysis is a normal mode analysis. The difference is that the essential dynamics analysis automatically identifies a suitable set of modes, whereas the normal mode analysis uses a set of precomputed normal modes (e.g., normal modes of the ground state minimum).

The interactive script can be started with

```
user@host> $SHARC/trajana_nma.py
```

```
_____
11
                                                                          11
                    Normal-mode analysis for SHARC dynamics
11
                                                                          11
11
                                                                          11
                     Author: Felix Plasser, Andrew Atkins
11
                                                                          11
11
                                                                          11
                                 Version:2.1
01.09.19
This script reads output.xyz files, transforms into normal modes, and performs statistical analyses
(i.e., Shows you which are the most important motions).
-----Paths to trajectories-----
\label{eq:please enter} Please enter the paths to all directories containing the "TRAJ_0XXXX" directories.
E.g. Sing_2/ and Sing_3/.
Please enter one path at a time, and type "end" to finish the list.
Path: [end] (autocomplete enabled) Singlet_2/
['TRAJ_00005', 'TRAJ_00004', 'TRAJ_00008', 'plot.gp', 'TRAJ_00009', 'TRAJ_00002',
'TRAJ_00006', 'TRAJ_00010', 'TRAJ_00007', 'TRAJ_00003']
Found 9 subdirectories in total.
Path: [end] (autocomplete enabled) <ENTER>
Total number of subdirectories: 9
-----Path to normal mode file-----
Please enter the path to the Molden normal mode file for your molecule.
The contained geometry will be used as reference geometry.
(Atomic order must be the same as in the trajectories!)
Path: (autocomplete enabled) ../MOLCAS.freq.molden
Do you wish to use mass weighted normal modes? [True] <ENTER>
-----Number of total steps in your trajectories------
Number of time steps: [201] <ENTER>
-----The time step of your calculation-----
Length of time step: [0.5] <ENTER>
-----Automatic plot creation-----
Do you want to automatically create plots of your data? [False] yes
```

See

8.19

section

(p. 173)

manual.

in the

```
-----Non-totally symmetric normal modes-----
Please enter the numbers of the normal modes (numbering as in the Molden file) whose absolute
value should be considered in the analysis. Without this setting, the average for all
non-totally symmetric modes should be zero. Default is to not compute the absolute.
Entering -1 ends this input section.
Non-totally symmetric normal modes: [-1] (range comprehension enabled) <ENTER>
-----Multiplication by -1-----
Please enter the numbers of normal modes whose values should be multiplied by -1 before
statistical analysis (affects total_std.txt and cross_av_std.txt). This is only for convenience
when viewing the results. Entering -1 ends this input section.
Inverted normal modes: [-1] (range comprehension enabled) <ENTER>
-----Time steps to be analysed-----
Please enter the time step intervals for which the statistical analysis should be carried out.
Time step interval: [0 200] <ENTER>
Do you want to add another time interval for analysis? [False] <ENTER>
-----Results directory-----
Please give the name of the subdirectory to be used for the results (use to save similar
analysis in separate subdirectories).
Name for subdirectory? [nma] (autocomplete enabled) <ENTER>
Preparing NMA ...
Checking the directories...
Singlet_2//TRAJ_00005
                            0K
Singlet_2//TRAJ_00004
                            0K
Singlet_2//TRAJ_00008
                            0K
Singlet_2//TRAJ_00009
                            DETECTED FILE dont_analyze
Singlet_2//TRAJ_00002
                            0K
Singlet_2//TRAJ_00006
                            0K
Singlet_2//TRAJ_00010
                            DETECTED FILE dont_analyze
Singlet_2//TRAJ_00007
                            0K
Singlet_2//TRAJ_00003
                            0K
Number of trajectories: 7
Reading trajectory Singlet_2//TRAJ_00005/output.xyz ...
Reading trajectory Singlet_2//TRAJ_00004/output.xyz ...
Reading trajectory Singlet_2//TRAJ_00008/output.xyz ...
Reading trajectory Singlet_2//TRAJ_00002/output.xyz ...
Reading trajectory Singlet_2//TRAJ_00006/output.xyz ...
Reading trajectory Singlet_2//TRAJ_00007/output.xyz ...
Reading trajectory Singlet_2//TRAJ_00003/output.xyz ...
Processing data ...
Data processing finished.
Drawing plots ...
```

The output of this script is a directory NMA/nma/, which contains four output files, mean\_against\_time.txt and std\_against\_time.txt, total\_std.txt, and cross\_av\_std.txt. The content of the first two files is plotted in subdirectory time\_plots/, whereas the content of the two other files is plotted in subdirectory bar\_graphs/.

The file NMA/nma/bar\_graphs/total\_std/0-200.png is plotted in Figure 2.14. It shows that the most active mode is mode 8, which is the C=N stretch mode, followed by modes 6 and 7, which are the H–C–H and

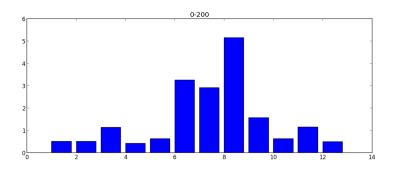

**Figure 2.14:** Total activity of the normal modes of  $CH_2NH_2^+$ , where modes 6, 7, and 8 show the highest activity.

H–N–H bend modes.

Note that **trajana\_nma.py** also produces output files in all trajectory folders. These files contain the coordinates of the trajectory converted to normal mode coordinates (complementary to output of **geo.py**).

#### 2.9.9 Ensemble Motion Plots

In addition to the statistical analysis of the nuclear motion (**trajana\_essdyn.py** and **trajana\_nma.py**), it is often helpful to plot some bond length, angle, internal coordinate, etc. for all trajectories, in what could be called "hair figures" or heat maps. For such plots (and many others), **data\_collector.py** can merge the corresponding per-trajectory data into files which can then be conveniently plotted.

In the following, we will collect the time-dependent C=N bond length from all trajectories and plot them. The first step is to compute this bond length for each trajectory. This can be achieved with **geo.py** and a simple Bash loop:

```
user@host> echo "r 1 2" > Geo.inp
user@host> for i in Singlet_2/TRAJ_000*;
user@host> $SHARC/geo.py -t 0.5 -g $i/output.xyz < Geo.inp > $i/Geo.out;
user@host> done
```

This will create a file **Geo.out** for each trajectory with the bond length between atoms 1 and 2.

Then, start the **data\_collector.py** to merge the data into a single file (note that the excluded trajectories are ignored):

user@host> \$SHARC/data\_collector.py

```
_____
11
                                                                        11
                    Reading table data from SHARC dynamics
11
Author: Sebastian Mai
11
Version:2.1
11
                                                                       11
                                 01.09.19
                                                                       11
11
                                                                       This script collects table data from SHARC trajectories, smooths them, synchronizes them,
convolutes them, and computes averages and similar statistics.
-----Paths to trajectories-----
Please enter the paths to all directories containing the "TRAJ_0XXXX" directories.
E.g. Sing_2/ and Sing_3/.
Please enter one path at a time, and type "end" to finish the list.
Path: [end] (autocomplete enabled) Singlet_2/
['TRAJ_00005', 'TRAJ_00004', 'TRAJ_00008', 'plot.gp', 'TRAJ_00009', 'TRAJ_00002',
'TRAJ_00006', 'TRAJ_00010', 'TRAJ_00007', 'TRAJ_00003']
Found 9 subdirectories in total.
Path: [end] (autocomplete enabled) <ENTER>
Total number of subdirectories: 9
Checking the directories...
Number of trajectories: 7
Checking for common files...
List of files common to the trajectory directories:
Index Number of appearance Relative file path
 -----
```

See section 7.25 (p. 148) in the manual.

./Geo.out 0 7 1 7 ./nma\_nma.txt 2 7 ./nma\_nma\_av.txt 3 7 ./nma\_nma\_std.txt ./output.lis 7 4 7 output\_data/coeff\_MCH.out 5 7 output\_data/coeff\_diab.out 6 7 7 output\_data/coeff\_diag.out 8 7 output\_data/energy.out 9 7 output\_data/expec.out 10 7 output\_data/expec\_MCH.out 7 output\_data/fosc.out 11 12 7 output\_data/fosc\_act.out 7 output\_data/prob.out 13 7 output\_data/spin.out 14 Please give the relative file path of the file you want to collect: File path or index: [0] ./Geo.out -----Data columns-----Number of columns in the file: 2 Please select the data columns for the analysis: For T column: only enter one (positive) column index. If 0, the line number will be used instead. For X column: enter one or more column indices. If 0, all entries of that column will be set to 1. If negative, the read numbers will be multiplied by -1. For Y column: enter as many column indices as for X. If 0, all entries of that column will be set to 1. If negative, the read numbers will be multiplied by -1. T column (time): [1] <ENTER> X columns: [2] (range comprehension enabled) <ENTER> Y columns: [0] (range comprehension enabled) <ENTER> Selected columns: T: 1 X: [2] Y: [0] -----Analysis procedure-----Show possible workflow options? [True] no -----1 Smoothing------Do you want to apply smoothing to the individual trajectories? [False] <ENTER> -----2 Synchronizing------Do you want to synchronize the data? [True] <ENTER> -----3 Convoluting along X------Do you want to apply convolution in X direction? [False] yes Choose one of the following convolution kernels:

1 Gaussian function 2 Lorentzian function 3 Rectangular window function 4 Log-normal function Choose one of the functions: [1] <ENTER> Choose width of the smoothing function (in units of the X columns): [1.0] 0.2Size of the grid along X: [25] 50 Choose minimum and maximum of the grid along X: Enter either a single number a (X grid from xmin-a\*width to xmax+a\*width) or two numbers a and b (X grid from a to b) Xrange: [1.5] <ENTER> -----6 Sum over all Y-----Do you want to sum up all Y values? [False] <ENTER> -----7 Integrate along X------Do you want to integrate in X direction? [False] <ENTER> -----8 Convoluting along T-----Do you want to apply convolution in T direction? [False] <ENTER> -----9 Integrating along T------Do you want to integrate in T direction? [False] <ENTER> -----10 Convert to Type2 dataset-----If you performed integration along X, the data might be better formatted as Type2 dataset. Do you want to output as Type2 dataset? [False] <ENTER> paths ['Singlet\_2/'] statistics {} allfiles ['Singlet\_2//TRAJ\_00002/./Geo.out', 'Singlet\_2//TRAJ\_00003/./Geo.out', 'Singlet\_2//TRAJ\_00004/./Geo.out', 'Singlet\_2//TRAJ\_00005/./Geo.out', 'Singlet\_2//TRAJ\_00006/./Geo.out', 'Singlet\_2//TRAJ\_00007/./Geo.out', 'Singlet\_2//TRAJ\_00008/./Geo.out'] colX [2] ./Geo.out filepath averaging {} colT 1 colY [0] True synchronizing smoothing {} nΧ 1 nY 1 convolute\_T {} ncol 2 False type3\_to\_type2 integrate\_X {} sum\_Y False

```
integrate_T
                    False
convolute_X
                    {'function': <__main__.gauss instance at 0x1a7ed88>,
                     'npoints': 50, 'xrange': [1.5]}
Do you want to do the specified analysis? [True] <ENTER>
Collecting the data ...
 Progress: [=======] 100%
>>>> Writing output to file "collected_data_1_2_0.type1.txt"...
Synchronizing temporal data ...
 Progress: [=======] 100%
>>>> Writing output to file "collected_data_1_2_0_sy.type2.txt"...
Convoluting data (along X column) ...
 Progress: [=======] 100%
>>>> Writing output to file "collected_data_1_2_0_sy_cX.type3.txt"...
```

This run of the script produces three output files:

• collected\_data\_1\_2\_0.type1.txt,

- collected\_data\_1\_2\_0\_sy.type2.txt, and
- collected\_data\_1\_2\_0\_sy\_cX.type3.txt.

You can plot the contained data using GNUPLOT (do not type the line break):

gnuplot> p "collected\_data\_1\_2\_0\_sy.type2.txt" u 1:2 w l, "" u 1:3 w l, "" u 1:4 w l, "" u 1:5 w l, "" u 1:6 w l, "" u 1:7 w l, "" u 1:8 w l

or (if using GNUPLOT 5.0 or higher):

gnuplot> p for [col=2:8] "collected\_data\_1\_2\_0\_sy.type2.txt" u 1:col w l

For the 3D data in collected\_data\_1\_2\_0\_sy\_cX.type3.txt, use:

gnuplot> set view map

gnuplot> sp "collected\_data\_1\_2\_0\_sy\_cX.type3.txt" u 1:2:3 w pm3d

The results of these two plot commands are shown in Figures 2.15 and 2.16.

Using **data\_collector.py**, it is also possible to compute the mean and standard deviations of the bond lengths (giving similar information as **trajana\_nma.py** was doing for the normal modes). In order to do so, do not apply convolution in X direction, and then ask for an averaging and/or statistics analysis.

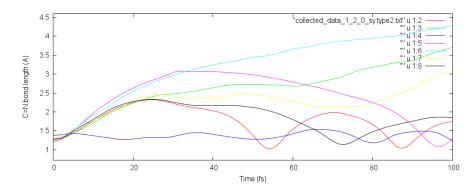

Figure 2.15: All C=N bond lengths from the 7 trajectories.

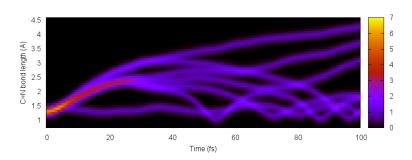

**Figure 2.16:** Convolution of the C=N bond lengths from the 7 trajectories.

#### 2.9.10 Transient Spectra

Using **data\_collector.py**, it is also possible to compute transient absorption spectra, given that enough states were included in the simulations. Here, we will simulate the transient spectrum for  $CH_2NH_2^+$ , although probably the spectrum will be incomplete due to the missing of higher excited states.

Again, start the **data\_collector.py** to merge and post-process the data:

```
user@host> $SHARC/data_collector.py
```

```
_____
Ш
                                                                     Reading table data from SHARC dynamics
11
                                                                     11
                                                                     Author: Sebastian Mai
                                                                     11
11
                                                                     11
Version:2.1
                                                                     01.09.19
                                                                     ||
11
                                                                     _____
This script collects table data from SHARC trajectories, smooths them, synchronizes them,
convolutes them, and computes averages and similar statistics.
-----Paths to trajectories-----
Please enter the paths to all directories containing the "TRAJ_0XXXX" directories.
E.g. Sing_2/ and Sing_3/.
Please enter one path at a time, and type "end" to finish the list.
Path: [end] (autocomplete enabled) Singlet_2/
['TRAJ_00005', 'TRAJ_00004', 'TRAJ_00008', 'plot.gp', 'TRAJ_00009', 'TRAJ_00002',
'TRAJ_00006', 'TRAJ_00010', 'TRAJ_00007', 'TRAJ_00003']
Found 9 subdirectories in total.
Path: [end] (autocomplete enabled) <ENTER>
Total number of subdirectories: 9
Checking the directories...
Number of trajectories: 7
Checking for common files...
List of files common to the trajectory directories:
Index Number of appearance Relative file path
.....
    0
                     7 ./Geo.out
                     7 ./nma_nma.txt
    1
    2
                     7 ./nma_nma_av.txt
    3
                      7 ./nma_nma_std.txt
    4
                     7
                        ./output.lis
    5
                     7 output_data/coeff_MCH.out
    6
                     7
                        output_data/coeff_diab.out
    7
                     7
                        output_data/coeff_diag.out
    8
                     7
                        output_data/energy.out
    9
                     7
                        output_data/expec.out
   10
                     7
                        output_data/expec_MCH.out
   11
                     7
                        output_data/fosc.out
   12
                     7
                        output_data/fosc_act.out
```

See section 7.25 (p. 148) in the manual.

13 7 output\_data/prob.out 14 7 output\_data/spin.out Please give the relative file path of the file you want to collect: File path or index: [0] output\_data/fosc\_act.out -----Data columns-----Number of columns in the file: 27 Please select the data columns for the analysis: For T column: only enter one (positive) column index. If 0, the line number will be used instead. For X column: enter one or more column indices. If 0, all entries of that column will be set to 1. If negative, the read numbers will be multiplied by -1. For Y column: enter as many column indices as for X. If 0, all entries of that column will be set to 1. If negative, the read numbers will be multiplied by -1. T column (time): [1] <ENTER> X columns: [2] (range comprehension enabled) 2~14 Y columns: [0 0 0 0 0 0 0 0 0 0 0 0 0 0 0 0 0] (range comprehension enabled) 15~27 Selected columns: X: [2, 3, 4, 5, 6, 7, 8, 9, 10, 11, 12, 13, 14] T: 1 Y: [15, 16, 17, 18, 19, 20, 21, 22, 23, 24, 25, 26, 27] -----Analysis procedure-----Show possible workflow options? [True] no -----1 Smoothing------Do you want to apply smoothing to the individual trajectories? [False] <ENTER> -----2 Synchronizing-----Do you want to synchronize the data? [True] <ENTER> -----3 Convoluting along X-----Do you want to apply convolution in X direction? [False] yes Choose one of the following convolution kernels: 1 Gaussian function 2 Lorentzian function 3 Rectangular window function 4 Log-normal function Choose one of the functions: [1] <ENTER> Choose width of the smoothing function (in units of the X columns): [1.0] <ENTER> Size of the grid along X: [25] 50 Choose minimum and maximum of the grid along X: Enter either a single number a (X grid from xmin-a\*width to xmax+a\*width) or two numbers a and b (X grid from a to b) Xrange: [1.5] <ENTER>

-----6 Sum over all Y-----Do you want to sum up all Y values? [False] yes -----7 Integrate along X------Do you want to integrate in X direction? [False] <ENTER> -----8 Convoluting along T-----Do you want to apply convolution in T direction? [False] <ENTER> -----9 Integrating along T-----Do you want to integrate in T direction? [False] <ENTER> -----10 Convert to Type2 dataset-----If you performed integration along X, the data might be better formatted as Type2 dataset. Do you want to output as Type2 dataset? [False] <ENTER> paths ['Singlet\_2/'] statistics {} allfiles ['Singlet\_2//TRAJ\_00002/output\_data/fosc\_act.out', 'Singlet\_2//TRAJ\_00003/output\_data/fosc\_act.out', 'Singlet\_2//TRAJ\_00004/output\_data/fosc\_act.out', 'Singlet\_2//TRAJ\_00005/output\_data/fosc\_act.out', 'Singlet\_2//TRAJ\_00006/output\_data/fosc\_act.out', 'Singlet\_2//TRAJ\_00007/output\_data/fosc\_act.out', 'Singlet\_2//TRAJ\_00008/output\_data/fosc\_act.out'] colX [2, 3, 4, 5, 6, 7, 8, 9, 10, 11, 12, 13, 14] filepath output\_data/fosc\_act.out averaging {} colT 1 [15, 16, 17, 18, 19, 20, 21, 22, 23, 24, 25, 26, 27] colY True svnchronizina smoothing {} 13 nΧ nY 13 convolute\_T {} 27 ncol type3\_to\_type2 False integrate\_X {} sum\_Y True integrate\_T False convolute\_X {'function': <\_\_main\_\_.gauss instance at 0x28e0c20>, 'npoints': 50, 'xrange': [1.5]} Do you want to do the specified analysis? [True] <ENTER> Collecting the data ... Progress: [=======] 100% >>>> Writing output to "collected\_data\_1\_234567891011121314\_15161718192021222324252627.type1.txt"...

| Synchronizing temporal data<br>Progress: [========] 100%<br>>>>> Writing output to "collected_data_1_234567891011121314_15161718192021222324252627_sy.type2.txt"         |
|----------------------------------------------------------------------------------------------------|
| Convoluting data (along X column)<br>Progress: [=======] 100%<br>>>>> Writing output to "collected_data_1_234567891011121314_15161718192021222324252627_sy_cX.type3.txt" |
| Summing all Y values<br>Progress: [=========] 100%<br>>>>> Writing output to "collected_data_1_234567891011121314_15161718192021222324252627_sy_cX_sY.type3.txt"         |

The last of the four produced output files contains the total transient absorption spectrum. You can print it in the same way as the convoluted bond lengths in Figure 2.16. The simulated transient absorption spectrum is presented in Figure 2.17.

Using **data\_collector.py**, it is also possible to convolute the spectrum with an instrument response function, or to integrate it along the time or energy axes.

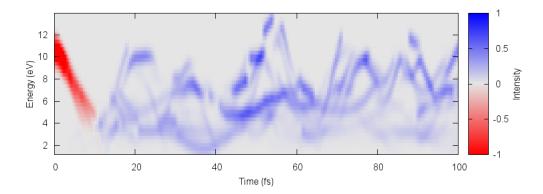

**Figure 2.17:** Simulated transient absorption spectrum of  $CH_2NH_2^+$ . Ground state bleech (negative absorption) is shown in red, and excited-state absorption (positive absorption) is shown in blue.

# **3** Specialized Tutorials

This chapter collects some more tutorials on advanced aspects of the SHARC suite. In order to keep this chapter short and simple, not the full input dialogues are shown, but only the relevant parts. It is thus a good idea to first work through the full tutorial in Chapter 2.

#### 3.1 Using non-default atomic masses

Sometimes, in dynamics simulations one is interested in isotope effects. This necessitates the modification of the atomic mass of the corresponding atoms. The atomic masses are included in the geometry file, which is read by SHARC during initialization of the dynamics.

Furthermore, modification of the atomic masses influences the Wigner distribution of initial conditions. **wigner.py** has a facility to adjust the atomic mass during initial condition generation. Call **wigner.py** as usual, but include the **-m** option:

user@host> \$SHARC/wigner.py freq.molden -m

Instead of directly producing the initial conditions file, **wigner.py** will start a dialog, where the user can modify the atomic masses. Initially, all atoms are assumed to use the default mass (the mass of the most common isotope). The user can then add atoms to the list of atoms with non-default masses, thereby specifying the mass.

```
Initial condition generation started...
Molden file = "MOLCAS.freq.molden"
OUTPUT file = "initconds"
Number of geometries = 20
Random number generator seed = 16661
                     = 0.000000
Temperature
Option -m used, please enter non-default masses:
+ number mass add non-default mass <mass> for atom <number>
- number
                    remove non-default mass for atom <number> (default mass will be used)
show
                    show non-default atom masses
end
                    finish input for non-default masses
+ 1 14.054321 # Give atom number 1 the mass 14.054321
show
Mass
Atom
 1 14.054321000000
-----
- 1
           # Give atom number 1 the default mass
+ 2 16.054321  # Give atom number 2 the mass 16.054321
+ 2 15.054321  # Give atom number 2 the mass 15.054321
end
WARNING: Less than 3*N atom normal modes extracted!
*******
```

Starting normal mode format determination... Final format specifier: 2 [cartesian (Molpro, Molcas)] Multiple possible flags have been identified: gaussian-type (Gaussian, Turbomole, Q-Chem, ADF, Orca) cartesian (Molpro, Molcas) The most likely assumption is cartesian (Molpro, Molcas) coordinates. These have been used in the creation of inital conditions. You can override this behavior by setting the -f [int] flag in the command line: gaussian-type (Gaussian, Turbomole, Q-Chem, ADF, Orca) 1 2 cartesian (Molpro, Molcas) 3 columbus-type (Columbus) 4 mass-weighted Geometry: С 6.0 0.00000000 -0.00000000 0.06174827 12.00000000 7.0 0.00000000 -0.00000000 2.46709935 15.05432100 Ν н 1.0 1.77794247 -0.00000014 -0.94890055 1.00782000 Н 1.0 1.62604543 0.00000016 3.46865331 1.00782000 Н 1.0 -1.62604543 -0.00000016 3.46865331 1.00782000 н 1.0 -1.77794247 0.00000014 -0.94890055 1.00782000 Assumed Isotopes: H-1 C-12 N-14 Isotopes with \* are pure isotopes. Frequencies (cm<sup>-1</sup>) used in the calculation: 1 977.8746 2 1022.0225 1215.0055 3 1314.4262 4 5 1418.2342 6 1537.7263 7 1679.1657 8 1882.6738 9 3329.5794 10 3463.0910 11 3679.5594 12 3763.5119 Sampling initial conditions Progress: [------] 100%

Note that with the + command the mass of an already specified atom can also be changed.

**Frequency calculation** Please also note that the preceding frequency calculation also has to use the same atomic masses as the run of **wigner.py**. For MOLCAS, after running **molcas\_input.py** it will be necessary to adjust the input file by adding the appropriate keywords (consult the MOLCAS manual). For MOLPRO, **molpro\_input.py** can setup frequency calculations with non-standard atomic masses. For COLUMBUS, the user can edit the **geom** before starting the frequency calculation.

## 3.2 Inactive states

Sometimes, states should be included in the dynamics simulation in order to calculate transient absorption spectra, transient ionization spectra or simply in order to see how these states evolve during the dynamics. When it is not expected that these states are actually occupied during the simulation, SHARC has a mechanism

to neglect all couplings between these states (called inactive henceforth) and the occupied states. This allows also to neglect the gradients and non-adiabatic couplings involving these states, thereby saving considerable amounts of computation time.

It is only possible to make the highest states in each multiplicity inactive. With **states 3 0 3** and **actstates 2 0 1** in the SHARC input, one would include  $S_0$ ,  $S_1$ ,  $S_2$ ,  $T_1$ ,  $T_2$  and  $T_3$  in the simulation, but restrict the actual dynamics to  $S_0$ ,  $S_1$  and  $T_1$ . This is useful, e.g., to compute a transient absorption spectrum involving the higher states.

It is advisable to make inactive all states which do not show any couplings with the occupied states (e.g., ionic states in a dynamics simulation of a neutral molecule).

**Inactive states in excite.py** excite.py also allows to exclude states in the excitation process. Note, however, that this is unrelated to the inactive states in the dynamics. It would be possible to exclude a state in the excitation process but still keep it in the dynamics simulation. An example would be to excite to dark  $n\pi^*$  states, which would not be selected if bright  $\pi\pi^*$  states are present.

## 3.3 Ionization spectra

With some of the SHARC interfaces, it is possible to compute Dyson norms between pairs of neutral and ionic states. These Dyson norms are very simple estimates for the single-photon ionization probability, and therefore allow to compute approximate ionization spectra.

In order to compute ionization spectra, one needs first to prepare an **initconds** file, e.g., using **wigner.py**. Subsequently, one uses **setup\_init.py** to setup the necessary single point calculations, **excite.py** to read out the resulting data, and **spectrum.py** to plot the ionization spectrum.

In order to prepare the computation (assuming you did the full tutorial beforehand):

```
user@host> mkdir ionization
user@host> cp MOLCAS.template initconds ionization/
user@host> cd ionization/
```

Then, modify MOLCAS.template by setting the number of states for averaging to roots 4 3 3 and the number of electrons to nactel 7. The other settings (basis set, RAS2, inactive) should stay the same as in the full tutorial (basis cc-pVDZ, ras2 4, inactive 5). With this setup, the interface will do the odd multiplicities (doublets) with CAS(7,4) and the even multiplicities (singlets, triplets) with CAS(6,4), because the interface will always either use the given nactel or nactel-1, as appropriate.

#### 3.3.1 setup\_init.py Input

Carry out the **setup\_init.py** input dialogue as usual, but request **4 3 3** states and then the computation of Dyson norms:

```
Please enter the number of states as a list of integers
e.g. 3 0 3 for three singlets, zero doublets and three triplets.
Number of states: 4 3 3
Number of states: [4, 3, 3]
Total number of states: 19
```

See section 7.5 (p. 111) in the manual

```
See
section
7.6
(p. 118)
in the
manual.
```

See section 6.2 (p. 64) in the manual.

The latter question is only asked if you requested doublet states and the interface can compute Dyson norms (which the MOLCAS interface can). Finish the setup as usual and run the calculations.

#### 3.3.2 excite.py Input

Use **excite.py** as usual to read the results of the excited-state calculations. Tell the script to consider the Dyson norms instead of the transition dipole moments, and tell it to assume excitation from state 5 (with **states 4 3 3**, state 5 is the lowest doublet state).

```
Use Dyson norms instead of dipole moments? [False] yes

: : : : : : : : : : :

------Considered states-------

From which state should the excitation originate (for computation of excitation energies

and oscillator strength)?

Lower state for excitation? [1] 5
```

The script will use the Dyson norms in the place of the x component of the transition dipole moments, while the y and z components will be set to zero. The remaining usage is identical to the regular case (transition dipole moments). **spectrum.py** can be used to obtain plottable spectra.

# 3.4 Initial Conditions from Dynamics Simulations

Instead of generating the initial geometries/velocities with **wigner.py**, one can sample them from a molecular dynamics simulation (usually in the ground state). Within SHARC, there are two possibilities: (i) convert SHARC trajectories, (ii) convert AMBER restart files. The first option is described below, for the second option, please refer to the Manual.

#### 3.4.1 Converting SHARC Trajectories

In order to convert SHARC trajectories back into an **initconds** file, use the script **sharctraj\_to\_initconds.py**. Here, we will convert the trajectories ran within the full tutorial (chapter 2). More specifically, we will take the geometry from a random time step which is later than the first 100 steps (because in the beginning the system needs to relax), and earlier than the last 20 steps (because the last time step might be a crash and we do not want to start the new simulations at the related geometry).

This can be done with the following (assuming you are in the **traj**/ directory):

See section 7.4 (p. 110) in the manual

See section 7.3 (p. 108) in the manual

```
user@host> $SHARC/sharctraj_to_initconds.py -S 100 -20 -0 initconds_II Singlet_2/
Initial condition generation started...
                             = "['Singlet_2/']"
directories
Random number generator seed = 16661
Pick randomly from these steps = 100 to -20 (negative indices are counted from the end)
OUTPUT file
                              = "initconds_II"
Structure
             0: Singlet_2/TRAJ_00002/output.dat Step:
                                                       178/ 200 (Reference geometry)
Structure
             1: Singlet_2/TRAJ_00002/output.dat Step:
                                                       131/ 200 (Saved for initconds)
                                                       150/
Structure
             2: Singlet_2/TRAJ_00003/output.dat
                                                Step:
                                                             200 (Saved for initconds)
             3: Singlet_2/TRAJ_00004/output.dat Step:
                                                       169/ 200 (Saved for initconds)
Structure
            4: Singlet_2/TRAJ_00005/output.dat Step:
                                                       116/ 200 (Saved for initconds)
Structure
             5: Singlet_2/TRAJ_00006/output.dat Step:
                                                       181/ 200 (Saved for initconds)
Structure
                                                       143/ 200 (Saved for initconds)
Structure
             6: Singlet_2/TRAJ_00007/output.dat Step:
Structure
             7: Singlet_2/TRAJ_00008/output.dat Step:
                                                       109/ 200 (Saved for initconds)
```

The script will then proceed to check the trajectories. Those marked with files **CRASHED**, or **DONT\_ANALYZE** will be ignored (like in all analysis scripts). The other trajectories are all 200 steps long, and therefore the script picks in the time step range 100–180. Each trajectory will give rise to one new initial condition, with the exception that the first trajectory will also be used to create the reference geometry (this is not a real equilibrium geometry, but the **initconds** file format requires some reference geometry). In the end, the script will write the file **initconds\_II** (according to the **-o** option), which can be used to compute spectra or setup new trajectories.

## 3.5 Setting up Laser Fields

In order to generate a laser field file for a SHARC simulation driven by a laser field, one can use the program laser.x.

user@host> \$SHARC/laser.x

In this example, a short Gaussian laser pulse is set up, using a central wave length of 112 nm (equivalent to 11 eV, the excitation energy of  $CH_2NH_2^+$  with the method used in the full tutorial (chapter 2). The laser file is prepared for a 100 fs long SHARC simulation with 0.5 fs step and 25 substeps per step (giving 100 fs/0.5 fs\*25+1=5001 steps).

```
Number of lasers:
1
          1
Real-valued field (T) or not (F):
т
 Т
 Set starting time, end of time and number of time steps (t0[fs],tEnd[fs],Nt) :
0 100 5001 # one step for each substep in sharc.x
  0.0000000000000000E+000 100.00000000000
                                                      5001
 consequently, we have a step size of 2.00000000000000E-002
Write additional files for debugging (T) or not (F):
F
 F
             (Empty line to increase readability. Press Enter.)
<ENTER>
 Choose polarization vector (e.g. 2.,0.,0. will be normalized):
             # orientation of transition dipole moment of CH2NH2+
001
```

See section 7.8 (p. 125) in the manual.

> See section 8.16 (p. 170) in the manual.

```
1.000000000000000
Choose type of envelope (1=Gaussian, 2=Sinusoidal):
1
          1
Choose field strength in (1) [GV/m] (2) [TW/cm<sup>2</sup>] (3) [a.u.]:
2
Enter field strength:
0.1
 0.100000000000000
                        TW/cm^2
= 0.868551141020405
                        GV/m
   1.688139437973199E-003 a.u.
Set FWHM, begin, center, center2 and end time of pulse (1 + 3 affect Gaussian, 2-5
 affect Sinus) [fs]:
25.0 0 50.0 0 0
  25.0000000000000
                      0.000000000000000E+000
                                                 50.00000000000
 0.000000000000E+000 0.00000000000E+000
Choose central frequency in (1) [nm] (2) [eV] (3) [a.u.]:
2
Enter central frequency:
11.0
  11.0000000000000
                        eV
=
     112.692053577037
                           nm
    0.404242584583466
                           a.u.
Choose phase (as multiple of pi):
0
 0.000000000000000E+000
Choose colored double pulse (b_1[fs]), which is multiplied with abs(omega-omega
_0):
0
 0.0000000000000000E+000
Choose linear chirp (b_2[fs^2]):
0
  0.0000000000000000E+000
Choose third-order chirp (b_3[fs^3]):
0
  0.000000000000000E+000
Choose fourth-order chirp (b_4[fs^4]):
0
 Done with input.
Writing out laser field
```

The program writes a file called **laser**, which contains a table with the field strengths for each time step (with time in the first column, then real and imaginary part of x component, then of y, then of z). The field strength in z direction (the polarization chosen in the input section) is plotted in Figure 3.1.

# 3.6 Setting up LVC models

Linear vibronic coupling (LVC) models are analytical model potentials that can be automatically paramatrized from a small number of quantum chemistry calculations. Subsequently, running SHARC on these model potentials can be an extremely efficient (hundreds of time steps per second with **pysharc**) way to simulate nonadiabatic dynamics.

In order to setup an LVC model, one has to perform three main steps:

1. Obtain the reference potential from a frequency calculation,

See section 6.9 (p. 87) in the manual

See section 6.9.2 (p. 89) in the manual.

91

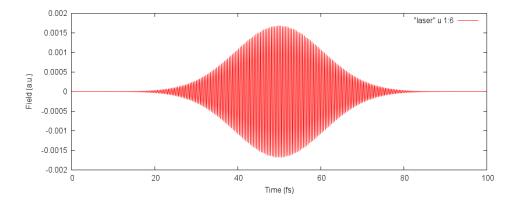

Figure 3.1: Plot of the *z* component of the generated laser field.

- 2. Perform quantum chemistry calculations,
- 3. Collect results and derive parameters.

Here, we parametrize an LVC model for  $CH_2NH_2^+$ , using the settings and files from the full tutorial in Chapter 2. Note that, actually, a harmonic LVC model is a very bad model for this molecule, but for the goals of this tutorial, it is sufficient. To continue, we need the MOLCAS.freq.molden, MOLCAS.template, and MOLCAS.RasOrb files obtained in Chapter 2.

#### 3.6.1 Reference potential

In the LVC models used in SHARC, all diabatic potentials are shifted versions of a harmonic reference potential. This harmonic potential is fully specified from a frequency calculation, and is saved in a V0.txt file. This file can be generated from wigner.py:

user@host> \$SHARC/wigner.py -l MOLCAS.freq.molden

Note how with the -l option, wigner.py does not produce an initconds file, but only the V0.txt.

#### 3.6.2 Performing the quantum chemistry calculations

The quantum chemistry calculations to parametrize the LVC model can be setup with **setup\_LVCparam.py**: user@host> **\$SHARC/setup\_LVCparam.py** 

```
Script for setup of LVC parametrization started...
                                                                           11
LVC parametrization for SHARC dynamics
11
                                                                           ||
                                                                           ||
                      Author: Simon Kropf and Sebastian Mai
||
                                                                           ||
                                                                           ||
11
||
                                  Version:2.1
                                                                           ||
                                  01.09.19
||
                                                                           ||
_____
                                                         _____
This script automatizes the setup of excited-state calculations
in order to parametrize LVC models for SHARC dynamics.
           -----V0.txt file-----
```

Ground-state file "V0.txt" detected. Do you want to use this? Use file "V0.txt"? [True] <ENTER> File "V0.txt" contains 6 atoms and we will use 12 frequencies/normal modes. (others are zero) -----Number of states-----Please enter the number of states as a list of integers e.g. 3 0 3 for three singlets, zero doublets and three triplets. Number of states: 2 0 1 Number of states: [2, 0, 1] Total number of states: 5 -----Choose the quantum chemistry interface-----Please specify the quantum chemistry interface (enter any of the following numbers): 1 MOLPRO (only CASSCF) COLUMBUS (CASSCF, RASSCF and MRCISD), using SEWARD integrals 2 3 Analytical PESs MOLCAS (CASSCF, CASPT2, MS-CASPT2) 4 5 ADF (DFT, TD-DFT) 6 TURBOMOLE (ricc2 with CC2 and ADC(2)) 7 LVC Hamiltonian 8 GAUSSIAN (DFT, TD-DFT) ORCA (DFT, TD-DFT, HF, CIS) 9 10 BAGEL (CASSCF, CASPT2, (X)MS-CASPT2) Interface number: 4 The used interface will be: MOLCAS (CASSCF, CASPT2, MS-CASPT2) ------Spin-orbit couplings (SOCs)-----Do you want to compute spin-orbit couplings? Spin-Orbit calculation? [True] <ENTER> Will calculate spin-orbit matrix. -----Analytical gradients-----Do you want to use analytical gradients for kappa terms? [True] <ENTER> Analytical gradients for kappas: True -----Analytical nonadiabatic coupling vectors-----Do you want to use analytical nonadiabatic coupling vectors for lambda terms? [False] <ENTER> Do you want to use analytical nonadiabatic coupling vectors for lambdas: False -----Normal modes-----Do you want to make LVC parameters for all normal modes? [True] <ENTER> We will use the following normal modes: (7~18) -----Displacements-----Do you want to use other displacements than the default of [0.05]? [False] <ENTER>

Script will use displacement magnitudes of: (7~18): 0.05 -----Intruder states-----Intruder states can be detected by small overlap matrix elements. Affected numerical kappa/lambda terms will be ignored and not written to the parameter file. Do you want to check for intruder states? [True] <ENTER> Ignore problematic states: False -----One-/Two-sided derivation-----One-/Two-sided derivation of normal modes. Choose for which normal modes you want to use one-sided derivation (7~18): [None] (range comprehension enabled) <ENTER> One-sided derivation will be used on: [None] MOLCAS Interface setup -----Path to MOLCAS-----Please specify path to MOLCAS directory (SHELL variables and ~ can be used, will be expanded when interface is started). Path to MOLCAS: [\$MOLCAS/] (autocomplete enabled) /usr/license/openmolcas/ -----Scratch directory-----Please specify an appropriate scratch directory. This will be used to temporally store the integrals. The scratch directory will be deleted after the calculation. Remember that this script cannot check whether the path is valid, since you may run the calculations on a different machine. The path will not be expanded by this script. Path to scratch directory: (autocomplete enabled) \$TMPDIR/LVC/ -----MOLCAS input template file-----Please specify the path to the MOLCAS.template file. This file must contain the following settings: basis <Basis set> ras2 <Number of active orbitals> nactel <Number of active electrons> inactive <Number of doubly occupied orbitals> roots <Number of roots for state-averaging> The MOLCAS interface will generate the appropriate MOLCAS input automatically. Valid file "MOLCAS.template" detected. Use this template file? [True] <ENTER>

-----Initial wavefunction: MO Guess-----Please specify the path to a MOLCAS JobIph file containing suitable starting MOs for the CASSCF calculation. Please note that this script cannot check whether the wavefunction file and the Input template are consistent! Do you have initial wavefunction files for Singlet, Triplet? [True] <ENTER> JobIph files (1) or RasOrb files (2)? 2 Initial wavefunction file for Singlets: [MOLCAS.1.RasOrb.init] (autocomplete enabled) MOLCAS.RasOrb Initial wavefunction file for Triplets: [MOLCAS.3.RasOrb.init] (autocomplete enabled) MOLCAS.RasOrb -----MOLCAS Ressource usage-----Please specify the amount of memory available to MOLCAS (in MB). For calculations including moderately-sized CASSCF calculations and less than 150 basis functions, around 2000 MB should be sufficient. MOLCAS memory: [1000] 500 Please specify the number of CPUs to be used by EACH calculation. Number of CPUs: [1] 1 Run mode setup \_\_\_\_\_ -----Run script-----This script can generate the run scripts for each initial condition in two modes: - In mode 1, the calculation is run in subdirectories of the current directory. - In mode 2, the input files are transferred to another directory (e.g. a local scratch directory), the calculation is run there, results are copied back and the temporary directory is deleted. Note that this temporary directory is not the same as the "scratchdir" employed by the interfaces. Note that in any case this script will create the input subdirectories in the current working directory. In case of mode 1, the calculations will be run in: '/user/mai/Documents/NewSHARC/SHARC\_2.1/TUTORIAL/LVC/setup' Use mode 1 (i.e., calculate here)? [True] <ENTER> -----Submission script-----During the setup, a script for running all initial conditions sequentially in batch mode is generated. Additionally, a queue submission script can be generated for all initial conditions. Generate submission script? [False] <ENTER> molcas /usr/license/openmolcas SOC True False ana\_nac 2 states 0

|                         | 1                                                                     |
|-------------------------|-----------------------------------------------------------------------|
| molcas.jobiph_or_rasorb | 2                                                                     |
| v0f                     | _<br>/user/mai/Documents/NewSHARC/SHARC_2.1/TUTORIAL/LVC/setup/V0.txt |
| fmw_normal_modes        | 7: []                                                                 |
|                         | 8: []                                                                 |
|                         | 9: []                                                                 |
|                         | 10: []                                                                |
|                         | 11: []                                                                |
|                         | 12: []                                                                |
|                         | 13: []                                                                |
|                         | 14: []                                                                |
|                         | 15: []                                                                |
|                         | 16: []                                                                |
|                         |                                                                       |
|                         | (2 more)                                                              |
| nstates                 | 5                                                                     |
| result_path             | J<br>DSPL_RESULTS                                                     |
| paths                   | 0eq: DSPL_000_eq                                                      |
| pacing                  | 10n: DSPL_010_n                                                       |
|                         | 10p: DSPL_010_p                                                       |
|                         | 11n: DSPL_011_n                                                       |
|                         | 11p: DSPL_011_p                                                       |
|                         | 12n: DSPL_012_n                                                       |
|                         | 12p: DSPL_012_p                                                       |
|                         | 13n: DSPL_013_n                                                       |
|                         | 13p: DSPL_013_p                                                       |
|                         | 14n: DSPL_014_n                                                       |
|                         |                                                                       |
|                         | (15 more)                                                             |
| molcas.guess            | 1: MOLCAS.RasOrb                                                      |
| 5                       | 3: MOLCAS.RasOrb                                                      |
| scratchdir              | \$TMPDIR                                                              |
| ana_grad                | True                                                                  |
| cwd                     | /user/mai/Documents/NewSHARC/SHARC_2.1/TUTORIAL/LVC/setup             |
| molcas.ncpu             | 1                                                                     |
| molcas.template         | MOLCAS.template                                                       |
| freqencies              | 7: 0.0044375993                                                       |
|                         | 8: 0.0046569568                                                       |
|                         | 9: 0.005551635<br>10: 0.0059837902                                    |
|                         | 11: 0.0064624626                                                      |
|                         | 12: 0.0070062134                                                      |
|                         | 13: 0.0076503229                                                      |
|                         | 14: 0.0085770748                                                      |
|                         | 15: 0.0151719177                                                      |
|                         | 16: 0.0157797932                                                      |
|                         |                                                                       |
|                         | (2 more)                                                              |
| here                    | True                                                                  |
| atoms                   |                                                                       |
|                         |                                                                       |
|                         |                                                                       |
|                         |                                                                       |
|                         |                                                                       |
|                         |                                                                       |
| interface               | 4                                                                     |
| qsub                    | False                                                                 |
| I                       |                                                                       |

| displacement_magnitudes  | 7: 0.05                                                   |  |
|--------------------------|-----------------------------------------------------------|--|
|                          | 8: 0.05                                                   |  |
|                          | 9: 0.05                                                   |  |
|                          | 10: 0.05                                                  |  |
|                          | 11: 0.05                                                  |  |
|                          | 12: 0.05                                                  |  |
|                          | 13: 0.05                                                  |  |
|                          | 14: 0.05                                                  |  |
|                          | 15: 0.05                                                  |  |
|                          | 16: 0.05                                                  |  |
|                          |                                                           |  |
|                          | (2 more)                                                  |  |
|                          |                                                           |  |
| normal_modes             | 7: []                                                     |  |
|                          | 8: []                                                     |  |
|                          | 9: []                                                     |  |
|                          | 10: []                                                    |  |
|                          | 11: []                                                    |  |
|                          | 12: []                                                    |  |
|                          | 13: []                                                    |  |
|                          | 14: []                                                    |  |
|                          | 15: []                                                    |  |
|                          | 16: []                                                    |  |
|                          |                                                           |  |
|                          | (2 more)                                                  |  |
|                          |                                                           |  |
| displacements            | 10n: []                                                   |  |
|                          | 10p: []                                                   |  |
|                          | 11n: []                                                   |  |
|                          | 11p: []                                                   |  |
|                          | 12n: []                                                   |  |
|                          | 12p: []                                                   |  |
|                          | 13n: []                                                   |  |
|                          | 13p: []                                                   |  |
|                          | 14n: []                                                   |  |
|                          | 14p: []                                                   |  |
|                          |                                                           |  |
|                          | (14 more)                                                 |  |
|                          |                                                           |  |
| molcas.mem               | 500                                                       |  |
| do_overlaps              | True                                                      |  |
| ignore_problematic_state |                                                           |  |
| Do you want to setup the | <pre>specified calculations? [True] <enter></enter></pre> |  |
|                          |                                                           |  |
|                          |                                                           |  |
|                          | Setting up directories                                    |  |
|                          |                                                           |  |
|                          |                                                           |  |
| Drogroccy [] 1000        |                                                           |  |
| Progress: [======] 100%  |                                                           |  |
|                          |                                                           |  |

The script will generate a subdirectory called DSPL\_RESULTS. This newly created subdirectory contains the files displacements.json, displacements.log, and all\_run\_dspl.sh. The first file saves all settings from setup\_LVCparam.py and is necessary when reading out the results; hence, it should not be touched. The second file is a simple summary of the setup, and is only for user inspection. The third file can be used to run all quantum chemistry calculations, similar to the cases of setup\_init.py and setup\_traj.py.

Additionally, the directory contains subdirectories **DSPL\_XXX\_YY** which contain the inputs for the calculations. **DSPL\_000\_eq** is the input for the reference calculation, and this calculation must be carried out first. Subse-

quently, the remaining 6*N* calculations can be run in any order or in parallel. Note that only **DSPL\_000\_eq** will be present if analytical gradients and nonadiabatic couplings are both requested.

#### 3.6.3 Extracting the parameters

Once all **DSPL\_XXX\_YY** calculations are finished (**QM.out** present in each directory), the parameters for the LVC model can be extracted. To this end, simply start the relevant script:

user@host> \$SHARC/create\_LVCparam.py

The script is fully automatic, using the settings contained in **displacements.json**. The output will look like:

```
Script for setup of displacements started...
                                                                              11
11
                             Compute LVC parameters
                                                                              11
||
Ш
                      Author: Simon Kropf and Sebastian Mai
||
                                                                              11
                                                                              ||
Ш
||
                                   Version:2.1
                                                                              ||
                                    01.09.19
||
                                                                              ||
                                                                              _____
This script automatizes the setup of excited-state calculations for displacements
for SHARC dynamics.
Data extraction started ...
Number of states: 5
Number of atoms: 6
Kappas: analytical
Lambdas: numerical
Reading files ...
DSPL_000_eq/QM.out ['h', 'dm', 'grad']
DSPL_011_p/QM.out ['h', 'overlap']
DSPL_011_n/QM.out ['h', 'overlap']
DSPL_010_p/QM.out ['h', 'overlap']
DSPL_010_n/QM.out ['h', 'overlap']
DSPL_013_p/QM.out ['h', 'overlap']
DSPL_013_n/QM.out ['h', 'overlap']
DSPL_012_p/QM.out ['h', 'overlap']
DSPL_012_n/QM.out ['h', 'overlap']
DSPL_015_p/QM.out ['h', 'overlap']
DSPL_015_n/QM.out ['h', 'overlap']
DSPL_014_p/QM.out ['h', 'overlap']
DSPL_014_n/QM.out ['h', 'overlap']
DSPL_017_p/QM.out ['h', 'overlap']
DSPL_017_n/QM.out ['h', 'overlap']
DSPL_016_p/QM.out ['h', 'overlap']
DSPL_016_n/QM.out ['h', 'overlap']
DSPL_018_p/QM.out ['h', 'overlap']
DSPL_018_n/QM.out ['h', 'overlap']
DSPL_007_p/QM.out ['h', 'overlap']
```

```
DSPL_007_n/QM.out ['h', 'overlap']
DSPL_009_p/QM.out ['h', 'overlap']
DSPL_009_n/QM.out ['h', 'overlap']
DSPL_008_p/QM.out ['h', 'overlap']
DSPL_008_n/QM.out ['h', 'overlap']
Finished!
LVC parameters written to file: LVC.template
```

The obtained LVC parameters are found in **LVC.template**. This file will be needed for setting up the SHARC trajectories.

# 3.7 Running pysharc with NetCDF

Setting up trajectories with **pysharc** is actually very similar to setting up trajectories for regular**sharc.x**. Currently, **pysharc** trajectories can only be setup for LVC models. Here, we will use the LVC model produced in section 3.6.

In order to prepare the trajectory setup, do the following steps:

- 1. Generate initial conditions using **wigner.py**. It is strongly advisable to use the same **molden** file that was used to generate **V0.txt** for the LVC model.
- Use setup\_init.py to prepare vertical excitation calculations. Use the LVC interface (interface number 7).
- 3. Run the vertical excitation calculations (they should be very fast).
- 4. Collect vertical excitation information and select initial states using **excite.py**.

At the end of these steps, one should have: **initconds.excited**, **V0.txt**, **LVC.template**. Then, one can the trajectories:

user@host> \$SHARC/setup\_traj.py

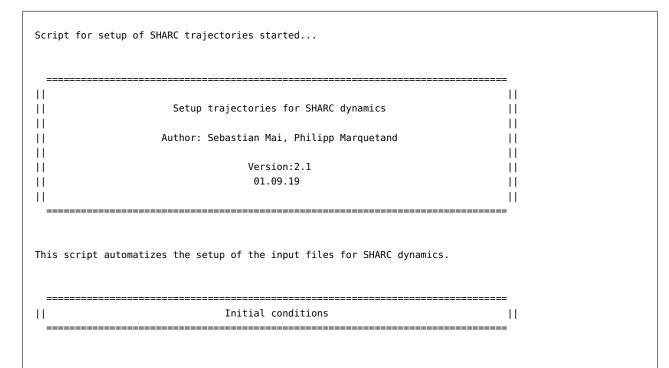

See section 3.4 (p. 34) in the manual

```
This script reads the initial conditions (geometries, velocities, initial excited state)
from the initconds.excited files as provided by excite.py.
Please enter the filename of the initial conditions file.
Initial conditions filename: [initconds.excited] (autocomplete enabled) .../initconds.excited
File ../initconds.excited contains 20 initial conditions.
Number of atoms is 6
Reference energy 0.000000000 a.u.
Excited states are in MCH representation.
Please enter the number of states as a list of integers
e.g. 3 0 3 for three singlets, zero doublets and three triplets.
Number of states: [2 0 1] <ENTER>
Number of states: [2 0 1]
Total number of states: 13
Do you want all states to be active? [True] <ENTER>
Do you want to see the content of the initconds file? [True] <ENTER>
Number of initial conditions in file: 20
Contents of the initconds file:
Legend:
      Geometry and Velocity
?
      not selected
.
#
      selected
State 1:
          10
                     20
           0 | ..... ??????????
State 2:
                     20
           10
           0 | ..#....#.# ?????????
State 3:
           10
                     20
           0 | ..... ?????????
State 4:
           10
                     20
            1
0 | ..... ??????????
State 5:
           10
                     20
           0 | ..... ??????????
Number of excited states and selections:
State #InitCalc #Selected
         10
   1
                             0
             10
   2
                            3
   3
            10
                            0
            10
10
   4
                             0
         10
   5
                             Θ
```

Please enter a list specifying for which excited states trajectories should be set-up e.g. 6 10 11 to select states 6, 10, and 11. States to setup the dynamics: [2] (range comprehension enabled) <ENTER> There can be 3 trajectories set up. Please enter the index of the first initial condition in the initconds file to be setup. Starting index: [1] <ENTER> There can be 3 trajectories set up, starting in 1 states. Please enter the total number of trajectories to setup. Number of trajectories: [3] <ENTER> Please enter a random number generator seed (type "!" to initialize the RNG from the system time). RNG Seed: [!] 1234 Choose the guantum chemistry interface - 11 \_\_\_\_\_ Please specify the quantum chemistry interface (enter any of the following numbers): 1 MOLPRO (only CASSCF) COLUMBUS (CASSCF, RASSCF and MRCISD), using SEWARD integrals 2 Analytical PESs 3 MOLCAS (CASSCF, CASPT2, MS-CASPT2) 4 ADF (DFT, TD-DFT) 5 TURBOMOLE (ricc2 with CC2 and ADC(2)) 6 7 LVC Hamiltonian 8 GAUSSIAN (DFT, TD-DFT) ORCA (DFT, TD-DFT, HF, CIS) 9 10 BAGEL (CASSCF, CASPT2, (X)MS-CASPT2) Interface number: 7 \_\_\_\_\_ Surface Hopping dynamics settings -----Simulation time-----Please enter the total simulation time. Simulation time (fs): [1000.0] <ENTER> Please enter the simulation timestep (0.5 fs recommended). Simulation timestep (fs): [0.5] <ENTER> Simulation will have 2001 timesteps. Please enter the number of substeps for propagation (25 recommended). Nsubsteps: [25] <ENTER> The trajectories can be prematurely terminated after they run for a certain time in the lowest state. Do you want to prematurely terminate trajectories? [False] <ENTER> -----Dynamics settings-----

Do you want to perform the dynamics in the diagonal representation (SHARC dynamics) or in the MCH representation (regular surface hopping)? SHARC dynamics? [True] <ENTER> Do you want to include spin-orbit couplings in the dynamics? Spin-Orbit calculation? [True] <ENTER> Will calculate spin-orbit matrix. Please choose the quantities to describe non-adiabatic effects between the states:  $DDT = \langle a|d/dt|b \rangle$  Hammes-Schiffer-Tully scheme (not available) 1 = < a|d/dR|b > 2 DDR Original Tully scheme overlap = < a(t0)|b(t) > Local Diabatization scheme 3 Coupling number: [3] <ENTER> For SHARC dynamics, the evaluation of the mixed gradients necessitates to calculate non-adiabatic coupling vectors (Extra computational cost). Include non-adiabatic couplings in the gradient transformation? [False] yes During a surface hop, the kinetic energy has to be modified in order to conserve total energy. There are several options to that: 1 Do not conserve total energy. Hops are never frustrated. 2 Adjust kinetic energy by rescaling the velocity vectors. Often sufficient. 3 Adjust kinetic energy only with the component of the velocity vector along the non-adiabatic coupling vector. (extra computational cost) 4 Adjust kinetic energy only with the component of the velocity vector along the gradient difference vector. EkinCorrect: [2] 3 If a surface hop is refused (frustrated) due to insufficient energy, the velocity can either be left unchanged or reflected: 1 Do not reflect at a frustrated hop. 2 Reflect the full velocity vector. 3 Reflect only the component of the velocity vector along the non-adiabatic coupling vector. (extra computational cost) 4 Reflect only the component of the velocity vector along the gradient difference vector. Reflect frustrated: [1] 3 Please choose a decoherence correction for the diagonal states: 1 No decoherence correction. 2 Energy-based decoherence scheme (Granucci, Persico, Zoccante). Augmented fewest-switching surface hopping (Jain, Alguire, Subotnik). 3 Decoherence scheme: [2] 3 Please choose a surface hopping scheme for the diagonal states: 1 Surface hops off. 2 Standard SHARC surface hopping probabilities (Mai, Marquetand, Gonzalez). 3 Global flux surface hopping probabilities (Wang, Trivedi, Prezhdo). Hopping scheme: [2] <ENTER> Do you want to perform forced hops to the lowest state based on a energy gap criterion? (Note that this ignores spin multiplicity) Forced hops to ground state? [False] <ENTER> Do you want to scale the energies and gradients? Scaling? [False] <ENTER> Do you want to damp the dynamics (Kinetic energy is reduced at each timestep by a factor)? Damping? [False] <ENTER>

-----Selection of Gradients and NACs-----In order to speed up calculations, SHARC is able to select which gradients and NAC vectors it has to calculate at a certain timestep. The selection is based on the energy difference between the state under consideration and the classical occupied state. Select gradients? [False] <ENTER> Select non-adiabatic couplings? [False] <ENTER> -----Laser file-----Do you want to include a laser field in the simulation? [False] <ENTER> Ш LVC Interface setup - 11 \_\_\_\_\_ Template filename: (autocomplete enabled) ../LVC.template \_\_\_\_\_ PYSHARC The chosen interface can be run very efficiently with PYSHARC. PYSHARC runs the SHARC dynamics directly within Python (with C and Fortran extension) with minimal file I/O for maximum performance. Setup for PYSHARC? [True] <ENTER> # activate PySHARC Content of output.dat files \_\_\_\_\_ SHARC or PYSHARC can produce output in ASCII format (all features supported currently) or in NetCDF format (more efficient file I/O, some features currently not supported). Write output in NetCDF format? [True] <ENTER> # use efficient output Do you want to write the gradients to the output.dat file ? Write gradients? [False] <ENTER> Do you want to write the non-adiabatic couplings (NACs) to the output.dat file ? Write NACs? [False] <ENTER> Do you want to write property matrices to the output.dat file (e.g., Dyson norms)? Write property matrices? [False] <ENTER> Do you want to write property vectors to the output.dat file (e.g., TheoDORE results)? Write property vectors? [False] <ENTER> Do you want to write the overlap matrix to the output.dat file ? Write overlap matrix? [True] <ENTER> Do you want to modify the output.dat writing stride? Modify stride? [False] <ENTER>

Run mode setup \_\_\_\_\_ -----Run script-----This script can generate the run scripts for each initial condition in two modes: - In mode 1, the calculation is run in subdirectories of the current directory. - In mode 2, the input files are transferred to another directory (e.g. a local scratch directory), the calculation is run there, results are copied back and the temporary directory is deleted. Note that this temporary directory is not the same as the "scratchdir" employed by the interfaces. Note that in any case this script will create the input subdirectories in the current working directory. In case of mode 1, the calculations will be run in: /user/mai/Documents/NewSHARC/SHARC\_2.1/TUTORIAL/LVC/run/traj Use mode 1 (i.e., calculate here)? [True] <ENTER> -----Submission script-----During the setup, a script for running all initial conditions sequentially in batch mode is generated. Additionally, a queue submission script can be generated for all initial conditions. Generate submission script? [False] <ENTER> SOC True ntraj 3 20 ninit pysharc True False write\_NAC False write\_property1d False dipolegrad [2, 0, 1] states kill False LVC.template ../LVC.template nstates 5 show\_content True eharm 0.0 n\_issel [0, 3, 0, 0, 0] nsubstep 25 diag False actstates [2, 0, 1] ekincorrect 3 atommaskarray [] needed [] /user/mai/Documents/NewSHARC/SHARC\_2.1/TUTORIAL/LVC/run/traj copydir eref 0.0 damping False firstindex 1 cwd /user/mai/Documents/NewSHARC/SHARC\_2.1/TUTORIAL/LVC/run/traj qsub False write\_property2d False

| surf                                                                    | diagonal                                                                                 |  |
|-------------------------------------------------------------------------|------------------------------------------------------------------------------------------|--|
| initf                                                                   | <pre><pre><pre><pre><pre><pre><pre><pre></pre></pre></pre></pre></pre></pre></pre></pre> |  |
| dtstep                                                                  | 0.5                                                                                      |  |
| repr                                                                    | МСН                                                                                      |  |
| phases_from_interface                                                   | False                                                                                    |  |
| reflect                                                                 | 3                                                                                        |  |
| ion                                                                     | False                                                                                    |  |
| statemap                                                                | 1: [1, 1, 0.0], 2: [1, 2, 0.0], 3: [3, 1, -1.0], 4: [3, 1, 0.0], 5: [3, 1, 1.0]          |  |
| here                                                                    | True                                                                                     |  |
| interface                                                               | 7                                                                                        |  |
| write_overlap                                                           | True                                                                                     |  |
| force_hops                                                              | False                                                                                    |  |
| netcdf                                                                  | True                                                                                     |  |
| scaling                                                                 | False                                                                                    |  |
| laser                                                                   | False                                                                                    |  |
| coupling                                                                | 3                                                                                        |  |
| hopping                                                                 | sharc                                                                                    |  |
| sel_g                                                                   | False                                                                                    |  |
| tmax                                                                    | 1000.0                                                                                   |  |
| stride                                                                  | [1]                                                                                      |  |
| write_grad                                                              | False                                                                                    |  |
| force_hops_dE                                                           | 9999.0                                                                                   |  |
| sel_t                                                                   | False                                                                                    |  |
| setupstates                                                             | set([2])                                                                                 |  |
| printlevel                                                              | 2                                                                                        |  |
| natom                                                                   | 6                                                                                        |  |
| gradcorrect                                                             | True                                                                                     |  |
| decoherence                                                             | ['afssh', '']                                                                            |  |
| isactive                                                                | [True, True, True, True]                                                                 |  |
| Do you want to setup the specified calculations? [True] <enter></enter> |                                                                                          |  |
|                                                                         | Setting up directories                                                                   |  |
|                                                                         |                                                                                          |  |
| Progress: [===================================                          | ] 100%                                                                                   |  |
| 3 trajectories setup, last initial condition was 10 in state 2.         |                                                                                          |  |

Note that in this example, we have used some more advanced surface hopping settings, specifically rescaling along the nonadiabatic coupling vector, reflection at frustrated hops, and AFSSH decoherence. These options can be used without limitations in LVC, because nonadiabatic coupling vectors can be easily computed for LVC models. Note also that we used a simulation time of 1000 fs to demonstrate the high computational efficiency of the method.

The output of **setup\_traj.py** is a typical directory structure for SHARC trajectories. In order to run one of them, change into a trajectory directory and run it:

user@host> cd Singlet\_1/TRAJ\_00003
user@host> sh run.sh

Note that the **run.sh** script automatically sources **sharcvars.sh**, so that all necessary paths and libraries are set, and starts **pysharc\_lvc.py** instead of **sharc.x**. The trajectory should be finished within about a minute (ten to hundred steps per second, mostly dependent on the speed of the file system).

The output of the trajectory is very similar to a normal trajectory, with the following differences:

- restart.traj and restart.ctrl are only written when the trajectory is finished, not during the run,
- output.xyz is empty,
- **output.dat** only contains the file header, but no data,
- **output.dat.nc** is present (a binary NetCDF file containing the output data).

To extract the trajectory data, run:

#### user@host> \$SHARC/data\_extractor\_NetCDF.x output.dat

Note that it might be necessary to source **sharcvars.sh** prior to running the **data\_extractor\_NetCDF.x**. In order to generate the **output.xyz** file, run **data\_extractor\_NetCDF.x** with the **-xyz** flag.

After the extraction step, the trajectory can be analyzed as usual (**populations.py**, **geo.py**, **data\_collector.py**, ...). Note that **diagnostics.py** automatically chooses the correct data extractor for the trajectories, so it can also be used.

# 4 Usage of the Interfaces

See Within SHARC, the quantum chemistry calculations are always performed by the quantum chemistry interfaces, which provide a unified way to carry out the quantum chemistry independent of the used program. Hence, in principal every part of SHARC is compatible with the different quantum chemistry programs (with some exceptions, e.g., GAUSSIAN cannot provide spin-orbit couplings). However, depending on the used program, (p. 64) some details-mostly related to preparation of the frequency calculation and of the template files-of the preparation steps change. In the following, these details are addressed, in the order in which the interfaces manual are discussed in the Manual.

#### 4.1 Molpro

The functionality of the SHARC-MOLPRO interface is very similar to the SHARC-MOLCAS interface. Hence, users who went through the full tutorial in chapter 2 should feel familiar when using MOLPRO instead. These are the main differences when using MOLPRO instead of MOLCAS:

- MOLPRO calculations—single point, optimization, frequencies—can be setup with molpro\_input.py. This also allows preparing MOLDEN files to be used with wigner.py.
- molpro\_input.py can write MOLPRO.template files.
- MOLPRO can state-average over different multiplicities. Therefore, in MOLPRO.template one can define multiple independent CASSCF jobs, each with arbitrary state-averaging schemes. See the example files in **\$SHARC/../examples/SHARC\_MOLPRO/** for such a template file.
- MOLPRO can compute nonadiabatic coupling vectors. These can be used in **sharc.x** for electronic propagation and for the exact transformation of the gradient vectors. Related options can be set during the **setup\_traj.py** dialogue. **Note**, however, that MOLPRO sometimes randomly changes the sign of nonadiabatic coupling vectors in a way that cannot be corrected, so propagating with coupling nacdr is discouraged (use coupling overlap).
- Unlike the MOLCAS interface, the MOLPRO interface cannot perform CASPT2 or QM/MM calculations.
- Only segmented basis sets (e.g., Pople or Ahlrichs) can be used for the SHARC-MOLPRO interface, while generally contracted basis sets (e.g., Dunning or ANO) cannot be used because MOLPRO cannot calculate gradients with them.
- The SHARC-MOLPRO interface almost always requires wfoverlap.x, so this should be installed from the SHARC homepage.
- You can set **\$MOLPRO** to the main directory of MOLPRO in your Shell profile. SHARC scripts will generally notice that this variable is set, which will simplify the setup.

## 4.2 Molcas

MOLCAS is the program used in the full tutorial in Chapter 2.

## 4.3 COLUMBUS

COLUMBUS is a very complex suite of many independent programs, each with own input files which are strongly inter-dependent. Hence, SHARC does not come with an input preparation tool like molpro\_input.py

manual

section

in the

6.2

107

See

section 6.4

(p. 69) in the

manual

(p. 73) in the manual.

See section 6.5

or **molcas\_input.py**. Instead, users should use COLUMBUS' interactive input facility, **colinp**. Users who are new to COLUMBUS should first work through the COLUMBUS main tutorial and the COLUMBUS online documentation before starting to work with the SHARC-COLUMBUS interface.

These are the main differences when using COLUMBUS instead of MOLCAS:

- Input preparation (both for regular COLUMBUS calculations and for the interface template) is relatively complicated. See the following subsections for some general hints.
- COLUMBUS has a number of hard internal limits: a maximum of 255 basis functions and a maximum of 65535 CSFs in MCSCF (CAS(16,12) or larger will not work).
- One can use either of two integral codes: DALTON or MOLCAS. The former can compute nonadiabatic coupling vectors, whereas the latter can compute spin-orbit couplings. For the latter, the COLUMBUS-MOLCAS interface must be installed.
- One can use either of two CASSCF codes: COLUMBUS own code or MOLCAS (faster, but no gradients). For the latter, the COLUMBUS-MOLCAS interface must be installed.
- If planning to run CASSCF-based SHARC dynamics, we recommend to not use COLUMBUS; instead, use MOLCAS, MOLPRO, or BAGEL. COLUMBUS should only be used for MRCI-based dynamics.
- MRCI-based dynamics can be very expensive. Careful setup is required.
- Running the **wfoverlap.x** program with MRCI wave functions can be quite expensive. Hence, users should carefully adjust the related wave function truncation threshold.

#### 4.3.1 General Hints for using COLUMBUS

In order to use COLUMBUS, whether via its driver script **runc** or through the SHARC-COLUMBUS interface, you have to set the environment variable **\$COLUMBUS** to the directory containing the COLUMBUS executables (like **runc**, **mcscf.x**, **ciudg.x**, etc.).

In order to prepare a calculation, first convert the standard xyz file containing the molecular geometry to COLUMBUS format:

user@host> \$COLUMBUS/xyz2col.x < geom.xyz</pre>

which will create the file **geom**. Then, start **colinp** 

user@host> \$COLUMBUS/colinp

Go through the input sections, starting with the integral section, followed by SCF, CASSCF, MRCI and finally the run setup. Advanced users can then manually alter the input files as necessary (e.g., to achieve a RAS-type reference wave function). After the preparation of the input, start COLUMBUS via

user@host> \$COLUMBUS/runc -m [MEMORY in MB] > runls&

An optimization can be carried out directly with **runc**—just use the corresponding options in **colinp**.

For a (numerical) frequency calculation, use **colinp** to generate the internal coordinates and the **DISPLACEMENT** directories. Then, a calculation needs to be carried out in each of the **DISPLACEMENT** subdirectories, a task which is accomplished by the **calc.pl** script, or by manually starting **runc** in each of the directories (this approach might be faster because the calculations can be parallelized). Subsequently, the script **forceconst.pl** can be used to collect the results, producing the file **suscalls** which is compatible with the MOLDEN format (and can be used with **wigner.py**).

#### 4.3.2 COLUMBUS input for usage with the interface

For the SHARC-COLUMBUS interface, a template directory is needed. The directory needs to contain one subdirectory with input for each "job". Each job usually contains the input for one multiplicity; the exception is the computation of spin-orbit couplings, where several multiplicities are computed in the same job. In order to prepare the input for the SHARC-COLUMBUS interface with spin-orbit couplings, you can see the tutorial on spin-orbit coupling calculations.

**Integral program input** The interface is able to either use integrals from DALTON or from MOLCAS. With DALTON, nonadiabatic coupling vectors can be computed but no spin-orbit couplings, with MOLCAS it is vice versa; hence, choose the integral program with care.

This is a step-by-step description for the integral setup:

- 1. Run the preparation program (prepinp): yes
- 2. Choose either DALTON or MOLCAS
- 3. Choose the symmetry (input is different for DALTON—write **c1** for no symmetry—and MOLCAS—press **<ENTER>** for no symmetry)
- 4. Provide the geometry file in COLUMBUS format
- 5. Provide the basis set
- 6. For MOLCAS: include scalar relativity and spin-orbit integrals if desired

**SCF input** Since the SCF step is actually not carried out if starting orbitals are provided, it is sufficient to setup a closed-shell neutral wave function with default parameters.

**MCSCF input** In the MCSCF section any desired state-averaging scheme can be defined.

This is a step-by-step description for the MCSCF setup:

- 1. Do not freeze any orbitals at the MCSCF level.
- 2. If gradients are desired, always set up for CI gradients (even if doing MCSCF-level dynamics).
- 3. Enter the number of distinct row tables (DRTs); you will need one DRT for each multiplicity included in the state-averaging.
- 4. For each DRT, provide the MCSCF settings (number of electrons, multiplicity, symmetry (1), RAS settings (0 and 0).
- 5. Provide the number of active orbitals, do not apply group restrictions.
- 6. Set the convergence to very tight (this improves the computation of gradients), e.g., knorm [1.e-6 ] wnorm [1.e-6 ] DE [1.e-10], and the number of states for state-averaging.

**Cl input** There are three possible ways to setup the CI input. If you have only one multiplicity in this job, then use the **one-DRT case**. If you have several multiplicities in this job but do not want to compute spin-orbit couplings, use **independent multiple-DRTs**. If you have several multiplicities in this job and want to compute compute spin-orbit couplings, use the **one-DRT case**.

Make sure that all multiplicities used in the SHARC input are covered with all job directories.

This is a step-by-step description for the CI setup:

- 1. Press **<ENTER>** to leave the DRT explanation text
- 2. Choose one-DRT case or independent multiple-DRTs (as explained above)
- 3. Choose y if you want to compute gradients
- 4. If you want to compute spin-orbit couplings, enable **Spin-Orbit CI**, give the maximum multiplicity (e.g., **3**), and the spin representation (always **1 1 1**)

- 5. Complete the DRT input (number of electrons, symmetry (**1**), number of frozen core/virtual orbitals, internal orbitals, doubly-occupied, auxiliary, excitation level (CASSCF: **0**, MRCI: **1** or **2**), reference symmetry (**1**), no group restrictions)
- 6. Choose ciudg (not pciudg)
- 7. Select **CI** as type of calculation
- Choose the number of roots (will be overridden by the interface, but choose at least 2 because the colinp sets up necessary input files) and RTOL for the CI procedure (1e-4 or larger if performance is needed)
- 9. Select at least one transition moment (will be overridden by the interface)

**Set up job control** Most of the job control is overridden by the interface, but some options are needed to obtain all necessary input files.

This is a step-by-step description for the job setup:

- 1. Choose Job control for single point or gradient calculation
- 2. Choose single point calculation
- 3. Select: SCF, MCSCF, one-electron properties for all methods, transition moments for MR-CISD, nonadiabatic couplings (and/or gradients)
- 4. Also select either MR-CISD (serial operation) (no spin-orbit coupling) or SO-CI coupled to non-rel. CI (for spin-orbit coupling)
- 5. If **SO-CI coupled to non-rel. CI**, choose the number of states per multiplicity, e.g., **4:0:3** (will be overridden)
- 6. Choose first moments
- 7. Do not use analysis in internal coordinates
- 8. Choose DCI\*(E2-E1) term (interstate coupling) (or DCI+DCSF term (non-adiabatic coupling) when using DALTON)
- 9. Do not use intersection analysis (slope)
- 10. Exit colinp

Repeat these steps for all input directories if you have more than one job.

# 4.4 Analytical expressions

For the interface using analytical expressions for the potential energy surfaces, only one input file is needed (**Analytical.template**). This file contains the definitions of all analytical expressions. See below for an example of this file.

The remaining procedure with the analytical potential interface is analogous to the usage of the other interfaces.

#### 4.4.1 One-dimensional case

0

0

In the following, we will prepare the input for a single particle moving in one dimension on two states.

The file **Analytical.template** consists of a file header and a file body. The header for the one-dimensional case and for two states could look as follows:

1 2 H x The first line defines the number of atoms to be one, the second line gives the number of states. The third line is a mapping of the cartesian coordinates of the atom to variable names. In this case, the x component of the coordinate of the atom is linked to the actual variable called x. The variable can then be used in the file body in the definitions of the potentials.

Below the file header (with  $n_{\text{atom}} + 2$  lines), different blocks can be put. Variable blocks define can be used to define constants:

Variables k 2.0 D12 10.0 Re 2.0 omega 13. mu 1.0 End

Most importantly, matrix blocks define the potential energies, couplings and gradients. A matrix block could look like:

```
Hamiltonian
0.5*k*x**2+omega,
0, 0.5*k*(x-Re)**2+D12,
```

Note the keyword Hamiltonian, which defines the type of matrix given.

Another matrix block gives the derivatives of the Hamiltonian with respect to the variable x:

```
Derivatives x
k*x,
0, k*(x-Re),
```

The user has to provide the correct derivatives of the Hamiltonian manually.

Put together, the complete input for the example might look like:

```
1
2
               0
                       0
Н
       х
Variables
k 2.0
D12 10.0
Re 2.0
mu 1.0
End
Hamiltonian
0.5*k*x**2,
0, 0.5*k*(x-Re)**2+D12,
Derivatives
              х
                     # Derivatives with respect to x
```

```
k*x,  # Derivatives need to be given manually
0, k*(x-Re),
Dipole 1
0.0,
0.5*mu, 0.0,
```

Only the Hamiltonian block and one **Derivatives** block for each variable needs to be present. Optional blocks are **SpinOrbit**, **Dipole** and **Dipolederivaties**.

For more details please refer to the manual.

## 4.5 ADF

Using ADF in combination with SHARC is slightly different from the multi-reference programs explained above, mostly because TD-DFT is a single-reference method. This means that TD-DFT is comparably easy to use—there is no active space and no state-averaging (so adding more states to the computation does not affect the lower states). On the contrary, TD-DFT will often fail to converge when the energy gap between the ground state and the excited state becomes small. Another difference is that the ground state and the excited states are not treated equally—excited-state gradients are more expensive than the ground state gradient, and no transition dipole moments between two excited states can be computed. Yet another important difference is that spin-orbit couplings can only be computed between singlets and triplets (unlike in the multi-reference codes, where all multiplicities can be used).

```
See
section
6.7
(p. 78)
in the
manual
```

These are the main differences when using ADF instead of MOLCAS:

- ADF calculations—single points, optimizations, frequency calculations—can be setup with ADF's suite of GUI programs, or with SHARC's **ADF\_input.py**.
- The result of ADF frequency calculations (standard output or TAPE21) can be converted to MOLDEN format using ADF\_freq.py.
- Before starting ADF or any Python script related to ADF, source the relevant **adfrc.sh** file which came with ADF.
- Template files for the SHARC-ADF interface should be created by copying and adjusting the documented example in **\$SHARC/../examples/SHARC\_ADF**/.
- ADF cannot compute nonadiabatic coupling vectors, so all SHARC-ADF simulations rely on **wfoverlap.x**.
- ADF can carry out QM/MM calculations, for which two extra input files need to be prepared (see manual).

For the reasons mentioned above, the dynamics of  $CH_2NH_2^+$  cannot be properly described with TD-DFT. Users who intend to follow the tutorial with ADF instead of MOLCAS should therefore use a different molecule (SO<sub>2</sub> might work well). Alternatively, the **force\_hops\_to\_gs** option can be used to enable an approximate decay from the  $S_1$  to the  $S_0$  of  $CH_2NH_2^+$ .

## 4.6 **TURBOMOLE**

The SHARC-TURBOMOLE interface can carry out ADC(2) and CC2 calculations. Note that the interface does not allow using TURBOMOLE'S TD-DFT functionality (for TD-DFT, one can use ADF or GAUSSIAN instead). ADC(2) and CC2 are single-reference methods. This means that they are comparably easy to use—there is no active space and no state-averaging (so adding more states to the computation does not affect the lower states). On the contrary, ADC(2) and CC2 will often fail to converge when the energy gap between the ground

state and the excited state becomes small. Another difference is that the ground state and the excited states are not treated equally—excited-state gradients are more expensive than the ground state gradient, and no transition dipole moments between two excited states can be computed. Yet another important difference is that the SHARC-TURBOMOLE interface can only deal with singlets and triplets currently.

Also note that within SHARC, spin-orbit couplings are only available with ADC(2), but not with CC2.

These are the main differences when using ADC(2) in TURBOMOLE instead of MOLCAS:

- TURBOMOLE calculations—single points, optimizations, frequency calculations—can be setup with TURBOMOLE's input facility **define**.
- (For MP2 frequencies with ricc2, use NumForce -ri -level mp2, instead of the NumForce -level CC2 claimed in the TURBOMOLE documentation.)
- The result of TURBOMOLE frequency calculations can be converted to MOLDEN format using TURBO-MOLE's **tm2molden** program.
- Template files for the SHARC-TURBOMOLE interface should be created by copying and adjusting the documented example in **\$SHARC/../examples/SHARC\_RICC2**/.
- TURBOMOLE cannot compute nonadiabatic coupling vectors, so all SHARC-TURBOMOLE simulations rely on **wfoverlap.x**.
- You can set **\$TURBODIR** to the main path of TURBOMOLE in your Shell profile. SHARC scripts will recognize this variable, which will simplify the setup.
- The interface can carry out QM/MM calculations, with the MM part being computed in TINKER.

For the reasons mentioned above, the dynamics of  $CH_2NH_2^+$  cannot be properly described with ADC(2) or CC2. Users who intend to follow the tutorial with TURBOMOLE instead of MOLCAS should therefore use a different molecule (SO<sub>2</sub> might work well). Alternatively, the **force\_hops\_to\_gs** option can be used to enable an approximate decay from the  $S_1$  to the  $S_0$  of  $CH_2NH_2^+$ .

# 4.7 LVC Models

The linear-vibronic coupling model interface uses analytical expressions (like the analytical interface). However, the LVC interface allows more complicated, realistic models for many-atom molecules, which can be automatically parametrized from a single point calculation.

The parametrization of LVC models is described in the specialized tutorial in section 3.6. Running LVC SHARC trajectories efficiently with **pysharc** is described in the specialized tutorial in section 3.7.

## 4.8 GAUSSIAN

Using GAUSSIAN in combination with SHARC is slightly different from the multi-reference programs explained above, mostly because TD-DFT is a single-reference method. This means that TD-DFT is comparably easy to use—there is no active space and no state-averaging (so adding more states to the computation does not affect the lower states). On the contrary, TD-DFT will often fail to converge when the energy gap between the ground state and the excited state becomes small. Another difference is that the ground state and the excited states are not treated equally—excited-state gradients are more expensive than the ground state gradient, and no transition dipole moments between two excited states can be computed. Yet another important difference is that spin-orbit couplings can not be computed with the SHARC-GAUSSIAN interface currently.

These are the main differences when using GAUSSIAN instead of MOLCAS:

- GAUSSIAN calculations—single points, optimizations, frequency calculations—can be setup with GAUSsIAN's GUI program, **gaussview**, or manually.
- In order to convert the result of a GAUSSIAN frequency calculations to MOLDEN format, load the standard output file into MOLDEN and save in MOLDEN format.

See section 6.9 (p. 87) in the manual.

- Template files for the SHARC-GAUSSIAN interface should be created by copying and adjusting the documented example in **\$SHARC/../examples/SHARC\_GAUSSIAN**/.
- GAUSSIAN cannot compute nonadiabatic coupling vectors, so all SHARC-GAUSSIAN simulations rely on **wfoverlap.x**.
- The SHARC-GAUSSIAN interface currently cannot carry out QM/MM calculations.

For the reasons mentioned above, the dynamics of  $CH_2NH_2^+$  cannot be properly described with TD-DFT. Users who intend to follow the tutorial with GAUSSIAN instead of MOLCAS should therefore use a different molecule (SO<sub>2</sub> might work well). Alternatively, the **force\_hops\_to\_gs** option can be used to enable an approximate decay from the  $S_1$  to the  $S_0$  of  $CH_2NH_2^+$ .

# 4.9 Orca

Using ORCA in combination with SHARC is slightly different from the multi-reference programs explained above, mostly because TD-DFT is a single-reference method. This means that TD-DFT is comparably easy to use—there is no active space and no state-averaging (so adding more states to the computation does not affect the lower states). On the contrary, TD-DFT will often fail to converge when the energy gap between the ground state and the excited state becomes small. Another difference is that the ground state and the excited state gradients are more expensive than the ground state gradient, and no transition dipole moments between two excited states can be computed.

These are the main differences when using ORCA instead of MOLCAS:

- ORCA calculations—single points, optimizations, frequency calculations—can be setup with different GUI programs, e.g., **Gabedit**, or manually.
- The result of ORCA frequency calculations (standard output) can be converted to MOLDEN format using **Orca\_freq.py**.
- Template files for the SHARC-ORCA interface should be created by copying and adjusting the documented example in **\$SHARC/../examples/SHARC\_ORCA**/.
- ORCA cannot compute nonadiabatic coupling vectors for TD-DFT, so all SHARC-ORCA simulations rely on wfoverlap.x.
- The Sharc-Orca interface can carry out QM/MM calculations, with the MM part being computed in TINKER.

For the reasons mentioned above, the dynamics of  $CH_2NH_2^+$  cannot be properly described with TD-DFT. Users who intend to follow the tutorial with ORCA instead of MOLCAS should therefore use a different molecule (SO<sub>2</sub> might work well). Alternatively, the **force\_hops\_to\_gs** option can be used to enable an approximate decay from the  $S_1$  to the  $S_0$  of  $CH_2NH_2^+$ .

## 4.10 BAGEL

The functionality of the SHARC-BAGEL interface is very similar to the SHARC-MOLCAS interface (but can also do dynamics with analytical gradients and nonadiabatic couplings for different flavors of CASPT2). Hence, users who went through the full tutorial in chapter 2 might feel familiar when using BAGEL instead.

These are the main differences when using BAGEL instead of MOLCAS:

- Currently, there is no automatized way to setup BAGEL calculations with SHARC tools. Please refer to the BAGEL manual for doing preparatory calculations and frequency jobs.
- BAGEL cannot state-average over different multiplicities.
- BAGEL can compute nonadiabatic coupling vectors. These can be used in **sharc.x** for electronic propagation and for the exact transformation of the gradient vectors. Related options can be set during the **setup\_traj.py** dialogue.

See section 6.11 (p. 92) in the manual.

See

6.12

(p. 95)

in the

manual.

section

- Unlike the MOLCAS interface, the BAGEL interface cannot perform QM/MM calculations.
- The SHARC-BAGEL interface almost always requires **wfoverlap.x**, so this should be installed from the SHARC homepage.
- Overlap calculations require PyQuante to obtain the AO overlap integrals, so this needs to be installed as well.

# 5 Quick Tutorial

This quick tutorial presents how to setup a single SHARC trajectory, by simply creating all necessary input files without employing the tools of the SHARC suite. In this quick tutorial, we are using the equilibrium geometry as starting geometry and random initial velocities.

The goal is to prepare all input files for SHARC and the MOLCAS interface. The necessary files and directories are presented in figure 5.1. Note that the files **MOLCAS.template** and **MOLCAS.resources** are only necessary since we are using the SHARC-MOLCAS interface.

The contents of the files are given and explained in the following. Please be aware that the two subdirectories need to exist before SHARC can be started.

# 5.1 Input File

The SHARC input file ("**input**") contains the dynamics settings and names of additional input files (geometry, velocity, coefficients). An example is given below:

geomfile "geom"
veloc random 0.1
nstates 4 0 3
state 3 mch
coeff auto
ezero -94.41294549
tmax 25.000000
stepsize 0.5
surf sharc
coupling overlap
decoherence\_scheme edc

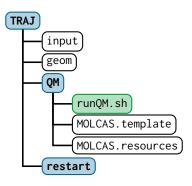

Figure 5.1: Input files for a SHARC dynamics simulation of a single, independent trajectory.

grad\_select
eselect 0.1
select\_directly

The meaning of these keywords is: The geometry is read from file **geom**. The nuclear velocities are picked at random, with 0.1 eV kinetic energy per atom. Four singlet states and three triplet states will be included in the simulation (0 is the number of doublet states). The initial state is the third state (the  $S_2$ ). The initial coefficients will be set automatically (the initial state will have a coefficient of 1.0, the remaining states a coefficient of zero). The diagonal elements of the Hamiltonian will be shifted by -94.41294549 Hartree. The simulation will run for 25 fs with a 0.5 fs timestep. The SHARC formalism will be used (propagation on the diagonalized states). Nonadiabatic interactions are described with wavefunction overlaps. SHARC will select which gradients to compute at each time step, with a selection threshold of 0.1 eV. SHARC will select these gradients directly, without doing two quantum chemistry calculations per time step.

# 5.2 Geometry File

The geometry file "**geom**" contains the chemical symbols, atomic charge, x, y and z coordinates and the relative atomic masses.

```
C 6.0 +0.00000000 +0.0000000 +0.00000000 12.00000000
N 7.0 +0.00000000 +0.00000000 +2.45664494 14.00307401
H 1.0 +1.78220520 +0.00000000 -1.02895628 1.00782504
H 1.0 +1.78220520 +0.00000000 +3.55174167 1.00782504
H 1.0 -1.78220520 +0.00000000 +3.55174167 1.00782504
H 1.0 -1.78220520 +0.00000000 -1.02895628 1.00782504
```

# 5.3 QM Run Script

At each timestep, SHARC writes the current geometry and different keywords to the file QM/QM.in and then calls runQM.sh. After this call is finished, SHARC reads the results of the quantum chemistry calculation from QM.out.

In most of the cases, in **runQM.sh** simply one of the SHARC-interfaces is called:

```
cd QM
$SHARC/SHARC_MOLCAS.py QM.in >> QM.log 2>> QM.err
```

The interface will do all work necessary to produce the desired file QM.out.

# 5.4 MOLCAS Template

The MOLCAS interface needs as additional input file giving the settings for the electronic structure calculation. The file is called "MOLCAS.template". It employs a simple keyword-argument structure and looks like:

```
basis cc-pVDZ
nactel 6
ras2 4
inactive 5
roots 4 0 3
method casscf
no-douglas-kroll
```

## 5.5 MOLCAS Resources

The MOLCAS interface additionally needs some paths and resource settings, both of which are read from the file "MOLCAS.resources".

```
molcas /usr/license/molcas/molcas80
scratchdir $TMPDIR/WORK
savedir ../restart/
memory 1000
ncpu 1
```

## 5.6 Running Sharc

With the input files prepared, the trajectory can then be started by simply executing:

\$SHARC/sharc.x input

## 5.7 Output

SHARC produces four output files, **output.log**, **output.lis**, **output.dat** and **output.xyz**. The file **output.log** contains mainly a listing of the chosen options and the resulting dynamics settings. At higher print levels, the log file contains also information per timestep. **output.lis** contains a table with one line per timestep, giving active states, energies and expectation values. **output.dat** contains a list of all important matrices and vectors at each timestep. This information can be extracted with **data\_extractor.x** to yield plottable table files. **output.xyz** contains the geometries of all timesteps, allowing visualization of the trajectory with the appropriate software (e.g., MOLDEN).